# **vf\_model Documentation**

*Release 0+untagged.50.gc8411bf*

**Marc Anoma**

**Jul 01, 2023**

# **CONTENTS**

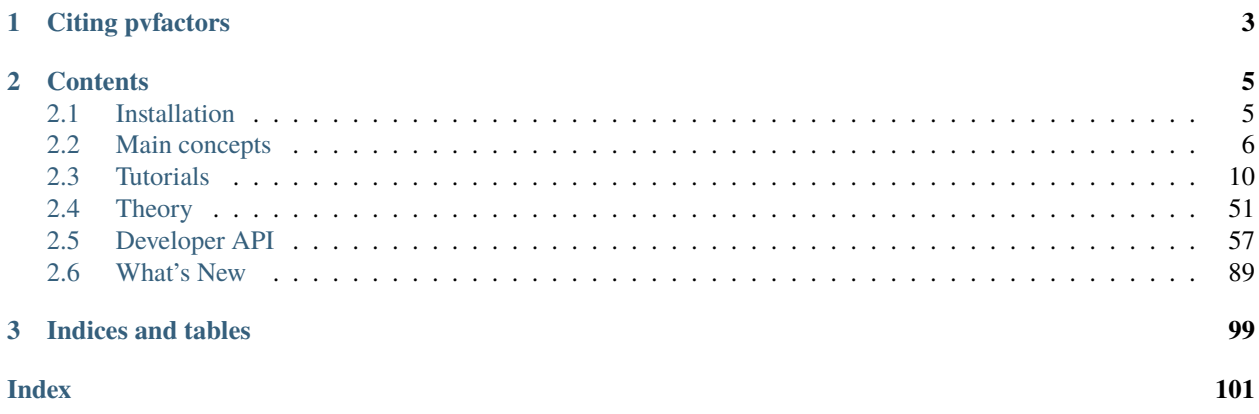

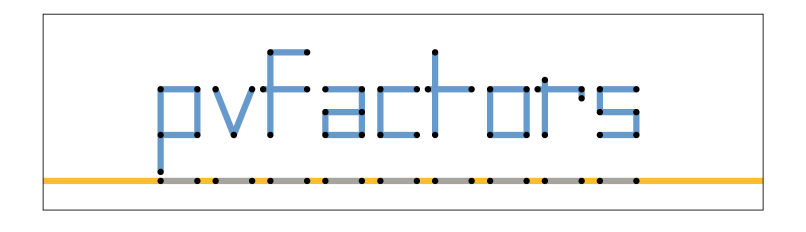

pvfactors is an open-source Python library that makes it easy to calculate incident irradiance on various surfaces of a PV array, including back side PV surfaces. pvfactors was originally ported from the SunPower developed  $\mathbf{v}$ f\_model package which was first presented at the IEEE PV Specialist Conference 44 ( $\frac{1}{1}$  $\frac{1}{1}$  $\frac{1}{1}$ , [link](https://pdfs.semanticscholar.org/ebb2/35e3c3796b158e1a3c45b40954e60d876ea9.pdf) to paper). You can find explanations on how to install the package in the *[Installation](#page-8-1)* section, and learn how to use it using both the *[Tutorials](#page-13-0)* and *[Developer API](#page-60-0)* sections, but preferably after reading the *[Main concepts](#page-9-0)* section.

<span id="page-4-0"></span><sup>1</sup> Anoma, M., Jacob, D., Bourne, B.C., Scholl, J.A., Riley, D.M. and Hansen, C.W., 2017. View Factor Model and Validation for Bifacial PV and Diffuse Shade on Single-Axis Trackers. In 44th IEEE Photovoltaic Specialist Conference.

# **CHAPTER**

# **CITING PVFACTORS**

<span id="page-6-0"></span>We appreciate your use of pvfactors. If you use pvfactors in a published work, we kindly ask that you cite:

Anoma, M., Jacob, D., Bourne, B.C., Scholl, J.A., Riley, D.M. and Hansen, C.W., 2017. View Factor Model and Validation for Bifacial PV and Diffuse Shade on Single-Axis Trackers. In 44th IEEE Photovoltaic Specialist Conference.

### **CHAPTER**

# **TWO**

# **CONTENTS**

# <span id="page-8-1"></span><span id="page-8-0"></span>**2.1 Installation**

### **2.1.1 Install with pip**

pvfactors currently supports python 3.6+.

The easiest way to install pvfactors is using [pip:](https://pypi.org/project/pip/)

```
$ pip install pvfactors
```
However, installing shapely from PyPI may not install all the necessary binary dependencies. If you run into an error like OSError: [WinError 126] The specified module could not be found, try installing conda from conda-forge with:

```
$ conda install -c conda-forge shapely
```
Windows users may also be able to resolve the issue by installing wheels from [Christoph Gohlke.](https://www.lfd.uci.edu/~gohlke/pythonlibs/#shapely)

# **2.1.2 pvlib implementation**

A limited implementation of pvfactors is available in the bifacial module of [pvlib-python:](https://pvlib-python.readthedocs.io) see [here.](https://pvlib-python.readthedocs.io/en/latest/generated/pvlib.bifacial.pvfactors_timeseries.html#pvlib.bifacial.pvfactors_timeseries)

# **2.1.3 Contributing**

Contributions are needed in order to improve this package. If you wish to contribute, you can start by forking and cloning the repository, and then installing pvfactors using [pip](https://pypi.org/project/pip/) in the root folder of the package:

```
$ pip install .
```
To install the package in editable mode, you can use:

```
$ pip install -e .
```
# <span id="page-9-0"></span>**2.2 Main concepts**

Understanding pvfactors is simple. The pvfactors package builds on top of 3 distinct blocks that allow a clear workflow in the calculation of irradiance, while keeping the complexity separated for the different aspects of modeling. The schematics below shows what these three blocks are.

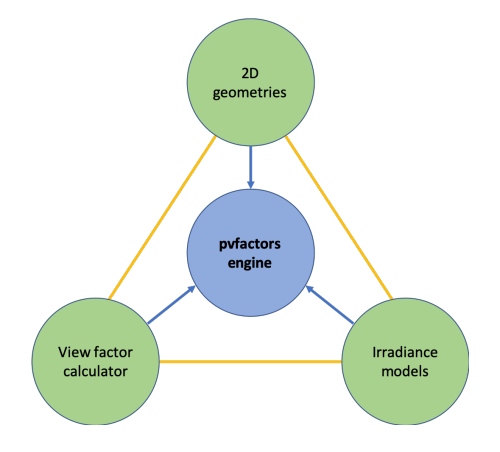

Fig. 1: Fig. 1: The 3 building blocks of pvfactors

In pvfactors, everything starts with the 2D geometry of the PV array, and everything flows from there.

- The user will use the *[geometry API](#page-9-1)* to not only build the PV array geometry to be modeled, but also to get the results after the simulation.
- A selected (or custom made) irradiance model can then be used to define the sky irradiance components that are incident on the surfaces. For instance in Fig. 2, the front surfaces of the PV rows are receiving direct sunlight, while their back surfaces aren't receiving any. This is an example of what the irradiance model will define for all the surfaces.
- A calculator can then be used to calculate a matrix of view factors between all the different surfaces.

Finally, these 3 blocks will be assembled together inside the pvfactors engine (see [PVEngine](#page-88-0)) to solve the irradiance mathematical system described in the paper and in the *[theory section](#page-57-0)*.

# <span id="page-9-1"></span>**2.2.1 2D geometries**

The main interface for building the 2D geometry of a PV array is currently the [OrderedPVArray](#page-75-0) class. It can be used for modeling both fixed tilt and single-axis tracker systems on a flat ground. Here are some details on the concepts behind the [OrderedPVArray](#page-75-0) class.

**Note:** For more information on how the geometry sub-package is organized, the user can refer to the *[detailed geometry](#page-60-1) [API](#page-60-1)*.

#### **Understanding PV array 2D geometries**

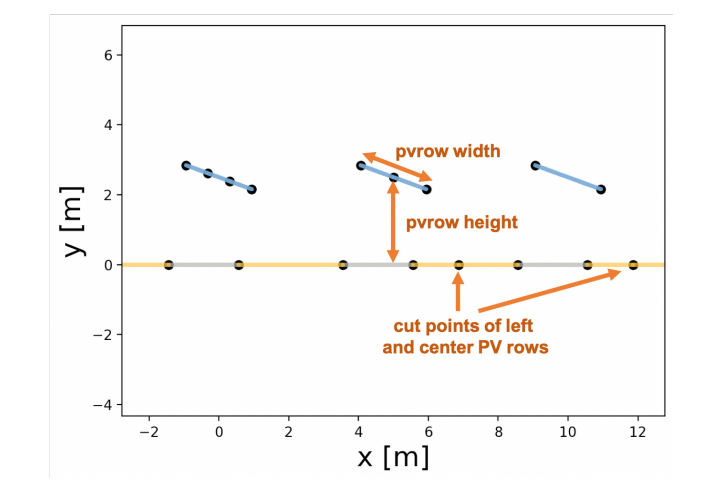

Let's start with an example of a PV array 2D geometry plotted with pvfactors.

Fig. 2: Fig. 2: Example of PV array 2D geometry in pvfactors

As shown in the figure above, a pvfactors PV array is made out of a list of PV rows (the tilted blue lines), and a ground (the flat lines at y=0).

The PV rows:

- each PV row has 2 sides: a front and a back side
- each side of a PV row is made out of segments. The segments are fixed sections whose location on the PV row side is always constant throughout the simulations, which allows the users to consistently track and calculate irradiance for given sections of a PV row side
- each segment of each side of the PV rows is made out of collections of surfaces that are either shaded or illuminated, and these surfaces' size and length change during the simulation because they depend on the PV row rotation angles and the sun's position.

**Note:** In Fig. 2, the leftmost PV row's front side has 3 segments, while its back side has only 1. And the center PV row's back side has 2 segments, while its front side has only 1, etc.

The ground:

- it is made out of shaded surfaces (gray lines) and illuminated ones (yellow lines)
- the size and length of the ground surfaces will change with the PV row rotation and the sun angles. Physically, the shaded surfaces represent the shadows of the PV rows that are cast on the ground.
- the ground will also keep track of "cut points", which are defined by the PV rows (1 per PV row), and which indicate the extent of the ground that a PV row front side and back side can see.

**Note:** In Fig. 2, we can see 3 ground shadows, and the figure also shows 2 cut points (but there is a 3rd one located outside of the figure range on the right side).

#### **PV array parameters**

In pvfactors, a PV array has a number of fixed parameters that do not change with rotation and solar angles, and which can be passed as a dictionary with specific field names. Below is a sample of a PV array parameters dictionary, which was used to create the 2D geometry shown in Fig. 2.

```
pvarray_parameters = \{'n\_pvrows': 3, \# number of pv rows''pvrow_height': 2.5, # height of pv rows (measured at center /␣
\rightarrowtorque tube)
   'pvrow_width': 2, \# width of pvrows
   'axis_azimuth': 0., \# azimuth angle of rotation axis
   'gcr': 0.4, \# ground coverage ratio
   'cut': {0: {'front': 3}, 1: {'back': 2}} # discretization scheme of the pv rows
}
```
The *[tutorial section](#page-13-1)* shows how such a dictionary can be used to create a PV array in pvfactors using the [OrderedPVArray](#page-75-0) class. Here is a description of what each parameter means:

- n\_pvrows: is the number of PV rows that the PV array will contain. In Fig. 2, we have 3 PV rows.
- pvrow\_height: the PV row height (in meters) is the height of the PV row measured from the ground to the PV row center. In Fig. 2, the height of the PV rows is 2.5 m.
- pvrow\_width: the PV row width (in meters) is the cross-section width of the entire PV row. In Fig. 2, it's the entire length of the blue lines, so 2 m in the example.
- axis\_azimuth: the PV array axis azimuth (in degrees) is the direction of the rotation axis of the PV rows (physically, it could be seen as the torque tube direction for single-axis trackers). The azimuth convention used in pvfactors is that 0 deg is North, 90 deg is East, etc. In the 2D plane of the PV array geometry (as shown in Fig. 2), the axis of rotation is always the vector normal to that 2D plane and with the direction going into the 2D plane. So **positive rotation angles will lead to PV rows tilted to the left, and negative rotation angles will lead to PV rows tilted to the right**.
- gcr: it is the ground coverage ratio of the PV array. It is calculated as being equal to the ratio of the PV row width by the distance separating the PV row centers.
- cut: this optional parameter is used to discretize the PV row sides into equal-length segments. For instance here, the front side of the leftmost PV row (always with index 0) will have 3 segments, and the back side of the center PV row (with index 1) will have 2 segments.

### **2.2.2 Irradiance models**

The irradiance models then assign irradiance sky values like direct, or circumsolar components to all the surfaces defined in the [OrderedPVArray](#page-75-0).

#### **Description**

As shown in the *[full mode theory](#page-58-0)* and *[fast mode theory](#page-59-0)* sections, we always need to calculate a sky term for the different surfaces of the PV array.

The sky term is the sum of all the irradiance components (for each surface) that are not directly related to the view factors or to the reflection process, but which still contribute to the incident irradiance on the surfaces. For instance, the direct component of the light incident on the front surface of a PV row is not directly dependent on the view factors, but we still need to account for it in the mathematical model, so this component will go into the sky term.

A lot of different assumptions can be made, which will lead to more or less accurate results. But pvfactors was designed to make the implementation of these assumptions modular: all of these assumptions can be implemented inside a single Python class which can be used by the other parts of the model. This was done to make it easy for users to create their own irradiance modeling assumptions (inside a new class), and to then plug it into the pvfactors [PVEngine](#page-88-0).

#### **Available models**

pvfactors currently provides two irradiance models that can be used interchangeably in the [PVEngine](#page-88-0) and with the [OrderedPVArray](#page-75-0), and they are described in more details in the irradiance developer API.

- the isotropic model [IsotropicOrdered](#page-84-0) assumes that all of the diffuse light from the sky dome is isotropic. It is a very intuitive assumption, but it generally leads to less accurate results.
- the (hybrid) perez model *[HybridPerezOrdered](#page-86-0)* follows<sup>[1](#page-12-0)</sup> and assumes that the diffuse light can be broken down into circumsolar, isotropic, and horizon components (see Fig. 3 below). Validation work shows that this model is more accurate for calculating back-side irradiance with pvfactors.

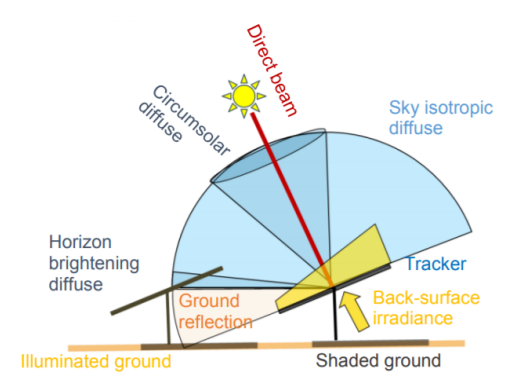

Fig. 3: Fig. 3: Schematic showing direct and diffuse irradiance components on a PV system and according to the Perez diffuse light model<sup>[1](#page-12-1)</sup>

<span id="page-12-1"></span><span id="page-12-0"></span> $<sup>1</sup>$  Perez, R., Seals, R., Ineichen, P., Stewart, R. and Menicucci, D., 1987. A new simplified version of the Perez diffuse irradiance model for tilted</sup> surfaces. Solar energy, 39(3), pp.221-231.

### **2.2.3 View factor calculator**

After creating a 2D geometry, the [VFCalculator](#page-79-0) class can be used to calculate the view factors between all the surfaces of the array. A detailed description of what view factors are can be found in the *[theory section](#page-55-0)*.

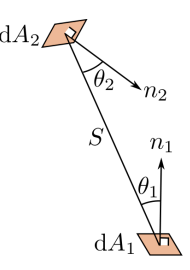

Fig. 4: Fig. 4: The view factor from a surface 1 to a surface 2 is the proportion of the space occupied by surface 2 in the hemisphere seen by surface 1.

## **2.2.4 Next steps**

- *[get started](#page-13-1)* using practical tutorials
- learn more about the *[theory](#page-54-0)* behind pvfactors
- dive into the *[developer API](#page-60-0)*

# <span id="page-13-0"></span>**2.3 Tutorials**

This section will cover some tutorials to help the users easily get started with pvfactors. The notebooks used for this section are all located in the [tutorials folder](https://github.com/SunPower/pvfactors/tree/master/docs/tutorials) of the Github repository.

**Note:** The users may find it useful to first read the theory and mathematical formulation for *[Full simulations](#page-58-0)* and *[Fast](#page-59-0) [simulations](#page-59-0)* to better understand the differences between the two approaches.

# <span id="page-13-1"></span>**2.3.1 Getting started: running simulations**

Here is a quick overview on how to get started and run irradiance simulations with pvfactors.

#### **Getting started**

This is a quick overview of multiple capabilities of pvfactors:

- create a PV array
- use the engine to update the PV array
- plot the PV array 2D geometry for a given timestamp index
- run a timeseries bifacial simulation using the "full mode"
- run a timeseries bifacial simulation using the "fast mode"

Imports and settings

```
[1]: # Import external libraries
    import numpy as np
    import matplotlib.pyplot as plt
    from datetime import datetime
    import pandas as pd
    import warnings
    warnings.filterwarnings("ignore", category=RuntimeWarning)
    # Settings
    %matplotlib inline
```

```
np.set_printoptions(precision=3, linewidth=300)
```
#### **Get timeseries inputs**

```
[2]: df_inputs = pd.DataFrame(
       {'solar_zenith': [20., 50.],
        'solar_azimuth': [110., 250.],
        'surface_tilt': [10., 20.],
        'surface_azimuth': [90., 270.],
        'dni': [1000., 900.],
        'dhi': [50., 100.],
        'albedo': [0.2, 0.2]},
       index=[datetime(2017, 8, 31, 11), datetime(2017, 8, 31, 15)]
   )
   df_inputs
[2]: solar_zenith solar_azimuth surface_tilt \
   2017-08-31 11:00:00 20.0 110.0 10.0
   2017-08-31 15:00:00 50.0 250.0 20.0
                     surface_azimuth dni dhi albedo
   2017-08-31 11:00:00 90.0 1000.0 50.0 0.2
   2017-08-31 15:00:00 270.0 900.0 100.0 0.2
```
#### **Prepare some PV array parameters**

```
[3]: pvarray_parameters = {
        'n_pvrows': 3, \# number of pv rows
        'pvrow_height': 1, # height of pvrows (measured at center / torque tube)
        'pvrow_width': 1, # width of pvrows
        'axis_azimuth': 0., # azimuth angle of rotation axis
        \texttt{gcr}': 0.4, \texttt{m} # ground coverage ratio
    }
```
#### **Create a PV array and update it with the engine**

Use the PVEngine and the OrderedPVArray to run simulations

```
[4]: from pvfactors.engine import PVEngine
    from pvfactors.geometry import OrderedPVArray
    # Create an ordered PV array
    pvarray = OrderedPVArray.init_from_dict(pvarray_parameters)
    # Create engine using the PV array
    engine = PVEngine(pvarray)
    # Fit engine to data: which will update the pvarray object as well
    engine.fit(df_inputs.index, df_inputs.dni, df_inputs.dhi,
                df_inputs.solar_zenith, df_inputs.solar_azimuth,
                df_inputs.surface_tilt, df_inputs.surface_azimuth,
                df_inputs.albedo)
```
The user can then plot the PV array 2D geometry for any of the simulation timestamp

```
[5]: # Plot pvarray shapely geometries
     f, ax = plt.subplots(figsize=(10, 3))pvarray.plot_at_idx(1, ax)
    plt.show()
```
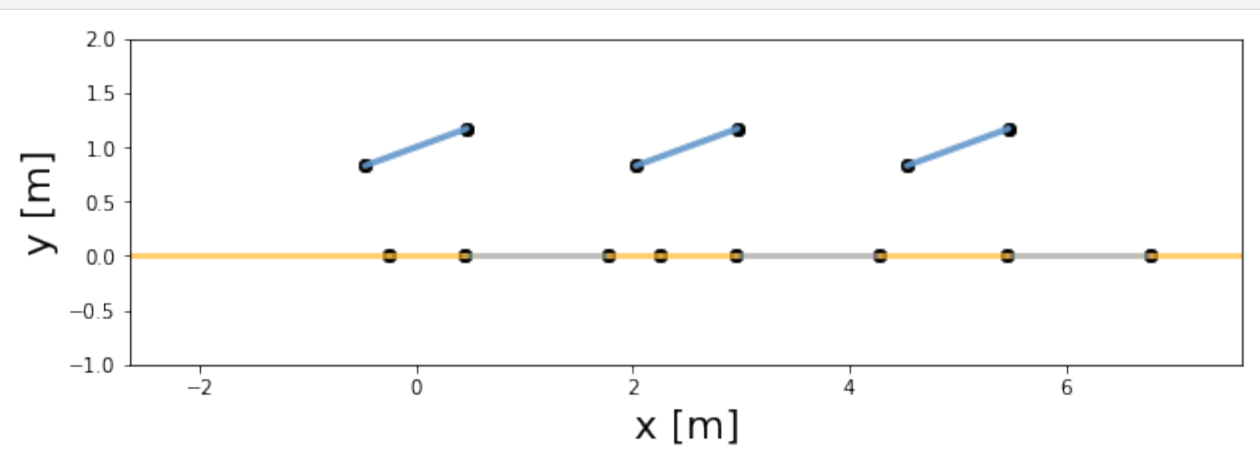

#### **Run simulation using the full mode**

The "full mode" allows the user to run the irradiance calculations by accounting for the equilibrium of reflections between all the surfaces in the system. So it is more precise than the "fast mode", and it happens to be almost as fast.

```
[6]: # Create a function that will build a report from the simulation and return the
    # incident irradiance on the back surface of the middle PV row
    def fn_report(pvarray): return pd.DataFrame({'qinc_back': pvarray.ts_pvrows[1].back.get_
     ˓→param_weighted('qinc')})
```

```
# Run full mode simulation
report = engine.run_full_mode(fn_build_report=fn_report)
```

```
[7]: # Print results (report is defined by report function passed by user)
    df_report_full = report.assign(timestamps=df_inputs.index).set_index('timestamps')
```

```
print('Incident irradiance on back surface of middle PV row: \langle n' \rangledf_report_full
```
Incident irradiance on back surface of middle PV row:

```
[7]: qinc_back
```
timestamps 2017-08-31 11:00:00 106.627832 2017-08-31 15:00:00 79.668878

#### **Run simulation using the fast mode**

The "fast mode" allows the user to get slightly faster but less accurate results for the incident irradiance on the back surface of a single PV row. It assumes that the incident irradiance values on surfaces other than back surfaces are known (e.g. from the Perez transposition model).

```
[8]: # Run the fast mode calculation on the middle PV row: use the same report function as
     \rightarrowpreviously
    df_report_fast = engine.run_fast_mode(fn_build_report=fn_report, pvrow_index=1)
```

```
# Print the results
print('Incident irradiance on back surface of middle PV row: \langle n' \rangledf_report_fast
```
Incident irradiance on back surface of middle PV row:

[8]: qinc\_back 2017-08-31 11:00:00 107.934226 2017-08-31 15:00:00 83.495861

> We can observe here some differences between the fast and full modes for the back surface total irradiance, which are mainly due to the difference in how reflections are accounted for.

### **2.3.2 Details on the "full mode" simulations**

In the "full mode", pvfactors calculates the equilibrium of reflections between all surfaces of the PV array for each timestamp. So the system to solve is implicit (matrix inversion required).

pvfactors relies on "timeseries geometries" of the PV array, which are the attributes named ts\_pvrows and ts\_ground in [OrderedPVArray](#page-75-0), and which contain vectors of coordinates for all timestamps and for all geometry elements. Please take a look at the tutorial sections below for more details on this.

#### **PV Array geometry introduction**

In this section, we will learn how to:

- create a 2D PV array geometry with PV rows at identical heights, tilt angles, and with identical widths
- plot that PV array
- calculate the inter-row direct shading, and get the length of the shadows on the PV rows
- understand what timeseries geometries are, including ts\_pvrows and ts\_ground

Imports and settings

```
[1]: # Import external libraries
    import matplotlib.pyplot as plt
     # Settings
```
%matplotlib inline

#### **Prepare PV array parameters**

```
[2]: pvarray_parameters = {
        'n_pvrows': 4, # number of pv rows
        'pvrow_height': 1, # height of pvrows (measured at center / torque tube)<br>'pvrow_width': 1, # width of pvrows
         'pvrow_width': 1, # width of pvrows
         'axis_azimuth': 0., # azimuth angle of rotation axis
         'surface_tilt': 20., # tilt of the pv rows
        'surface_azimuth': 90., # azimuth of the pv rows front surface
        'solar_zenith': 40., # solar zenith angle
        'solar_azimuth': 150., # solar azimuth angle
        'gcr': 0.5, \# ground coverage ratio
    }
```
#### **Create a PV array and its shadows**

Import the OrderedPVArray class and create a transformed PV array object using the parameters above

```
[3]: from pvfactors.geometry import OrderedPVArray
```
pvarray = OrderedPVArray.fit\_from\_dict\_of\_scalars(pvarray\_parameters)

Plot the PV array.

**Note:** the index 0 is passed to the plotting method. We're explaining why a little later in this tutorial.

```
[4]: # Plot pvarray shapely geometries
    f, ax = plt.subplots(figsize=(10, 3))pvarray.plot_at_idx(0, ax)
    plt.show()
```
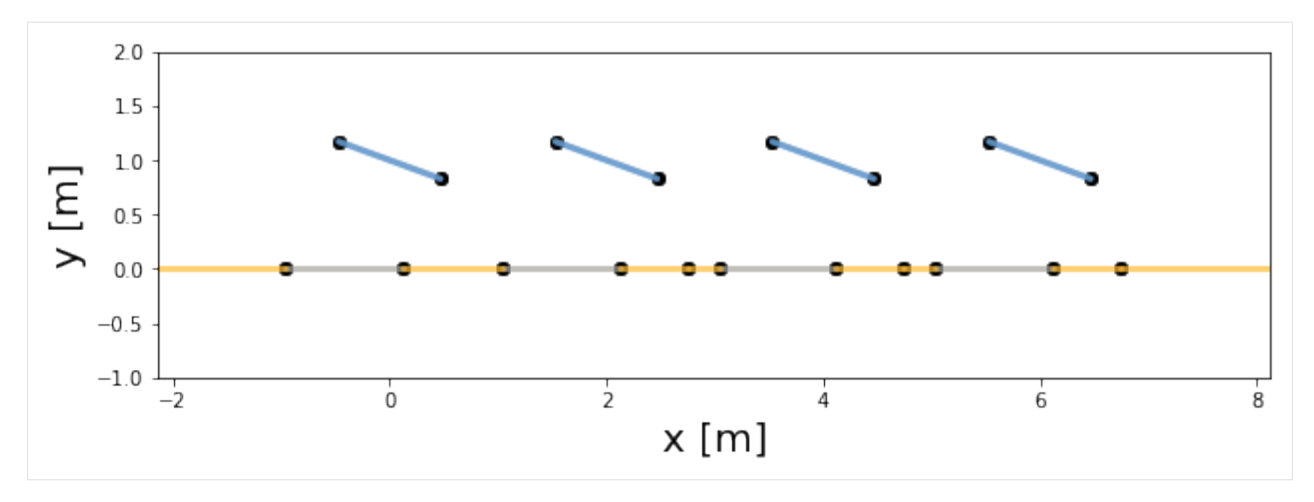

As we can see in the plot above: - the blue lines represent the PV rows - the gray lines represent the shadows cast by the PV rows on the ground from direct light - the yellow lines represent the ground areas that don't get any direct shading there are additional points on the ground that may seem out of place: but they are called "cut points" and are necessary to calculate view factors. For instance, if you take the cut point located between the second and third shadows (counting from the left), it marks the point after which the leftmost PV row's back side is not able to see the ground anymore

#### **Situation with direct shading**

We can also create situations where direct shading happens either on the front or back surface of the PV rows.

```
[5]: # New configuration with direct shading
    pvarray_parameters.update({'surface_tilt': 80., 'solar_zenith': 75., 'solar_azimuth': 90.
     ˓→})
```

```
[6]: pvarray_parameters
[6]: {'n_pvrows': 4,
```
'pvrow\_height': 1, 'pvrow\_width': 1, 'axis\_azimuth': 0.0, 'surface\_tilt': 80.0, 'surface\_azimuth': 90.0, 'solar\_zenith': 75.0, 'solar\_azimuth': 90.0, 'gcr': 0.5}

```
[7]: # Create new PV array
    pvarray_w_direct_shading = OrderedPVArray.fit_from_dict_of_scalars(pvarray_parameters)
```

```
[8]: # Plot pvarray shapely geometries
    f, ax = plt.subplots(figsize=(10, 3))pvarray_w_direct_shading.plot_at_idx(0, ax)
    plt.show()
```
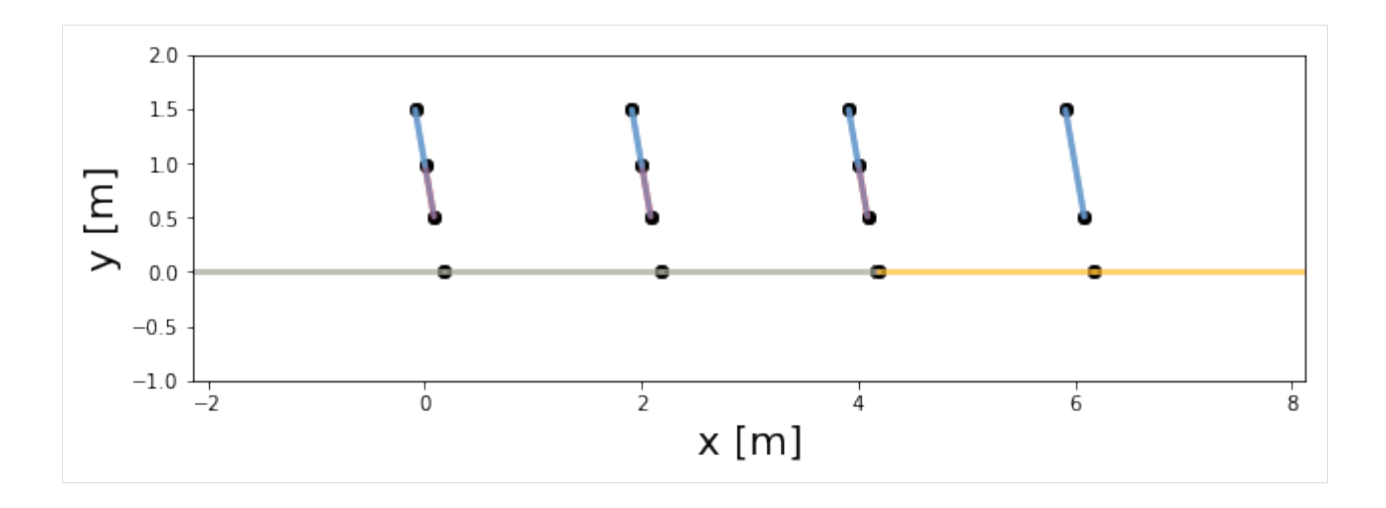

We can now see on the plot above that some inter-row shading is happening in the PV array. It is also very easy to obtain the shadow length on the front surface of the shaded PV rows.

```
[9]: # Shaded length on first pv row (leftmost)
    l = pvarray_w_direct_shading.ts_pvrows[0].front.shaded_length
    print("Shaded length on front surface of leftmost PV row: %.2f m" % l)
    Shaded length on front surface of leftmost PV row: 0.48 m
```

```
[10]: # Shaded length on last pv row (rightmost)
     l = pvarray_w direct shading.ts pyrows [-1]. front.shaded length
     print("Shaded length on front surface of rightmost PV row: %.2f m" %l)
     Shaded length on front surface of rightmost PV row: 0.00 m
```
As we can see, the rightmost PV row is not shaded at all.

#### **What are timeseries geometries?**

It is important to note that the two most important attributes of the PV array object are ts\_pvrows and ts\_ground. These contain what we call "timeseries geometries", which are objects that represent the geometry of the PV rows and the ground for all timestamps of the simulation.

For instance here, we can look at the coordinates of the front illuminated timeseries surface of the leftmost PV row.

```
[11]: front_illum_ts_surface = pvarray_w_direct_shading.ts_pvrows[0].front.list_segments[0].
      ˓→illum.list_ts_surfaces[0]
```

```
[12]: coords = front_illum_ts_surface.coords
      print("Coords: {}".format(coords))
      Coords: [[[ 0.00340618]
        [ 0.98068262]]
```

```
[[-0.08682409]
[ 1.49240388]]]
```
These are the timeseries **line coordinates** of the surface, and it is made out of two timeseries **point coordinates**, b1 and b2 ("b" for boundary).

```
[13]: b1 = coords.b1
      b2 = \text{coordinates}.b2print("b1 coords: {}".format(b1))
      b1 coords: [[0.00340618]
       [0.98068262]]
```
Each timeseries point is also made of x and y timeseries coordinates, which are just numpy arrays.

```
[14]: print("x coords of b1: \{'. format(b1.x))
      print("y coords of b1: \{'.format(b1.y))
      x coords of b1: [0.00340618]
      y coords of b1: [0.98068262]
```
The x and y coordinates will be numpy arrays of all the values the coordinates take for all the simulation timestamps, as calculated at  $fit()$  time of the PV array object. This also explain why we needed to specify the index  $\theta$  when plotting the PV array: this was to select the coordinates for the first (and only) timestamp.

#### **Discretize PV row sides and indexing**

In this section, we will learn how to:

- create a PV array with discretized PV row sides
- understand the indices of the timeseries surfaces of a PV array
- plot a PV array with indices shown on plot

Imports and settings

```
[1]: # Import external libraries
    import matplotlib.pyplot as plt
```
# Settings %matplotlib inline

#### **Prepare PV array parameters**

```
[2]: pvarray_parameters = {
        'n\_pvrows': 3, \# number of pv rows
                             # height of pvrows (measured at center / torque tube)
        'pvrow_width': 1, # width of pvrows
        'axis_azimuth': 0.,  # azimuth angle of rotation axis
        'surface_tilt': 20., # tilt of the pv rows
       'surface_azimuth': 270., # azimuth of the pv rows front surface
       'solar_zenith': 40., # solar zenith angle
        'solar_azimuth': 150., # solar azimuth angle
       'gcr': 0.5, # ground coverage ratio
    }
```
#### **Create discretization scheme**

```
[3]: discretization = {'cut':{
        0: {'back': 5}, # discretize the back side of the leftmost PV row into 5 segments
        1: {'front': 3} # discretize the front side of the center PV row into 3 segments
    }}
    pvarray_parameters.update(discretization)
```
#### **Create a PV array**

Import the OrderedPVArray class and create a PV array object using the parameters above

```
[4]: from pvfactors.geometry import OrderedPVArray
    # Create pv array
    pvarray = OrderedPVArray.fit_from_dict_of_scalars(pvarray_parameters)
```
Plot the PV array at index 0

```
[5]: # Plot pvarray shapely geometries
      f, ax = plt.subplots(figsize=(10, 3))pvarray.plot_at_idx(0, ax)
      plt.show()
             201.5فيحصي
             1.0\Xi0.5\rightarrow0.0-0.5-1.0\rightarrow\frac{1}{2}\dot{o}\frac{1}{4}6
                                                               x \, [m]
```
As we can see, there is some discretization on the leftmost and the center PV rows. We can check that it was correctly done using the pvarray object.

```
[6]: pvrow_left = pvarray.ts_pvrows[0]n_segments = len(pvrow_left.back.list_segments)
    print("Back side of leftmost PV row has {} segments".format(n_segments))
    Back side of leftmost PV row has 5 segments
```

```
[7]: pvrow_center = pvarray.ts_pvrows[1]
    n_segments = len(pvrow_center.front.list_segments)
    print("Front side of center PV row has {} segments". format(n_segments))
```
Front side of center PV row has 3 segments

#### **Indexing the timeseries surfaces in a PV array**

In order to perform some calculations on PV array surfaces, it is often important to index them. pvfactors takes care of this.

We can for instance check the index of the timeseries surfaces on the front side of the center PV row

```
[8]: # List some indices
    ts_surface_list = pvrow_center.front.all_ts_surfaces
    print("Indices of surfaces on front side of center PV row")
    for ts_surface in ts_surface_list:
         index = ts_surface.index
        print("... surface index: {}".format(index))
    Indices of surfaces on front side of center PV row
     ... surface index: 40
     ... surface index: 41
     ... surface index: 42
     ... surface index: 43
     ... surface index: 44
     ... surface index: 45
```
Intuitively, one could have expected only 3 timeseries surfaces because that's what the previous plot at index 0 was showing. But it is important to understand that ALL timeseries surfaces are created at PV array fitting time, even the ones that don't exist for the given timestamps. So in this example: - we have 3 illuminated timeseries surfaces, which do exist at timestamp  $\theta$  - and 3 shaded timeseries surfaces, which do NOT exist at timestamp  $\theta$  (so they have zero length).

Let's check that.

```
[9]: for ts_surface in ts_surface_list:
        index = ts_surface.index
        shaded = ts_surface.shaded
        length = ts_surface.length
        print("Surface with index: '{}' has shading status '{}' and length {} m".
     ˓→format(index, shaded, length))
    Surface with index: '40' has shading status 'False' and length [0.33333333] m
    Surface with index: '41' has shading status 'True' and length [0.] m
    Surface with index: '42' has shading status 'False' and length [0.33333333] m
    Surface with index: '43' has shading status 'True' and length [0.] m
    Surface with index: '44' has shading status 'False' and length [0.33333333] m
    Surface with index: '45' has shading status 'True' and length [0.] m
```
As expected, all shaded timeseries surfaces on the front side of the PV row have length zero.

#### **Plot PV array with indices**

It is possible also to visualize the PV surface indices of all the non-zero surfaces when plotting a PV array, for a given timestamp (here at the first timestamp, so 0).

```
[10]: # Plot pvarray shapely geometries with surface indices
       f, ax = plt.subplots(figsize=(10, 4))pvarray.plot_at_idx(0, ax, with_surface_index=True)
       ax.set_xlim(-3, 5)plt.show()
              2.01.548
              1.036 38
                                                       34
                                                                                                         50
        \Xi32
              0.513
                                                             18
                                                                                      23
                                                                                                  11\,1
                                                  \overline{2}6
                                                                          \overline{7}0.0-0.5-1.0-2
                                          -10
                                                                   \mathbf{i}\frac{1}{2}3
                 -34
                                                                                                                     5
                                                              x [m]
```
As shown above, the surfaces on the front side of the center PV row have indices 40, 42, and 44.

#### **Calculate view factors**

In this section, we will learn how to:

- calculate the view factor matrix from a PV array object and understand its shape
- plot the pvarray with indices to visualize the meaning of the matrix

Note: the following calculation steps are already implemented in the simulation engine PVEngine, please refer to the next tutorials for running complete simulations.

Imports and settings

```
[1]: # Import external libraries
    import matplotlib.pyplot as plt
    import numpy as np
    import warnings
    warnings.filterwarnings("ignore", category=RuntimeWarning)
    # Settings
    %matplotlib inline
    np.set_printoptions(precision=3)
```
#### **Prepare PV array parameters**

```
[2]: pvarray_parameters = {
        'n_pvrows': 2, # number of pv rows
       'pvrow_height': 1, # height of pvrows (measured at center / torque tube)
       'pvrow_width': 1, # width of pvrows
        'axis_azimuth': 0., # azimuth angle of rotation axis
       'surface_tilt': 20., # tilt of the pv rows
       'surface_azimuth': 90., # azimuth of the pv rows front surface
       'solar_zenith': 40., # solar zenith angle
        'solar_azimuth': 150., # solar azimuth angle
       'gcr': 0.5, # ground coverage ratio
    }
```
#### **Create a PV array and required attributes**

Import the OrderedPVArray class and create a PV array object using the parameters above

```
[3]: from pvfactors.geometry import OrderedPVArray
```

```
pvarray = OrderedPVArray.fit_from_dict_of_scalars(pvarray_parameters)
```
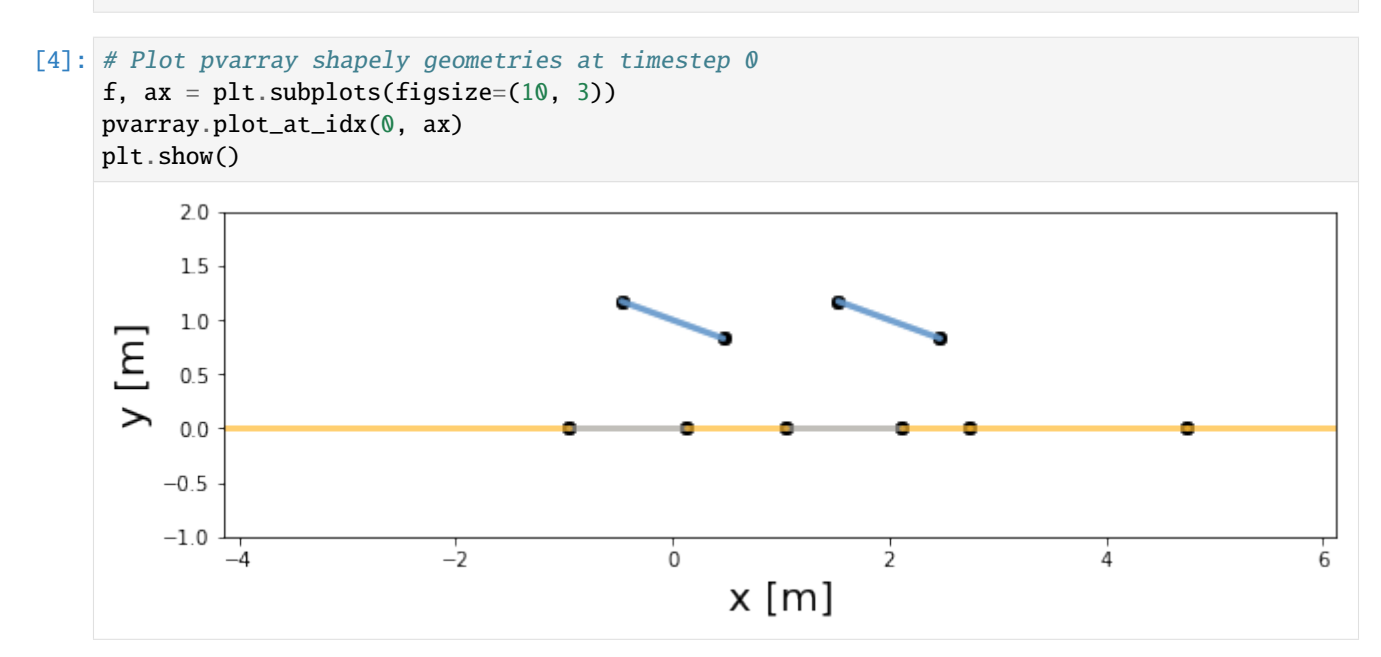

As discussed in the "PV Array geometry introduction" tutorial, the ground also has "cut points" to indicate the limits of what the PV row front and back sides can see.

#### **Calculating the view factor matrix**

In order to calculate the view factor matrix, we need to pass the PV array object to view factor calculator method.

Create the view factor calculator.

```
[5]: # import view factor calculator
    from pvfactors.viewfactors import VFCalculator
    # instantiate calculator
    vf_calculator = VFCalculator()
```

```
[6]: # calculate view factor matrix of the pv array
    vf_matrix = vf_calculator.build_ts_vf_matrix(pvarray)
```
#### **Important remarks:**

- the view factor matrix has shape  $[n_t = s_u + 1, n_t = s_u + 1]$ , n\_ts\_surfaces + 1, n\_timestamps], where n\_ts\_surfaces is the number of timeseries surfaces in the PV array, and n\_timestamps is the number of timestamps
- the first 2 dimensions have value n\_ts\_surfaces **+ 1** because the view factors to the sky are also calculated, so the sky is considered like another surface in the mathematical problem

```
[7]: print("Number of dimensions: {}".format(vf_matrix.ndim))
    print("Shape of vf matrix: {}".format(vf_matrix.shape))
```
Number of dimensions: 3 Shape of vf matrix: (24, 24, 1)

Here is a function to help make sense of this

```
[8]: def select_view_factor(i, j, vf_matrix):
        "Function to print the view factors"
        n = vf_matrix.shape[0] - 1vf = vf_matrix[i, j, :]# print the view factor
        i = i if i < n else 'sky'
        j = j if j < n else 'sky'
        print('View factor from surface {} to surface {}: {}'.format(i, j, np.around(vf,.
     \rightarrowdecimals=2)))
```
Let's print some of the view factor values, and check their meaning on a PV array plot with surface indices

```
[9]: # View factors from back of leftmost pv row
    select_view_factor(17, 0, vf_matrix)
    select_view_factor(17, 3, vf_matrix)
    select_view_factor(17, 13, vf_matrix)
    # View factors from back of rightmost pv row
    select_view_factor(21, 3, vf_matrix)
    # View factors from front of leftmost pv row
    select_view_factor(15, 23, vf_matrix)
    # View factors from front of rightmost pv row
    select_view_factor(19, 23, vf_matrix)
    View factor from surface 17 to surface 0: [0.4]
    View factor from surface 17 to surface 3: [0.05]
```
(continues on next page)

(continued from previous page)

```
View factor from surface 17 to surface 13: [0.]
View factor from surface 21 to surface 3: [0.4]
View factor from surface 15 to surface sky: [0.94]
View factor from surface 19 to surface sky: [0.97]
```
Let's plot the PV array with the surface indices to understand visually what these numbers mean:

```
[10]: # Plot pvarray shapely geometries
     f, ax = plt.subplots(figsize=(10, 4))pvarray.plot_at_idx(0, ax, with_surface_index=True)
     plt.show()
```
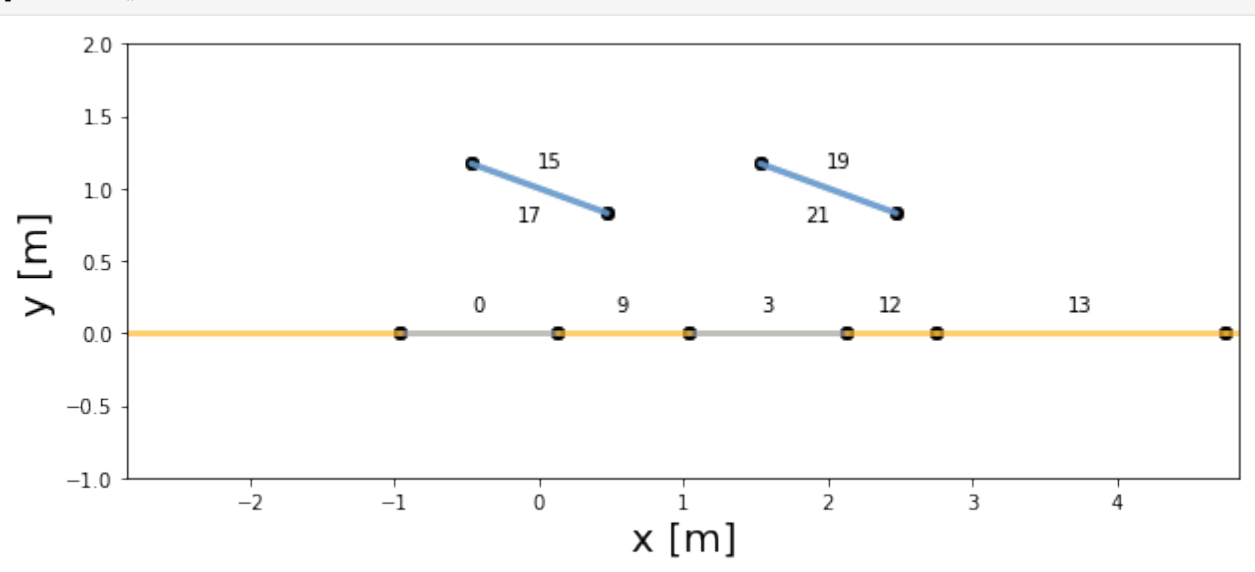

#### **Run full timeseries simulations**

In this section, we will learn how to:

- run full timeseries simulations using the PVEngine class, and visualize some of the results
- run full timeseries simulations using the run\_timeseries\_engine() function

#### Imports and settings

```
[1]: # Import external libraries
    import os
    import numpy as np
    import matplotlib.pyplot as plt
    from datetime import datetime
    import pandas as pd
    import warnings
    # Settings
    %matplotlib inline
    np.set_printoptions(precision=3, linewidth=300)
    warnings.filterwarnings('ignore')
    # Paths
```
(continues on next page)

(continued from previous page)

```
LOCAL\_DIR = os.getcwd()DATA_DIR = os.path.join(LOCAL_DIR, 'data')
filepath = os.path.join(DATA_DIR, 'test_df_inputs_MET_clearsky_tucson.csv')
```
#### **Get timeseries inputs**

[2]: def export\_data(fp): tz = 'US/Arizona'  $df = pd.read_csv(fp, index_col=0)$  $df$ .index = pd.DatetimeIndex(df.index).tz\_convert(tz) return df df = export\_data(filepath)  $df_{\text{inputs}} = df.\text{iloc}[:24, :]$ [3]: # Plot the data f,  $(ax1, ax2, ax3) = plt.subplots(1, 3, figsize=(12, 3))$ df\_inputs[['dni', 'dhi']].plot(ax=ax1) df\_inputs[['solar\_zenith', 'solar\_azimuth']].plot(ax=ax2) df\_inputs[['surface\_tilt', 'surface\_azimuth']].plot(ax=ax3) plt.show() 1000 dni solar zenith 250 300 dhi 800 solar azimuth 250 200 600 200 surface\_tilt 150 surface\_azimuth 400 150 100 100 200 50 50 0  $\Omega$ 121.02.00 02.01.03 121.02.00 01.01.03.0 01.01.03.0 10301.06.01.02.01.22.01.22.01.22 03.01.06.01.02.01.12.01.12.01.21 03-01-05-02-02-12-02-12-02-02-02-02-00 [4]: # Use a fixed albedo albedo  $= 0.2$ 

#### **Prepare PV array parameters**

```
[5]: pvarray_parameters = {
       'n_pvrows': 3, # number of pv rows
        'pvrow_height': 1, # height of pvrows (measured at center / torque tube)
       'pvrow_width': 1, # width of pvrows
       'axis_azimuth': 0., # azimuth angle of rotation axis
       'gcr': 0.4, # ground coverage ratio
        'rho_front_pvrow': 0.01, # pv row front surface reflectivity
       'rho_back_pvrow': 0.03, # pv row back surface reflectivity
    }
```
#### **Run single timestep with PVEngine and inspect results**

Instantiate the PVEngine class and fit it to the data

```
[6]: from pvfactors.engine import PVEngine
    from pvfactors.geometry import OrderedPVArray
    # Create ordered PV array
    pvarray = OrderedPVArray.init_from_dict(pvarray_parameters)
    # Create engine
    engine = PVEngine(pvarray)
    # Fit engine to data
    engine.fit(df_inputs.index, df_inputs.dni, df_inputs.dhi,
                df_inputs.solar_zenith, df_inputs.solar_azimuth,
                df_inputs.surface_tilt, df_inputs.surface_azimuth,
                albedo)
```
The user can run a simulation for a single timestep and plot the returned PV array

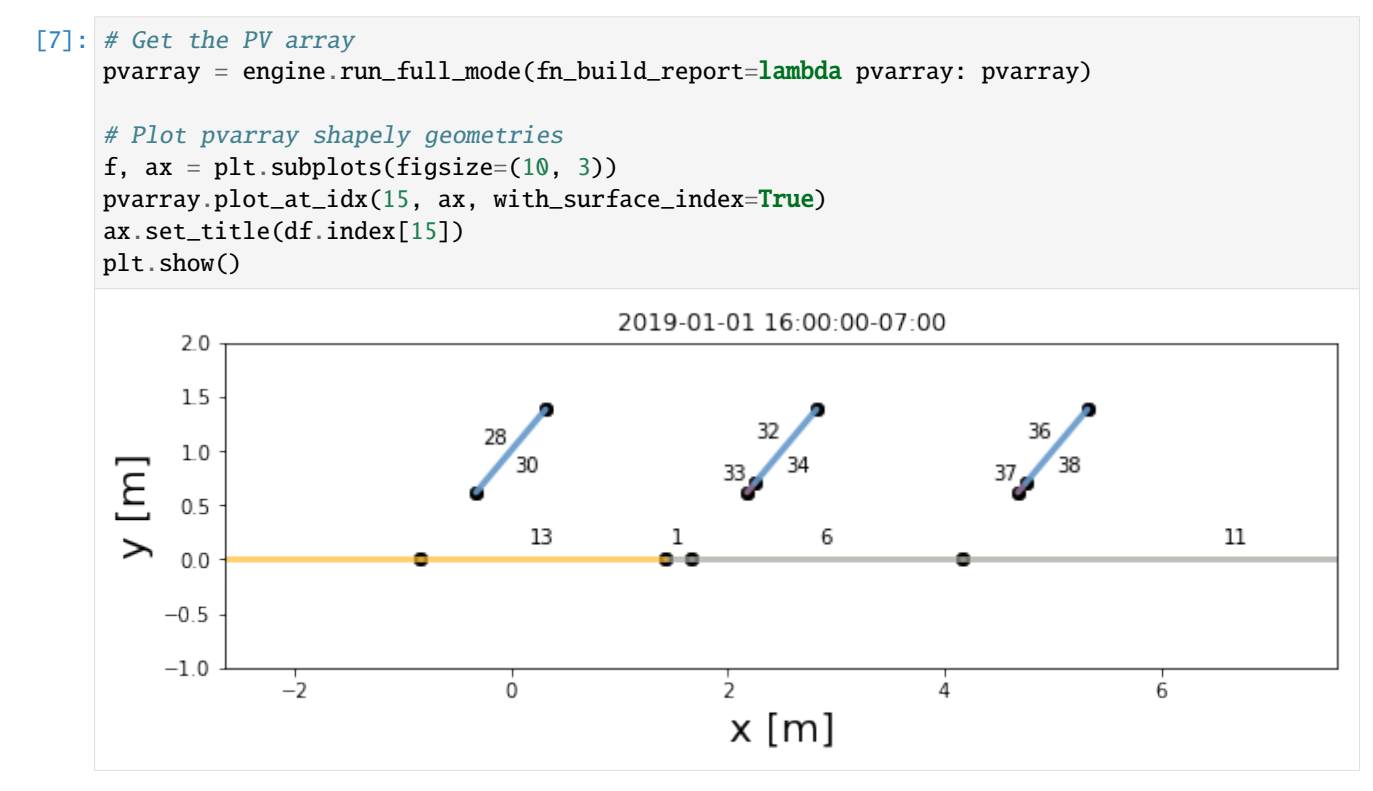

The user can inspect the results very easily thanks to the simple geometry API

```
[8]: # Get the calculated outputs from the pv array
```

```
center_row_front_incident_irradiance = pvarray.ts_pvrows[1].front.get_param_weighted(
\rightarrow'qinc')
left_row_back_reflected_incident_irradiance = pvarray.ts_pvrows[0].back.get_param_
˓→weighted('reflection')
right_row_back_isotropic_incident_irradiance = pvarray.ts_pvrows[2].back.get_param_
˓→weighted('isotropic')
```
(continues on next page)

(continued from previous page)

```
print("Incident irradiance on front surface of middle pv row: \ln{\{} W/m2"
     .format(center_row_front_incident_irradiance))
print("Reflected irradiance on back surface of left pv row: \ln\{ W/m2"
     .format(left_row_back_reflected_incident_irradiance))
print("Isotropic irradiance on back surface of right pv row: \ln{\frac{N}{m}} W/m2"
     .format(right_row_back_isotropic_incident_irradiance))
Incident irradiance on front surface of middle pv row:
    [ nan nan nan nan nan nan nan 117.633 587.344 685.115 652.526␣
˓→616.77 618.875 656.024 685.556 550.172 87.66 nan nan nan nan ␣
\rightarrownan nan nan] W/m2
Reflected irradiance on back surface of left pv row:
  [ nan nan nan nan nan nan nan 8.375 6.597 39.275 58.563 68.346 64.
˓→176 47.593 32.984 25.216 7.044 nan nan nan nan nan nan nan] W/m2
Isotropic irradiance on back surface of right pv row:
[ nan nan nan nan nan nan nan 0.076 2.15 3.116 1.697 0.199 0.414 2.627 4.
\rightarrow208 2.83 0.066 nan nan nan nan nan nan nan W/m2
```
#### **Run multiple timesteps with PVEngine**

The users can also obtain a "report" that will look like whatever the users want, and which will rely on the simple geometry API shown above. Here is an example:

```
[9]: # Create a function that will build a report
    from pvfactors.report import example_fn_build_report
    # Run full simulation
    report = engine.run_full_mode(fn_build_report=example_fn_build_report)
    # Print results (report is defined by report function passed by user)
    df_report = pd.DataFrame(report, index=df_inputs.index)
    df_report.iloc[6:11]
[9]: qinc_front qinc_back iso_front iso_back
    2019-01-01 07:00:00-07:00 NaN NaN NaN NaN
    2019-01-01 08:00:00-07:00 117.632919 9.703464 5.070103 0.076232
    2019-01-01 09:00:00-07:00 587.344197 4.906038 12.087407 2.150237
    2019-01-01 10:00:00-07:00 685.115436 33.478098 17.516188 3.115967
    2019-01-01 11:00:00-07:00 652.526254 52.534503 24.250780 1.697046
```

```
[10]: f, ax = plt.subplots(1, 2, figsize=(10, 3))
     df_report[['qinc_front', 'qinc_back']].plot(ax=ax[0])
     df_report[['iso_front', 'iso_back']].plot(ax=ax[1])
     plt.show()
```
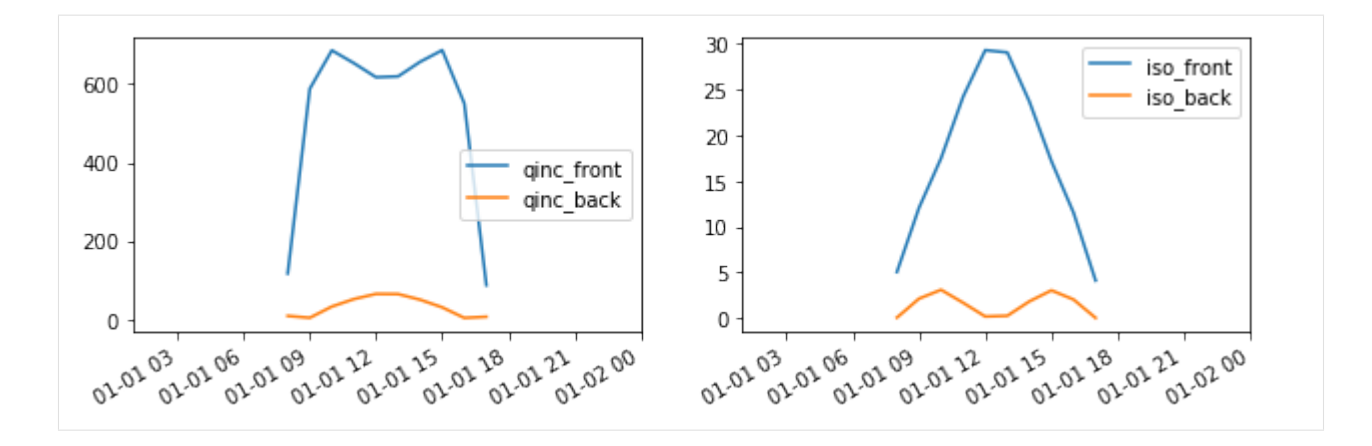

A function that builds a report needs to be specified, otherwise nothing will be returned by the simulation. Here is an example of a report function that will return the total incident irradiance ('qinc') on the back surface of the rightmost PV row. A good way to get started building the reporting function is to use the example provided in the report.py module of the pvfactors package.

```
[11]: def new_fn_build_report(pvarray): return {'total_inc_back': pvarray.ts_pvrows[1].back.
      ˓→get_param_weighted('qinc')}
     Now we can run the timeseries simulation again using the same engine but a different report function.
[12]: # Run full simulation using new report function
     new_report = engine.run_full_mode(fn_build_report=new_fn_build_report)
     # Print results
     df_new_report = pd.DataFrame(new_report, index=df_inputs.index)
     df_new_report.iloc[6:11]
[12]: total_inc_back
     2019-01-01 07:00:00-07:00 NaN
     2019-01-01 08:00:00-07:00 9.703464
     2019-01-01 09:00:00-07:00 4.906038
     2019-01-01 10:00:00-07:00 33.478098
     2019-01-01 11:00:00-07:00 52.534503
[13]: f, ax = plt.subplots(figsize=(5, 3))
     df_new_report.plot(ax=ax)
```
plt.show()

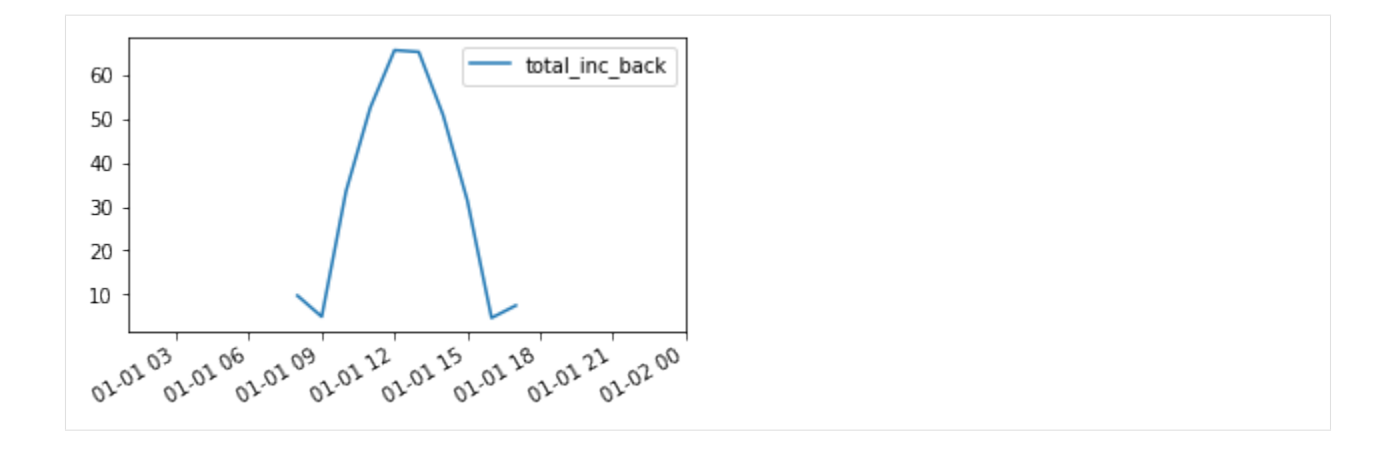

We can see in the printed output the new report generated by the simulation run.

For convenience, we've been using dictionaries as the data structure holding the reports, but it could be anything else, like numpy arrays, pandas dataframes, etc.

#### **Run one or multiple timesteps with the** run\_timeseries\_engine() **function**

The same thing can be accomplished using a function from the run.py module of the pyfactors package. But only the report will be returned.

```
[14]: # import function
     from pvfactors.run import run_timeseries_engine
      # run simulation using new_fn_build_report
     report_from_fn = run_timeseries_engine(new_fn_build_report, pvarray_parameters, df_
      ˓→inputs.index,
                                             df_inputs.dni, df_inputs.dhi,
                                             df_inputs.solar_zenith, df_inputs.solar_azimuth,
                                             df_inputs.surface_tilt, df_inputs.surface_azimuth,
                                             albedo)
     # make a dataframe out of the report
     df_report_from_fn = pd.DataFrame(report_from_fn, index=df_inputs.index)
```

```
[15]: f, ax = plt.subplots(figsize=(5, 3))
      df_report_from_fn.plot(ax=ax)
      plt.show()
```
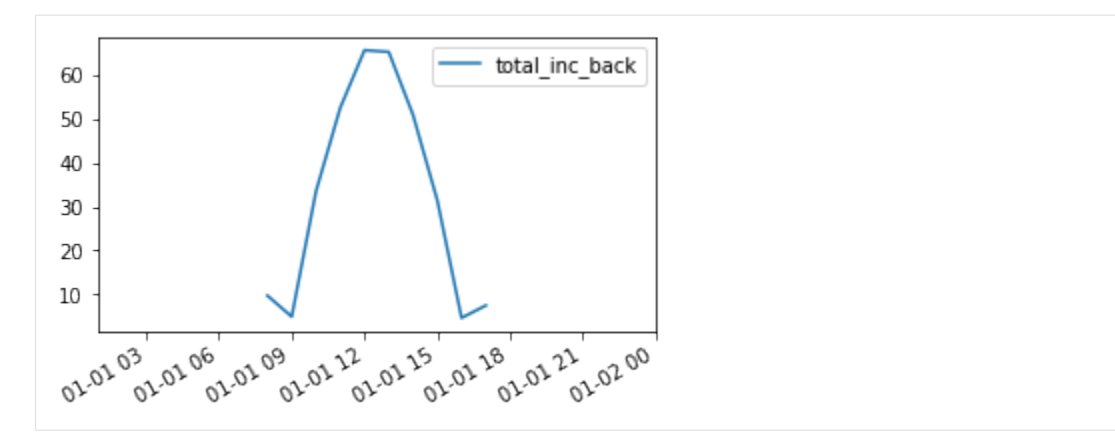

The plot above shows that we get the same results as previously.

#### **Run full simulations in parallel**

In this section, we will learn how to:

• run full timeseries simulations in parallel (with multiprocessing) using the run\_parallel\_engine() function

Note: for a better understanding, it might help to read the previous tutorial section on running full timeseries simulations sequentially before going through the following

Imports and settings

```
[1]: # Import external libraries
    import os
    import numpy as np
    import matplotlib.pyplot as plt
    from datetime import datetime
    import pandas as pd
    import warnings
    # Settings
    %matplotlib inline
    np.set_printoptions(precision=3, linewidth=300)
    warnings.filterwarnings('ignore')
    # Paths
    LOCAL\_DIR = os.getcwd()DATA_DIR = os.path.join(LOCAL_DIR, 'data')
    filepath = os.path.join(DATA_DIR, 'test_df_inputs_MET_clearsky_tucson.csv')
```
#### **Get timeseries inputs**

```
[2]: def export_data(fp):
        tz = 'US/Arizona'
        df = pd.read_csv(fp, index_col=0)df.index = pd.DatetimeIndex(df.index).tz_convert(tz)
        return df
```
(continues on next page)

(continued from previous page)

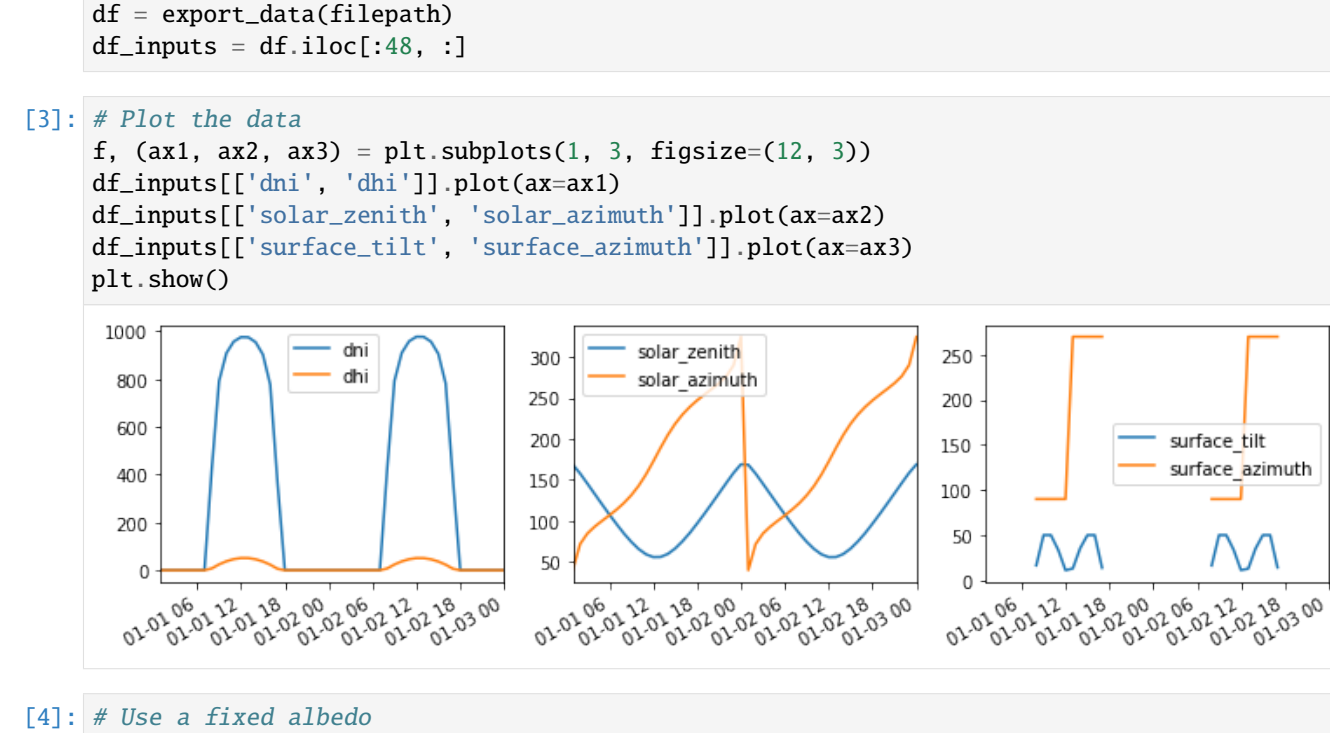

albedo  $= 0.2$ 

#### **Prepare PV array parameters**

```
[5]: pvarray_parameters = {
       'n_pvrows': 3, # number of pv rows
       'pvrow_height': 1, # height of pvrows (measured at center / torque tube)
        'pvrow_width': 1, # width of pvrows
        'axis_azimuth': 0., # azimuth angle of rotation axis
       'gcr': 0.4, # ground coverage ratio
       'rho_front_pvrow': 0.01, # pv row front surface reflectivity
        'rho_back_pvrow': 0.03 # pv row back surface reflectivity
    }
```
#### **Run simulations in parallel with** run\_parallel\_engine()

Running full mode timeseries simulations in parallel is done using the run\_parallel\_engine().

In the previous tutorial section on running timeseries simulations, we showed that a function needed to be passed in order to build a report out of the timeseries simulation.

For the parallel mode, it will not be very different but we will need to pass a class (or an object) instead. The reason is that python multiprocessing uses pickling to run different processes, but python functions cannot be pickled, so a class or an object with the necessary methods needs to be passed instead in order to build a report.

An example of a report building class is provided in the report.py module of the pvfactors package.

```
[6]: # Choose the number of workers
    n\_processes = 3[7]: # import function to run simulations in parallel
    from pvfactors.run import run_parallel_engine
    # import the report building class for the simulation run
    from pvfactors.report import ExampleReportBuilder
    # run simulations in parallel mode
    report = run_parallel_engine(ExampleReportBuilder, pvarray_parameters, df_inputs.index,
                                df_inputs.dni, df_inputs.dhi,
                                df_inputs.solar_zenith, df_inputs.solar_azimuth,
                                df_inputs.surface_tilt, df_inputs.surface_azimuth,
                                albedo, n_processes=n_processes)
    # make a dataframe out of the report
    df_report = pd.DataFrame(report, index=df_inputs.index)
    df_report.iloc[6:11, :]
    INFO:pvfactors.run:Parallel calculation elapsed time: 0.19188380241394043 sec
[7]: qinc_front qinc_back iso_front iso_back
    2019-01-01 07:00:00-07:00 NaN NaN NaN NaN
    2019-01-01 08:00:00-07:00 117.632919 9.703464 5.070103 0.076232
    2019-01-01 09:00:00-07:00 587.344197 4.906038 12.087407 2.150237
    2019-01-01 10:00:00-07:00 685.115436 33.478098 17.516188 3.115967
    2019-01-01 11:00:00-07:00 652.526254 52.534503 24.250780 1.697046
[8]: f, ax = plt.subplots(1, 2, figsize=(10, 3))
    df_report[['qinc_front', 'qinc_back']].plot(ax=ax[0])
    df_report[['iso_front', 'iso_back']].plot(ax=ax[1])
    plt.show()
                                                  30
                          ginc front
                                                                      iso front
     600
                                                  25
                          ginc back
                                                                      iso back
                                                  20
     400
                                                  15
                                                  10
     200
                                                   5
                                                   \Omega\Omega02.01.12
                01-01-18
                    02.02.00
                         02-02-02
                             06 02 22
                                  12 02 18
                                                           12 01 18
                                                                02.02.02
                                                                     02-02-02
                                                                              12 02 18
      02-02-05
                                       18 03 00
                                                  02-02-06
                                                       06 01 12
                                                                         06 02 12
                                                                                   02.03.00
```
The results above are consistent with running the simulations without parallel model (this is also tested in the package).

#### **Building a report for parallel mode**

For parallel simulations, a **class** (or object) that builds the report needs to be specified, otherwise nothing will be returned by the simulation.

Here is an example of a report building class that will return the total incident irradiance ('qinc') on the back surface of the rightmost PV row. A good way to get started building the reporting class is to use the example provided in the report.py module of the pvfactors package.

Another important action of the class is to merge the different reports resulting from the parallel simulations: **since the users decide how the reports are built, the users are also responsible for specifying how to merge the reports after a parallel run**.

The static method that builds the reports needs to be named build(report, pvarray). And the static method that merges the reports needs to be named merge(reports).

```
[9]: class NewReportBuilder(object):
          """A class is required to build reports when running calculations with
         multiprocessing because of python constraints"""
         @staticmethod
         def build(pvarray):
              # Return back side qinc of rightmost PV row
              return {'total_inc_back': pvarray.ts_pvrows[1].back.get_param_weighted('qinc').
      \rightarrowtolist()}
          @staticmethod
          def merge(reports):
              """Works for dictionary reports"""
              report = reports[0]# Merge other reports
              keys\_report = list(reports[0].keys())for other_report in reports[1:]:
                  for key in keys_report:
                      report[key] += other\_report[key]return report
[10]: # run simulations in parallel mode using the new reporting class
      new_report = run_parallel_engine(NewReportBuilder, pvarray_parameters, df_inputs.index,
                                      df_inputs.dni, df_inputs.dhi,
                                      df_inputs.solar_zenith, df_inputs.solar_azimuth,
                                      df_inputs.surface_tilt, df_inputs.surface_azimuth,
                                      albedo, n_processes=n_processes)
      # make a dataframe out of the report
      df_new_report = pd.DataFrame(new_report, index=df_inputs.index)INFO:pvfactors.run:Parallel calculation elapsed time: 0.19736433029174805 sec
```
 $[11]:$  f, ax = plt.subplots(figsize= $(5, 3)$ ) df\_new\_report.plot(ax=ax)

(continues on next page)
(continued from previous page)

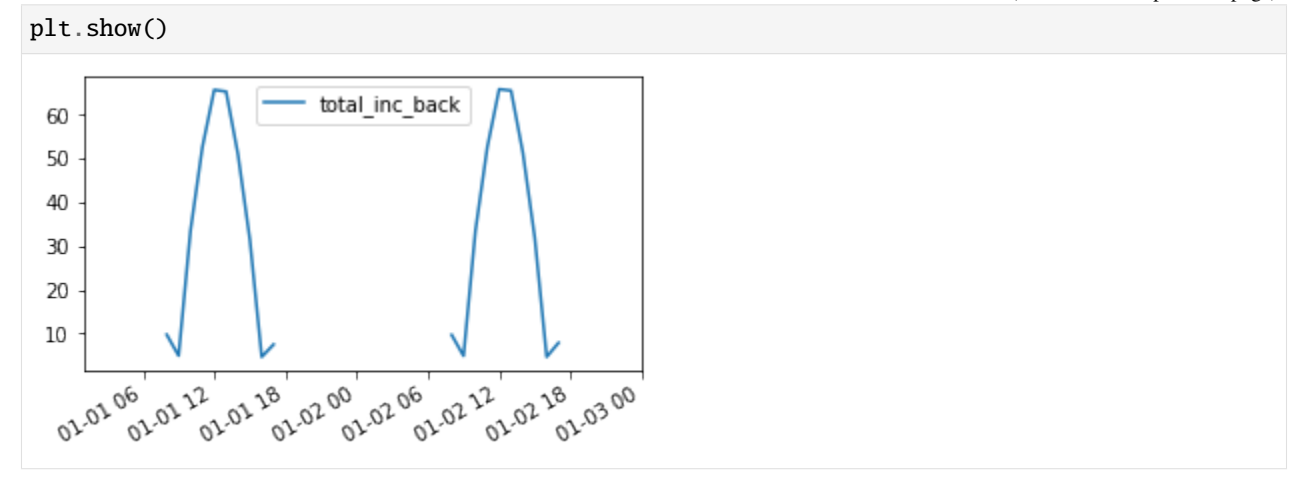

The plot above shows that we're getting the same results we obtained in the previous tutorial section with the new report generating function.

#### **Account for AOI reflection losses (in full mode only)**

In this section, we will learn:

- how pvfactors accounts for AOI losses by default
- how to account for AOI-dependent reflection losses for direct, circumsolar, and horizon irradiance components
- how to account for AOI-dependent reflection losses for isotropic and reflection irradiance components
- how to run all of this using the pvfactors run functions

Imports and settings

```
[1]: # Import external libraries
    import os
    import numpy as np
    import matplotlib.pyplot as plt
    from datetime import datetime
    import pandas as pd
    import warnings
    # Settings
    %matplotlib inline
    np.set_printoptions(precision=3, linewidth=300)
    warnings.filterwarnings('ignore')
    plt.style.use('seaborn-whitegrid')
    plt.rcParams.update({'font.size': 12})
    # Paths
    LOCAL_DIR = os.getcwd()
    DATA_DIR = os.path.join(LOCAL_DIR, 'data')
    filepath = os.path.join(DATA_DIR, 'test_df_inputs_MET_clearsky_tucson.csv')
    RUN_FIXED_TILT = True
```
Let's define a few helper functions that will help clarify the notebook

```
[2]: # Helper functions for plotting and simulation
    def plot_irradiance(df_report):
        # Plot irradiance
        f, ax = plt.subplots(nrows=1, ncols=2, figsize=(12, 4))# Plot back surface irradiance
        df_report[['qinc_back', 'qabs_back']].plot(ax=ax[0])
        ax[0].set_title('Back surface irradiance')
        ax[0].set_ylabel('W/m2')# Plot front surface irradiance
        df_report[['qinc_front', 'qabs_front']].plot(ax=ax[1])
        ax[1].set_title('Front surface irradiance')
         ax[1].set_ylabel('W/m2')
        plt.show()
    def plot_aoi_losses(df_report):
         # plotting AOI losses
        f, ax = plt.subplots(figsize=(5.5, 4))df_report[['aoi_losses_back_%']].plot(ax=ax)
        df_report[['aoi_losses_front_%']].plot(ax=ax)
        # Adjust axes
        ax.set_ylabel('%')
        ax.legend(['AOI losses back PV row', 'AOI losses front PV row'])
        ax.set_title('AOI losses')
        plt.show()
     # Create a function that will build a simulation report
    def fn_report(pvarray):
         # Get irradiance values
        report = \{ 'qinc_back': \text{pvarray.ts\_pvrows}[1], \text{back.get\_param\_weighted('qinc') \}.'qabs_back': pvarray.ts_pvrows[1].back.get_param_weighted('qabs'),
                   'qinc_front': pvarray.ts_pvrows[1].front.get_param_weighted('qinc'),
                   'qabs_front': pvarray.ts_pvrows[1].front.get_param_weighted('qabs')}
         # Calculate AOI losses
        report['aoi_losses_back_%'] = (report['qinc_back'] - report['qabs_back']) / report[
     \rightarrow'qinc_back'] * 100.
        report['aoi_losses_front%'] = (report['qinc_front'] - report['qabs_front']) / <sub>a</sub>˓→report['qinc_front'] * 100.
         # Return report
        return report
```
# **Get timeseries inputs**

```
[3]: def export_data(fp):
         tz = 'US/Arizona'
         df = pd.read_csv(fp, index_col=0)df.index = pd.DatetimeIndex(df.index).tz_convert(tz)
         return df
     df = export_data(filepath)
     df_{\text{inputs}} = df.\text{iloc}[:48, :]
```
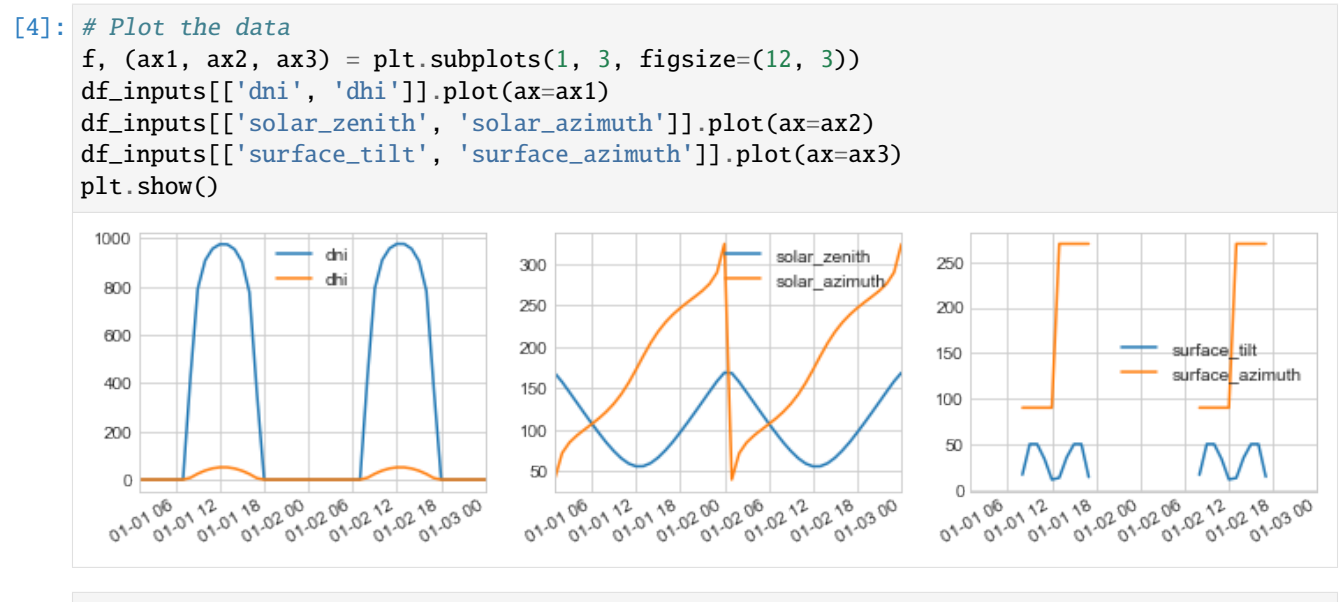

# [5]: # Use a fixed albedo albedo  $= 0.2$

#### **Prepare PV array parameters**

```
[6]: pvarray_parameters = {
       'n_pvrows': 3, \# number of pv rows
       'pvrow_height': 1, # height of pvrows (measured at center / torque tube)
       'pvrow_width': 1, # width of pvrows
       'axis_azimuth': 0., # azimuth angle of rotation axis
       'gcr': 0.4, # ground coverage ratio
    }
```
#### **Default AOI loss behavior**

In pvfactors:

- qinc is the total incident irradiance on a surface, and it does not account for reflection losses
- but qabs, which is the total absorbed irradiance by a surface, does accounts for it.

By default, pvfactors assumes that all reflection losses (or AOI losses) are diffuse; i.e. they do not depend on angle of incidence (AOI). Here is an example.

Let's run a full mode simulation (reflection equilibrium) and compare the calculated incident and absorbed irradiance on both sides of a PV row in a modeled PV array. We'll use 3% reflection for PV row front surfaces, and 5% for the back surfaces.

```
[7]: from pvfactors.geometry import OrderedPVArray
    # Create PV array
    pvarray = OrderedPVArray.init_from_dict(pvarray_parameters)
```
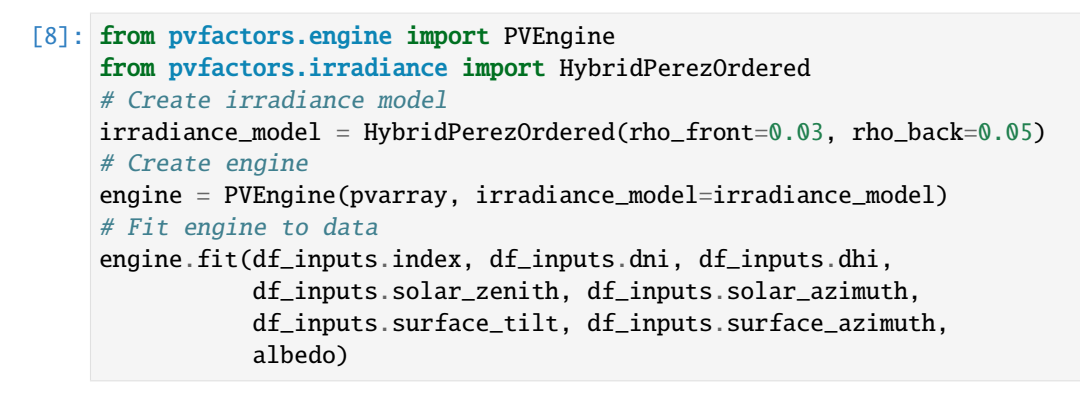

```
[9]: # Plot pvarray shapely geometries
    f, ax = plt.subplots(figsize=(8, 4))pvarray.plot_at_idx(12, ax)
    plt.title('Modeled PV array at {}'.format(df_inputs.index[12]))
    plt.show()
```
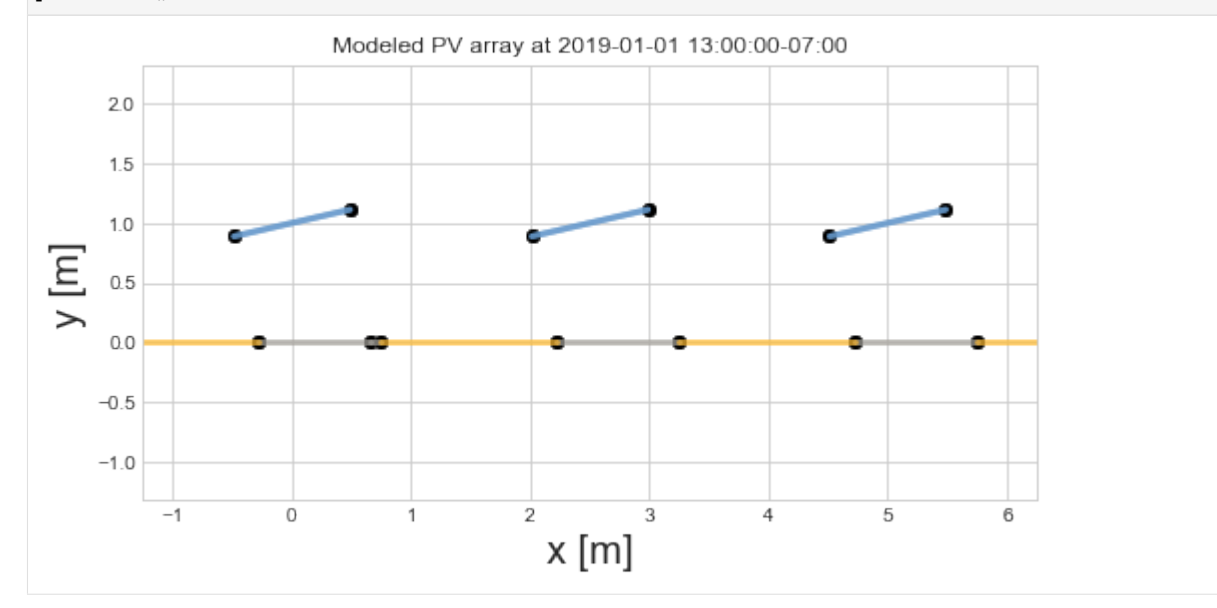

```
[10]: # Run full mode simulation
     report = engine.run_full_mode(fn_build_report=fn_report)
      # Turn report into dataframe
     df_report = pd.DataFrame(report, index=df_inputs.index)
```

```
[11]: plot_irradiance(df_report)
```
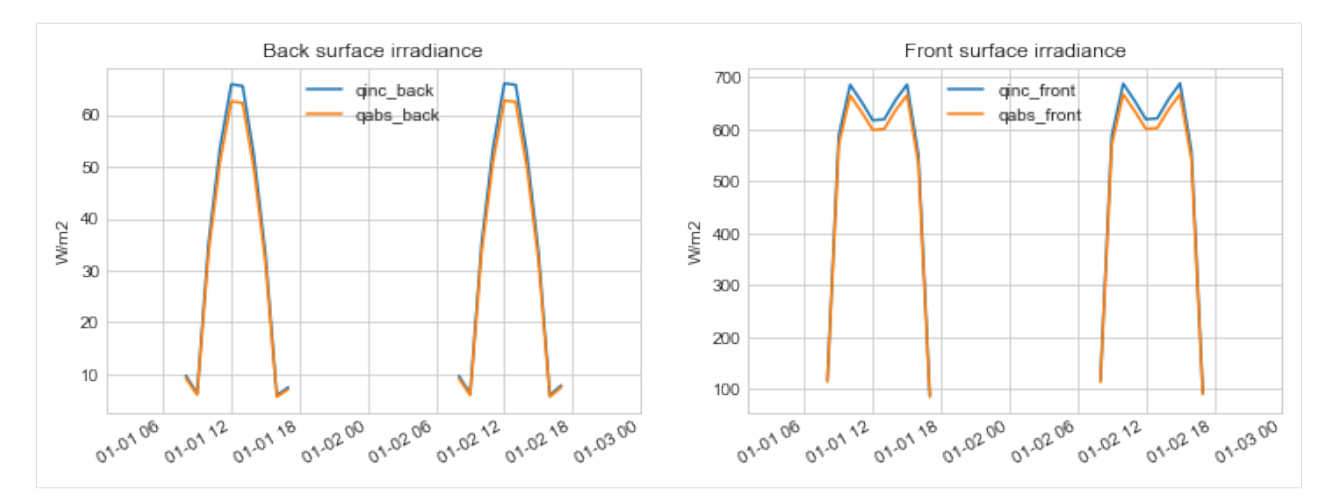

Let's plot the back AOI losses

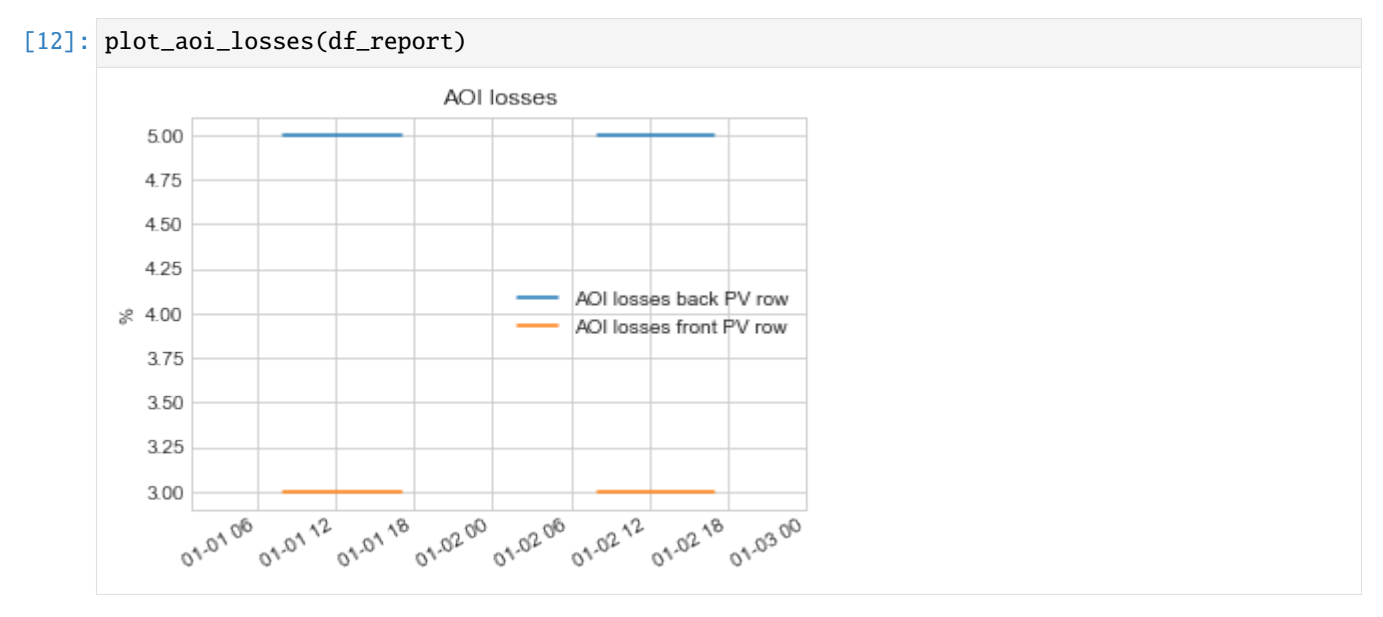

As shown above, by default pvfactors apply constant values of AOI losses for all the surfaces in the system, and for all the incident irradiance components:

- 3% loss for the irradiance incident on front of PV rows, which corresponds to the chosen rho\_front in the irradiance model
- 5% loss for the irradiance incident on back of PV rows, which corresponds to the chosen rho\_back in the irradiance model

# **Use an** fAOI **function in the irradiance model**

The next step that can improve the AOI loss calculation, especially for the PV row front surface that receives a lot of direct light, would be to use reflection losses that would be dependent on the AOI, and that would be applied to all the irradiance model components: direct, circumsolar, and horizon light components.

# **What is an** fAOI **function?**

The fAOI function that the users need to provide takes an angle of incidence as input (AOI measured in degrees and against the surface horizontal - from 0 to 180 deg, **not** against the surface normal vector - which would have been from 0 to 90 deg), and it returns a transmission value for the incident light. So it's effectively a factor that removes reflection losses.

Let's see what this looks like. First, let's create such a function using a pvfactors utility function, and then we'll plot it.

Given a [pvlib](https://pvlib-python.readthedocs.io/en/stable/index.html) module database name, you can create an fAOI function as follows using pvfactors.

```
[13]: # import utility function
     from pvfactors.viewfactors.aoimethods import faoi_fn_from_pvlib_sandia
      # Choose a module name
     module_name = 'SunPower_128_Cell_Module___2009_'
      # Create an faoi function
     faoi_function = faoi_fn_from_pvlib_sandia(module_name)
```

```
[14]: # Plot faoi function values
```

```
aoi_values = npuinspace(0, 180, 100)faoi_values = faoi_function(aoi_values)
```

```
f, ax = plt.subplots()ax.plot(aoi_values, faoi_values)
ax.set_title('fAOI values for pvlib\'s {}'.format(module_name))
ax.set_ylabel('fAOI values')
ax.set_xlabel('AOI angles measured from "horizontal" [deg]')
plt.show()
```
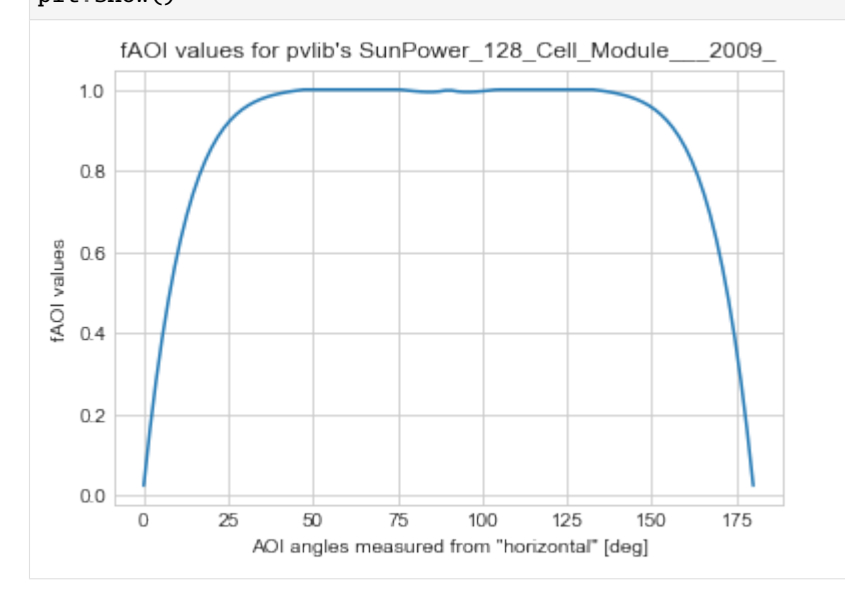

As expected, there are less reflection losses for incident light rays normal to the surface than everywhere else.

### **Use the** fAOI **function**

It's then easy to use the created fAOI function in the irradiance models. It just has to be passed to the model at initialization.

For this example, we will use the same fAOI function for the front and back surfaces of the PV rows.

```
[15]: # Create irradiance model with fAOI function
      irradiance_model = HybridPerezOrdered(faoi_fn_front=faoi_function, faoi_fn_back=faoi_
      \rightarrowfunction)
```
Then pass the model to the PVEngine and run the simulation as usual.

```
[16]: # Create engine
     engine = PVEngine(pvarray, irradiance_model=irradiance_model)
      # Fit engine to data
     engine.fit(df_inputs.index, df_inputs.dni, df_inputs.dhi,
                 df_inputs.solar_zenith, df_inputs.solar_azimuth,
                 df_inputs.surface_tilt, df_inputs.surface_azimuth,
                 albedo)
      # Run full mode simulation
     report = engine.run_full_mode(fn_build_report=fn_report)
      # Turn report into dataframe
     df_report = pd.DataFrame(report, index=df_inputs.index)
```
Let's now see what the irradiance and AOI losses look like.

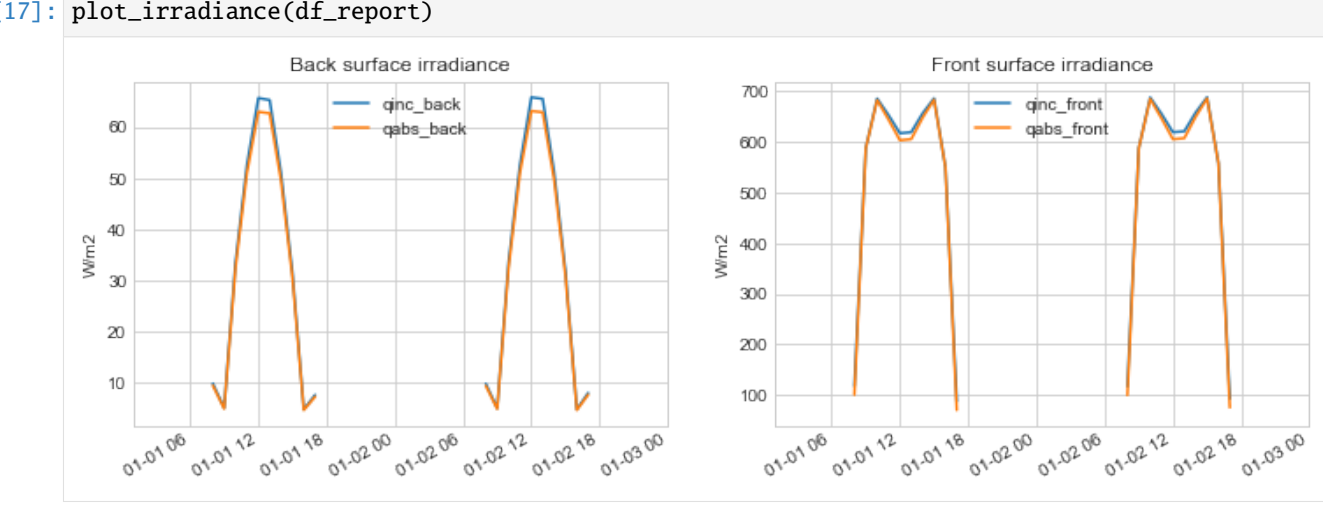

#### [17]: plot\_irradiance(df\_report)

# [18]: plot\_aoi\_losses(df\_report)

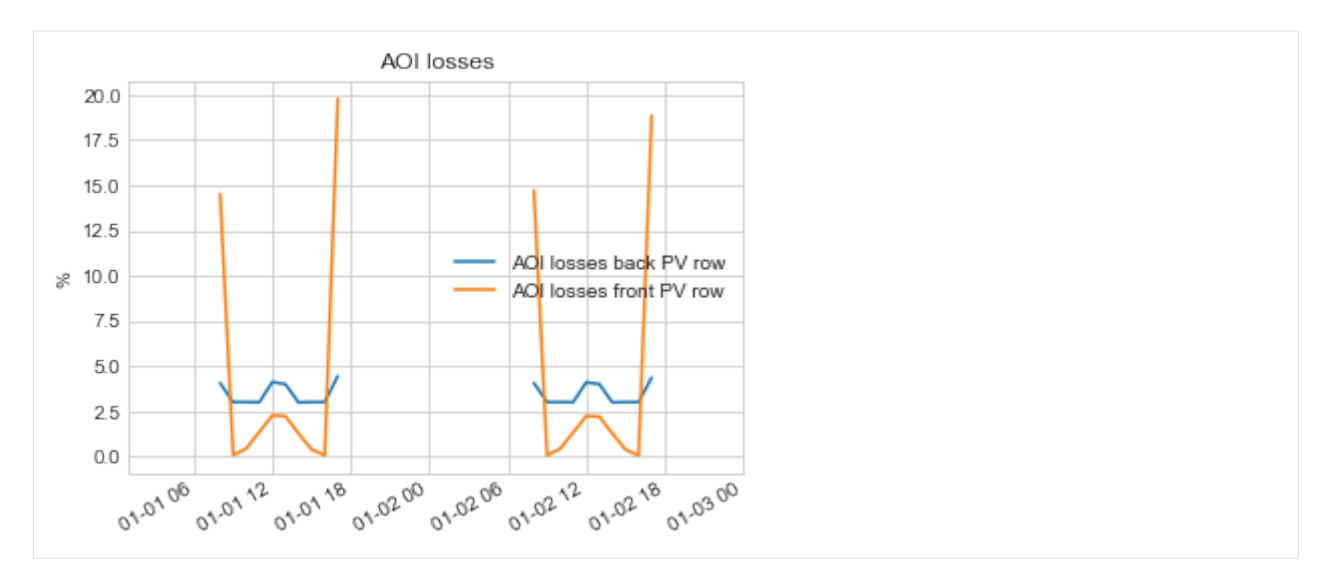

We can now see the changes in AOI losses, which now use the fAOI function for the direct, circumsolar, and horizon light components. But it still uses the constant rho\_front and rho\_back values for the reflection and isotropic components of the incident light on the surfaces.

# **Advanced: use an** fAOI **function for the (ground and array) reflection and isotropic components**

The more advanced use is to apply the fAOI losses to the reflection and isotropic component of the light incident on the PV row surfaces.

In order to do so you simply need to pass the fAOI function to the view factor calculator before initializing the PVEngine.

In this case, the simulation workflow will be as follows:

- the PVEngine will still calculate the equilibrium of reflections assuming diffuse surfaces and constant reflection losses
- it will then use the calculated radiosity values and apply the fAOI using an integral combining the AOI losses and the view factor integrands, as described in the theory section, and similarly to [Marion, B., et al \(2017\)](https://www.osti.gov/servlets/purl/1364146)

# **A word of caution**

The users should be careful when using fAOI losses with the view factor calculator for the following reasons:

- in order to be fully consistent in the PVEngine calculations, it is wiser to re-calculate a global hemispherical reflectivity value using the fAOI function, which will be used in the reflection equilibrium calculation
- the method used for accounting fAOI losses in reflections is physically valid only if the surfaces are "infinitesimal" because it uses view factor formulas only valid in this case (see [http://www.thermalradiation.net/sectionb/](http://www.thermalradiation.net/sectionb/B-71.html) [B-71.html\)](http://www.thermalradiation.net/sectionb/B-71.html). So in order to make it work in pvfactors, you'll need to discretize the PV row sides into smaller segments
- the method relies on the numerical calculation of an integral, and that calculation will converge only given a sufficient number of integral points (which can be provided to the pvfactors view factor calculator). [Marion,](https://www.osti.gov/servlets/purl/1364146) [B., et al \(2017\)](https://www.osti.gov/servlets/purl/1364146) seems to be using 180 points, but in pvfactors' implementation it doesn't look like it's enough for the integral to converge, so we'll use 1000 integral points in this example

• the two points above slow down the computation time by an order of magnitude. 8760 simulations that normally take a couple of seconds to run with pvfactors's full mode can then take up to a minute

#### **Apply** fAOI **losses to reflection terms**

Discretize the PV row sides of the PV array:

```
[19]: # first let's discretize the PV row sides
     pvarray_parameters.update({
          'cut': {1: {'front': 5, 'back': 5}}
     })
      # Create a new pv array
     pvarray = OrderedPVArray.init_from_dict(pvarray_parameters)
```
Add fAOI losses to the view factor calculator, and use 1000 integration points

```
[20]: from pvfactors.viewfactors import VFCalculator
```

```
vf_calculator = VFCalculator(faoi_fn_front=faoi_function, faoi_fn_back=faoi_function,
                             n_aoi_integral_sections=1000)
```
Re-calculate global hemispherical reflectivity values based on fAOI function

```
[21]: # For back PV row surface
```

```
is\_back = Truerho_back = vf_calculator.vf_aoi_methods.rho_from_faoi_fn(is_back)
# For front PV row surface
is back = Falserho_front = vf_calculator.vf_aoi_methods.rho_from_faoi_fn(is_back)
```

```
# Print results
print('Reflectivity values for front side: \{\}, and back side: \{\}'.format(rho_front, rho_
\rightarrowback))
```

```
Reflectivity values for front side: 0.029002539185428944, and back side: 0.
˓→029002539185428944
```
Since we're using the same fAOI function for front and back sides, we now get the same global hemispherical reflectivity values.

We can now create the irradiance model.

```
[22]: irradiance_model = HybridPerezOrdered(rho_front=rho_front, rho_back=rho_back,
                                            faoi_fn_front=faoi_function, faoi_fn_back=faoi_
```
 $\rightarrow$ function)

Simulations can then be run the usual way:

```
[23]: # Create engine
      engine = PVEngine(pvarray, vf_calculator=vf_calculator,
                        irradiance_model=irradiance_model)
      # Fit engine to data
      engine.fit(df_inputs.index, df_inputs.dni, df_inputs.dhi,
                 df_inputs.solar_zenith, df_inputs.solar_azimuth,
```
(continues on next page)

(continued from previous page)

```
df_inputs.surface_tilt, df_inputs.surface_azimuth,
albedo)
```

```
[24]: # Plot pvarray shapely geometries
```

```
f, ax = plt.subplots(figsize=(8, 4))ax = yvarray.plot_at_idx(12, ax, with\_surface_index=True)plt.title('Modeled PV array at {}'.format(df_inputs.index[14]))
plt.show()
```
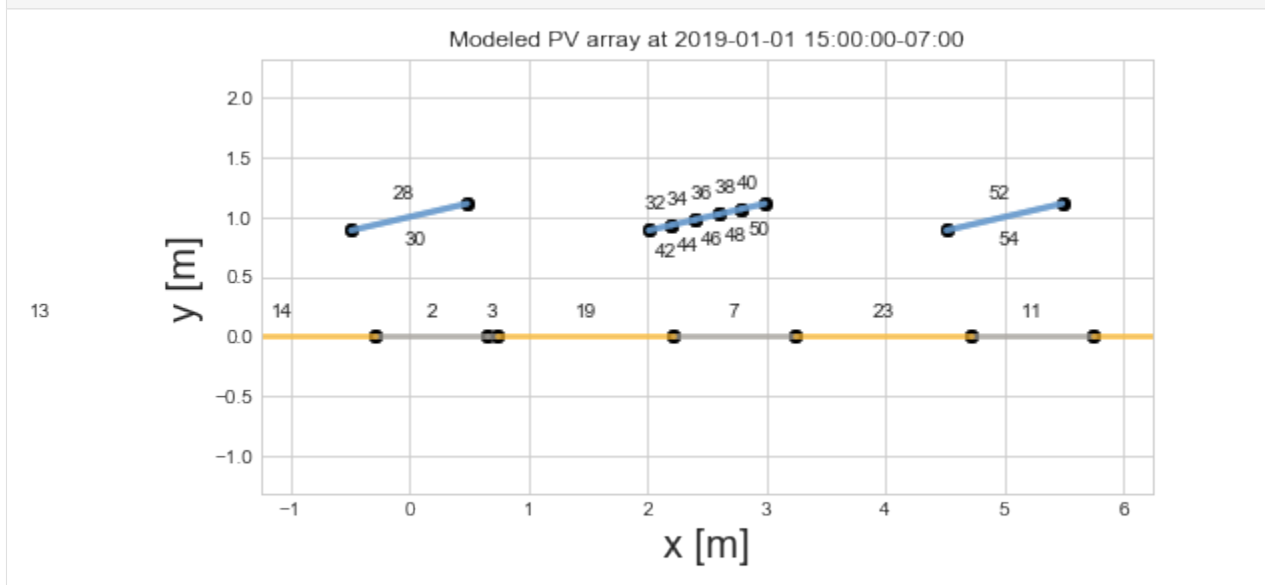

#### Run the simulation:

```
[25]: # Run full mode simulation
```

```
report = engine.run_full_mode(fn_build_report=fn_report)
# Turn report into dataframe
df_report = pd.DataFrame(report, index=df_inputs.index)
```
Let's now see what the irradiance and AOI losses look like.

# [26]: plot\_irradiance(df\_report)

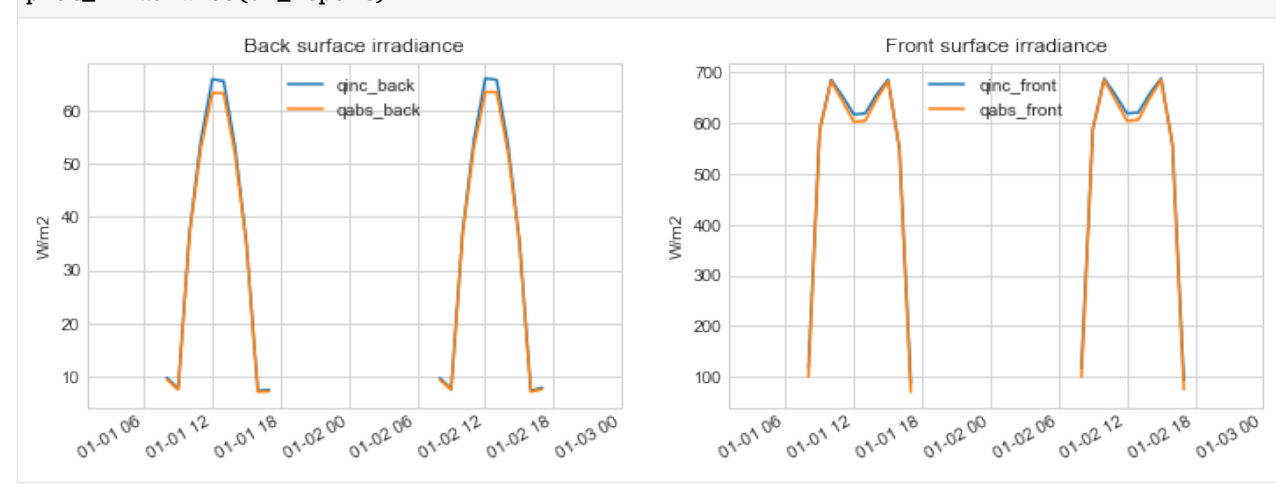

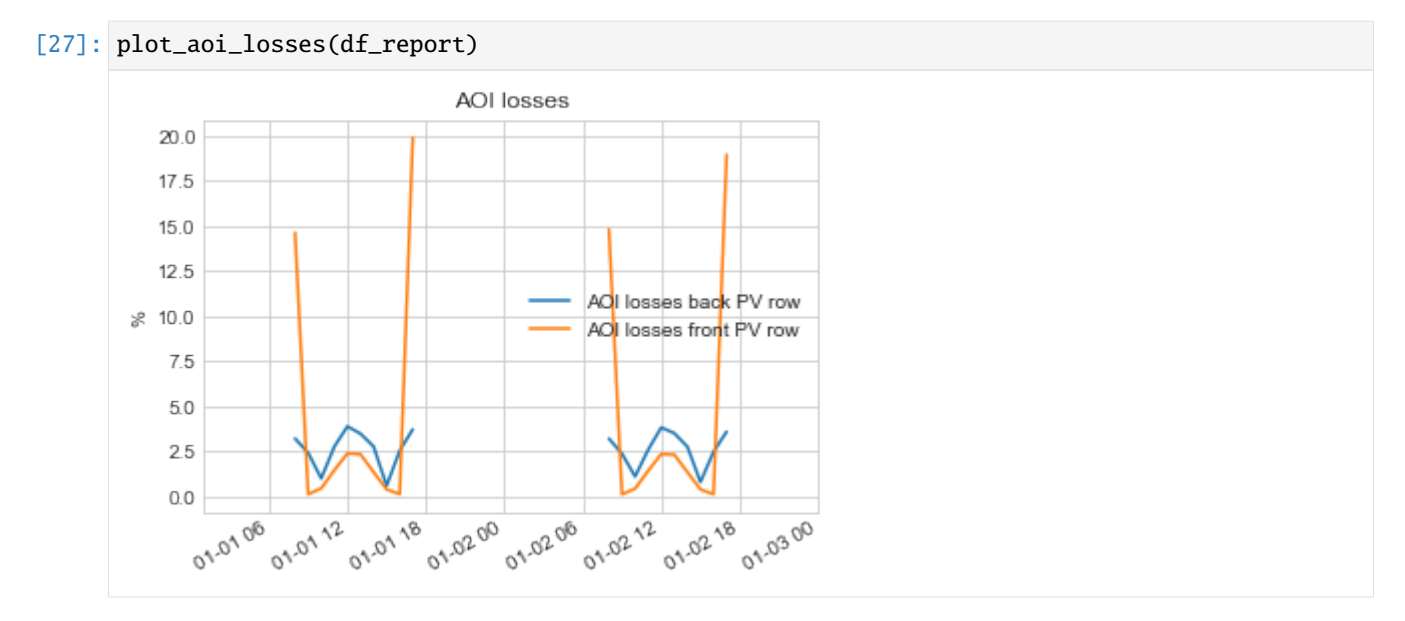

This is the way to apply fAOI losses to all the irradiance components in a pvfactors simulation.

#### **Doing all of the above using the "run functions"**

When using the "run functions", you'll just need to define the parameters in advance and then pass it to the functions.

```
[28]: # Define the parameters for the irradiance model and the view factor calculator
     irradiance_params = {'rho_front': rho_front, 'rho_back': rho_back,
                           'faoi_fn_front': faoi_function, 'faoi_fn_back': faoi_function}
     vf_calculator_params = {'faoi_fn_front': faoi_function, 'faoi_fn_back': faoi_function,
                              'n_aoi_integral_sections': 1000}
```
**Using** run\_timeseries\_engine()

```
[29]: from pvfactors.run import run_timeseries_engine
      # run simulations in parallel mode
     report_from_fn = run_timeseries_engine(fn_report, pvarray_parameters, df_inputs.index,
                                             df_inputs.dni, df_inputs.dhi,
                                             df_inputs.solar_zenith, df_inputs.solar_azimuth,
                                             df_inputs.surface_tilt, df_inputs.surface_azimuth,
                                             albedo,
                                             irradiance_model_params=irradiance_params,
                                             vf_calculator_params=vf_calculator_params)
      # Turn report into dataframe
     df_report_from_fn = pd.DataFrame(report_from_fn, index=df_inputs.index)
```
[30]: plot\_irradiance(df\_report\_from\_fn)

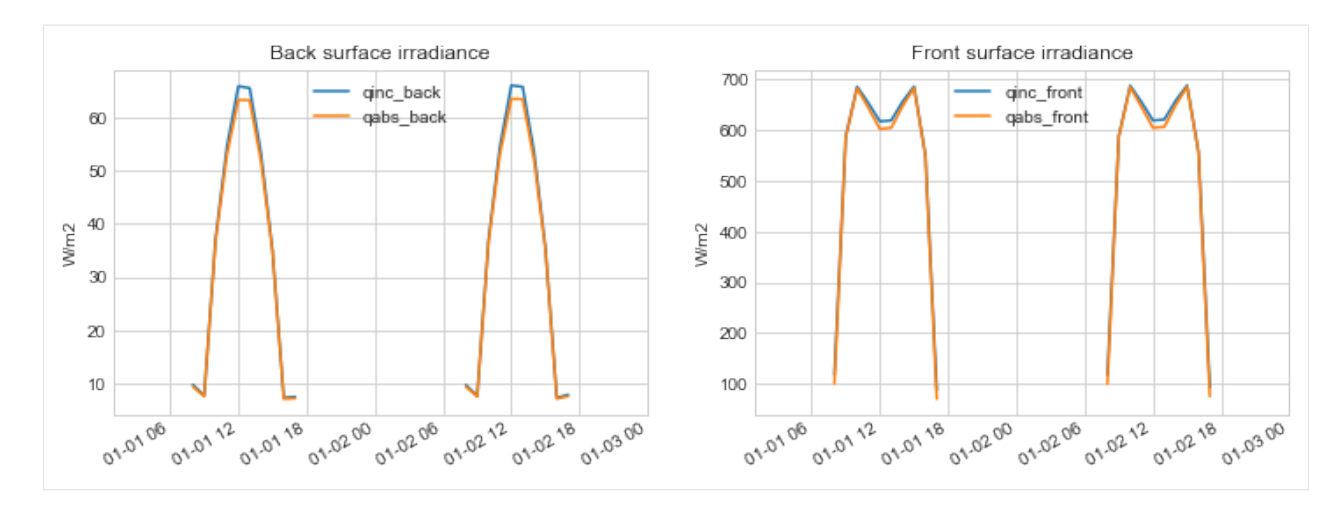

#### [31]: plot\_aoi\_losses(df\_report\_from\_fn)

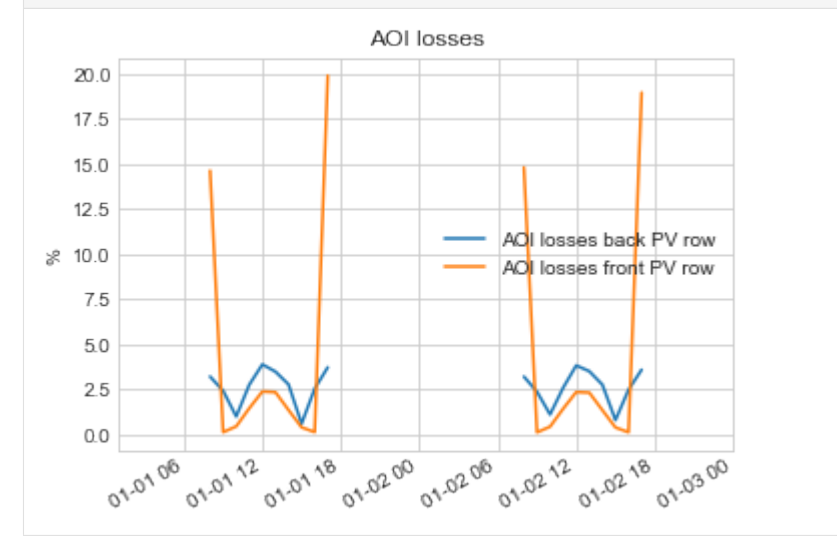

#### **Using** run\_parallel\_engine()

Because of Python's multiprocessing, and because functions cannot be pickled in Python, the functions need to be wrapped up into classes.

```
[32]: class ReportBuilder(object):
         """Class for building the reports with multiprocessing"""
         @staticmethod
         def build(pvarray):
             pvrow = pvarray.ts_pvrows[1]report = {'qinc_front': pvrow.front.get_param_weighted('qinc'),
                      'qabs_front': pvrow.front.get_param_weighted('qabs'),
                      'qinc_back': pvrow.back.get_param_weighted('qinc'),
                      'qabs_back': pvrow.back.get_param_weighted('qabs')}
             # Calculate AOI losses
            report['aoi_losses_back_%'] = (report['qinc_back'] - report['qabs_back']) /˓→report['qinc_back'] * 100. (continues on next page)
```
(continued from previous page)

```
report['aoi_losses_front_%'] = (report['qinc_front'] - report['qabs_front']) /\Box˓→report['qinc_front'] * 100.
        # Return report
       return report
   @staticmethod
    def merge(reports):
       report = reports[0]keys = report.keys()for other_report in reports[1:]:
            for key in keys:
                report[key] = list(report[key])report[key] += list(other_report[key])
        return report
class FaoiClass(object):
    """Class for passing the faoi function to engine"""
   @staticmethod
   def faoi(*args, **kwargs):
        fn = faoi_fn_from_pvlib_sandia(module_name)
        return fn(*args, **kwargs)
```
Pass the objects through the dictionaries and run the simulation

```
[33]: # Define the parameters for the irradiance model and the view factor calculator
      irradiance_params = {'rho_front': rho_front, 'rho_back': rho_back,
                           'faoi_fn_front': FaoiClass, 'faoi_fn_back': FaoiClass}
     vf_calculator_params = {'faoi_fn_front': FaoiClass, 'faoi_fn_back': FaoiClass,
                              'n_aoi_integral_sections': 1000}
```
[34]: from pvfactors.run import run\_parallel\_engine

```
# run simulations in parallel mode
report_from_fn = run_parallel_engine(ReportBuilder, pvarray_parameters, df_inputs.index,
                                     df_inputs.dni, df_inputs.dhi,
                                     df_inputs.solar_zenith, df_inputs.solar_azimuth,
                                     df_inputs.surface_tilt, df_inputs.surface_azimuth,
                                     albedo,
                                     irradiance_model_params=irradiance_params,
                                     vf_calculator_params=vf_calculator_params)
# Turn report into dataframe
df_report_from_fn = pd.DataFrame(report_from_fn, index=df_inputs.index)
INFO:pvfactors.run:Parallel calculation elapsed time: 0.731104850769043 sec
```
[35]: plot\_irradiance(df\_report\_from\_fn)

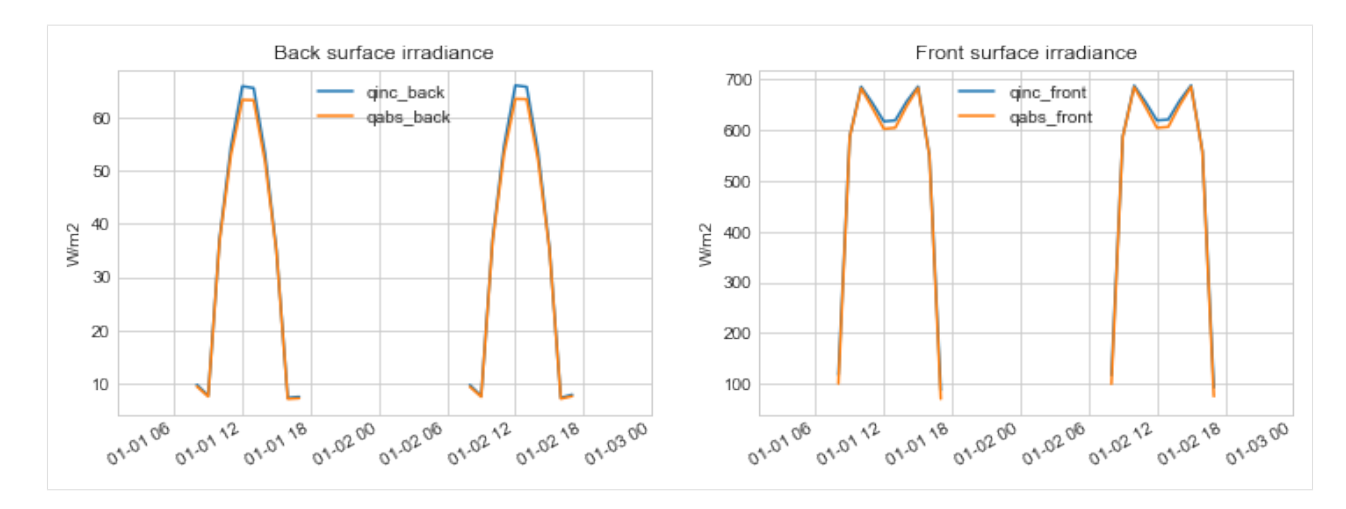

# [36]: plot\_aoi\_losses(df\_report\_from\_fn)

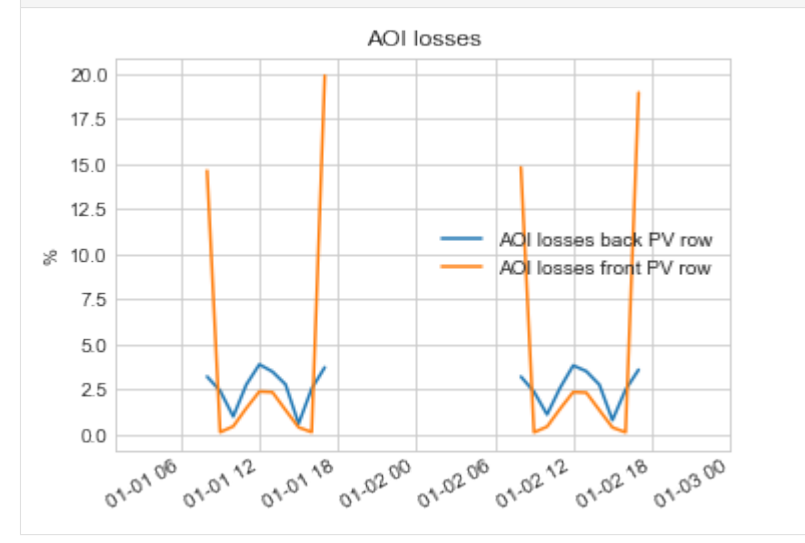

It's that easy!

# **2.3.3 Details on the "fast mode" simulations**

In the "fast mode", pvfactors assumes that all incident irradiance values for the system are known except for the PV row back surfaces. So since the system to solve is now explicit (no matrix inversion needed), it runs a little bit faster than the full mode, but it is less accurate.

**Note:** Some tests show that for 8760 hourly simulations, the run time is less than 1 second for the fast mode vs. less than 2 seconds for the full mode.

# **Run fast simulations**

In this section, we will learn how to:

- run timeseries simulations with "fast" mode and using the PVEngine
- run timeseries simulations with "fast" mode and using the run\_timeseries\_engine() function

**Note:** we recommend using the "full" mode instead, because it is more accurate and it's about the same run time. See previous tutorials on full mode simulations.

Imports and settings

```
[1]: # Import external libraries
```

```
import os
import numpy as np
import matplotlib.pyplot as plt
from datetime import datetime
import pandas as pd
import warnings
# Settings
%matplotlib inline
np.set_printoptions(precision=3, linewidth=300)
warnings.filterwarnings('ignore')
# Paths
LOCAL_DIR = os.getcwd()
DATA_DIR = os.path.join(LOCAL_DIR, 'data')
filepath = os.path.join(DATA_DIR, 'test_df_inputs_MET_clearsky_tucson.csv')
```
#### **Overview of "fast" mode**

The fast mode simulation was first introduced in pvfactors v1.0.2. It relies on a mathematical simplification (see Theory section of the documentation) of the problem that assumes that we already know the irradiance incident on all front PV row surfaces and ground surfaces (for instance using the Perez model). In this mode, we therefore only calculate view factors from PV row back surfaces to the other ones assuming that back surfaces don't see each other. This way we do not need to solve a linear system of equations anymore for "ordered" PV arrays.

This is an approximation compared to the "full" mode, since we're not calculating the impact of the multiple reflections on the PV array surfaces. But the initial results show that it still provides a very reasonable estimate of back surface incident irradiance values.

#### **Get timeseries inputs**

```
[2]: def import_data(fp):
         """Import 8760 data to run pvfactors simulation"""
         tz = 'US/Arizona'
         df = pd.read_csv(fp, index_col=0)df.index = pd.DatetimeIndex(df.index).tz_convert(tz)
         return df
     df = import_data(filepath)df_{\text{inputs}} = df_{\text{inloc}}[24, :]
```
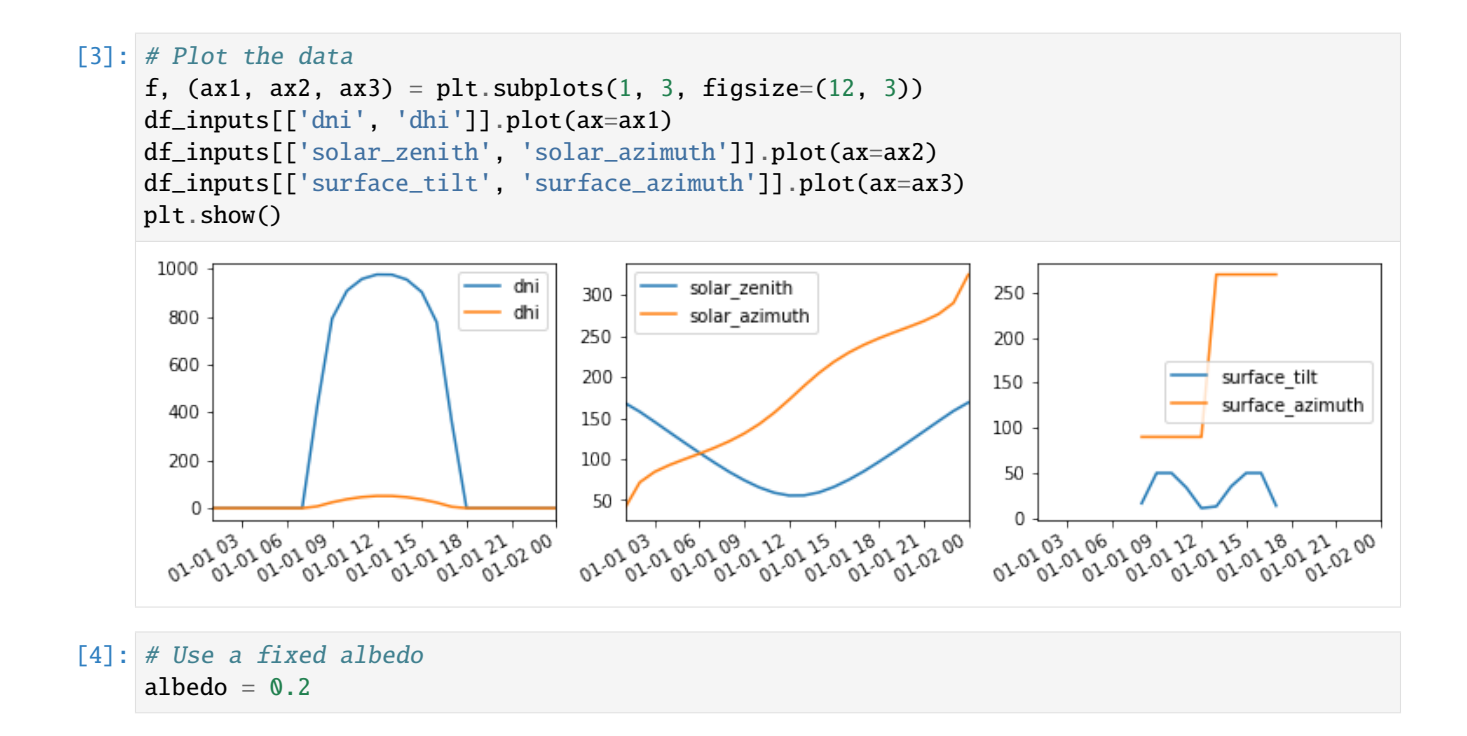

#### **Prepare PV array parameters**

```
[5]: pvarray_parameters = {
       'n_pvrows': 3, \# number of pv rows
       'pvrow_height': 1, # height of pvrows (measured at center / torque tube)
       'pvrow_width': 1, # width of pvrows
       'axis_azimuth': 0., # azimuth angle of rotation axis
       'gcr': 0.4, # ground coverage ratio
    }
```
#### **Run "fast" simulations with the PVEngine**

The PVEngine can be used to easily run fast mode simulations, using its run\_fast\_mode() method. In order to run the fast mode, the users need to specify which PV row to look at for calculating back surface incident irradiance. The way this is done is by specifying the index of the PV row either at initialiatization, or in the run\_fast\_mode() method.

Optionally, a specific segment index can also be passed to the PV Engine to calculate the irradiance only for a segment of a PV row's back surface.

```
[6]: # Import PVEngine and OrderedPVArray
    from pvfactors.engine import PVEngine
    from pvfactors.geometry import OrderedPVArray
    # Instantiate PV array
    pvarray = OrderedPVArray.init_from_dict(pvarray_parameters)
    # Create PV engine, and specify the index of the PV row for fast mode
```
(continues on next page)

(continued from previous page)

```
fast_mode_pvrow_index = 1 # look at the middle PV row
eng = PVEngine(pvarray, fast_mode_pvrow_index=fast_mode_pvrow_index)
# Fit PV engine to the timeseries data
eng.fit(df_inputs.index, df_inputs.dni, df_inputs.dhi,
        df_inputs.solar_zenith, df_inputs.solar_azimuth,
        df_inputs.surface_tilt, df_inputs.surface_azimuth,
        albedo)
```
A report function needs to be passed to the run\_fast\_mode() method in order to return calculated values. The report function will need to rely on the pvarray's ts\_pvrows attribute in order to get the calculated outputs.

```
[7]: # Create a function to build the report: the function will get the total incident.
     \rightarrowirradiance on the back
     # of the middle PV row
     def fn_report(pvarray): return {'total_inc_back': (pvarray.ts_pvrows[fast_mode_pvrow_
     \rightarrowindex]
                                                           .back.list_segments[0].get_param_
```

```
˓→weighted('qinc'))}
```
[8]: # Run timeseries simulations report = eng.run\_fast\_mode(fn\_build\_report=fn\_report)

```
[9]: # make a dataframe out of the report
     df_report = pd.DataFrame(report, index=df_inputs.index)
     # and plot the results
     f, ax = plt.subplots(figsize=(10, 3))df_report.plot(ax=ax)
     plt.show()
      70total inc back
      60
      50
      40
      30
      20
      10
                                02.02.09
                                            02.02.22
                                                       02.02.25
                                                                   02.02.28
         01.01.03
                     02.02.06
                                                                               02.02.22
                                                                                          02.02.00
```
#### **Run "fast" simulations using** run\_timeseries\_engine()

The same thing can be done more rapidly using the run\_timeseries\_engine() function.

```
[10]: # Choose center row (index 1) for the fast simulation
      fast_model\_pvrow\_index = 1
```

```
[11]: # Create a function to build the report: the function will get the total incident.
      ˓→irradiance on the back
      # of the middle PV row
      def fn_report(pvarray): return {'total_inc_back': (pvarray.ts_pvrows[fast_mode_pvrow_
      \rightarrowindex]
                                                          .back.list_segments[0].get_param_
```

```
˓→weighted('qinc'))}
```
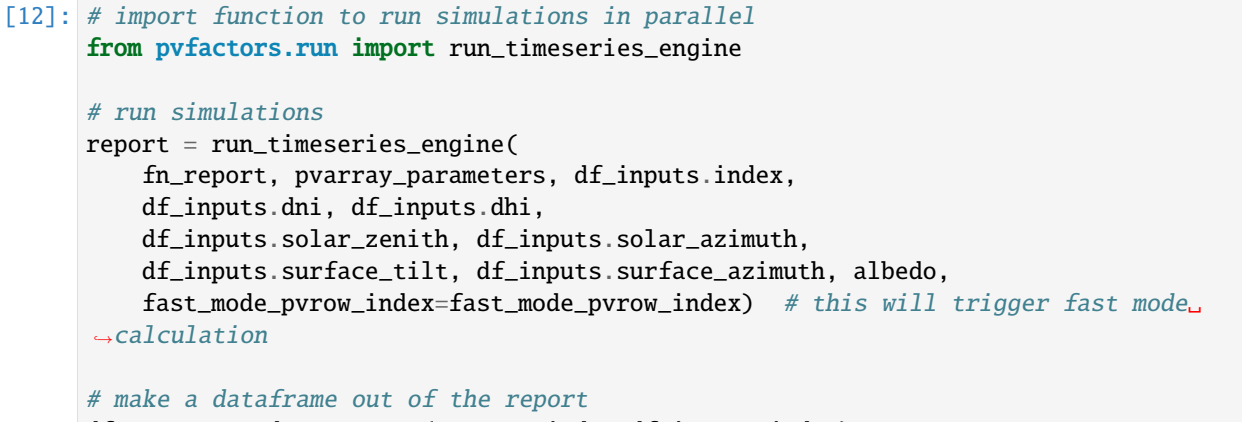

```
df_report = pd.DataFrame(report, index=df_inputs.index)
```

```
[13]: f, ax = plt.subplots(figsize=(10, 3))
      df_report.plot(ax=ax)
      plt.show()
```
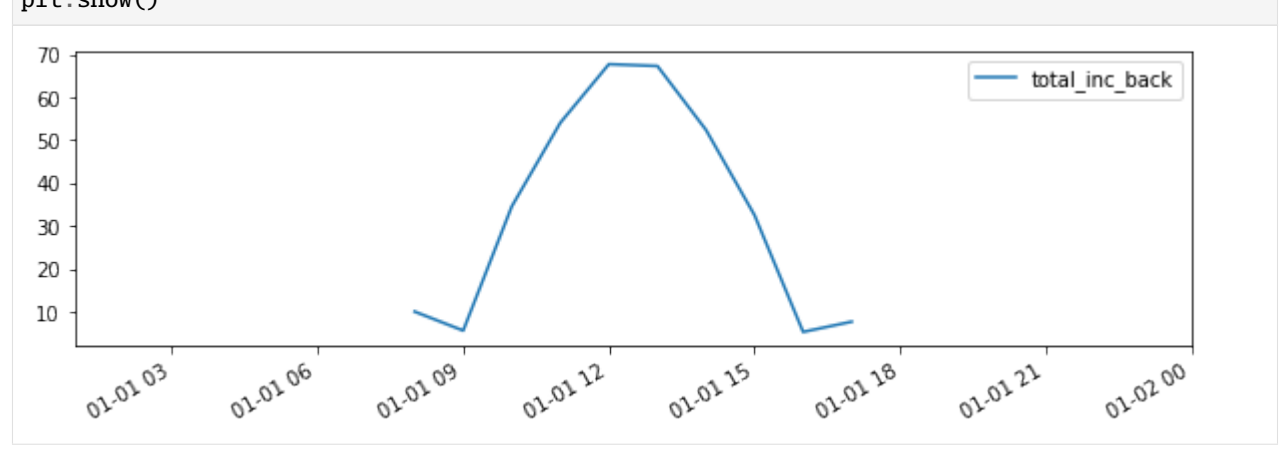

The results obtained are strictly identical to when the PVEngine was used, but it takes a little less code to run a simulation.

# **2.4 Theory**

The theory of the model is explained here. For more details, please refer to<sup>[1](#page-54-0)</sup>.

Contents:

# **2.4.1 Introduction**

Due to new bifacial technologies and larger utility-scale photovoltaic (PV) arrays, there is a growing need for models that can more accurately account for the multiple diffuse light components and reflections incident on the front and back surfaces of a PV array.

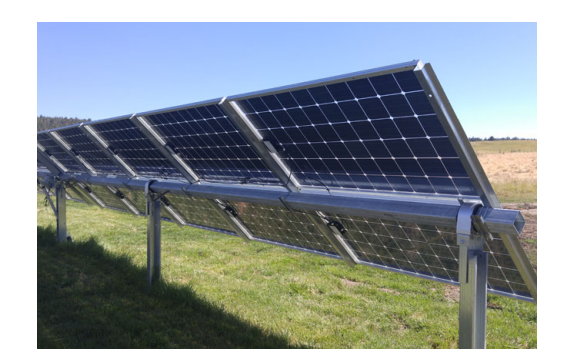

Fig. 5: Fig. 1: Example of bifacial modules on single-axis tracker

Ray tracing models are often chosen for their high level of accuracy, but in order to reach such precision they often become computationally intensive and slower to run.

The view factor model presented here uses a simplified method for the calculation of bifacial irradiance. It is an application of view factors on 2D geometry representations of PV arrays (for both single-axis trackers and fixed tilt systems), invariant by translation along the tracker axis. It can be used for energy production calculation of large PV arrays thanks to its high computational speed (less than 2 seconds for annual hourly simulations), and also because edge effects occurring in large PV arrays are negligible.

The goal of this view factor model is to allow fast and accurate irradiance calculations to provide quantitative answers to diffuse shading and bifacial PV questions.

<span id="page-54-0"></span><sup>&</sup>lt;sup>1</sup> Anoma, M., Jacob, D., Bourne, B.C., Scholl, J.A., Riley, D.M. and Hansen, C.W., 2017. View Factor Model and Validation for Bifacial PV and Diffuse Shade on Single-Axis Trackers. In 44th IEEE Photovoltaic Specialist Conference.

# **2.4.2 View Factors**

# **Theory**

The view factors, also called configuration factors, come from the definition of the directional spectral radiative power of a differential area.

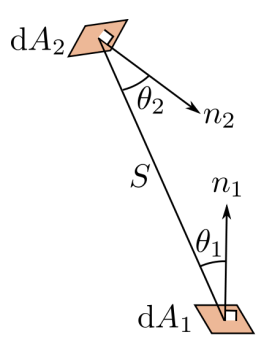

Let's take the example of black body surfaces, and then extrapolate the results to more general ones. For a black body differential area  $dA_1$ , we can write that the radiative power emitted to another black body differential area  $dA_2$  is:

$$
d^2Q_{\lambda,d1-d2} d\lambda = i_{\lambda,b,1} d\lambda d\omega_1 dA_{1, projected}
$$

where:

\*  $d^2Q_{\lambda,d1-d2}$  is the spectral radiative power from  $dA_1$  to  $dA_2$ 

\*  $i_{\lambda,b,1}$  is the blackbody spectral intensity from  $dA_1$ 

 $* \lambda$  is the wavelength

\*  $d\omega_1$  is the solid angle from  $dA_1$  to  $dA_2$ 

\*  $dA_{1, projected}$  is the projected area  $dA_1$  onto the S direction

We can then integrate over  $\lambda$  for a black body and rearrange:

$$
d^2Q_{d1-d2} = \frac{\sigma T_1^4}{\pi} d\omega_1 \cos\theta_1 dA_1
$$

Then:

$$
d^2Q_{d1-d2} = \frac{\sigma T_1^4}{\pi} \frac{\cos\theta_2 dA_2}{S^2} \cos\theta_1 dA_1
$$

And finally:

$$
\frac{d^2Q_{d1-d2}}{dA_1} = \sigma T_1^4 \frac{\cos\theta_2 \cos\theta_1}{\pi S^2} dA_2
$$

The view factor from the differential area  $dA_1$  to the differential area  $dA_2$  is then defined as:

$$
d^2F_{d1-d2} = \frac{\cos\theta_2 \cos\theta_1}{\pi S^2} dA_2
$$

And for two finite areas  $A_1$  and  $A_2$ :

$$
F_{1-2} = \frac{1}{A_1} \int_{A_1} \int_{A_2} d^2 F_{d1-d2} dA_1 = \frac{1}{A_1} \int_{A_1} \int_{A_2} \frac{\cos \theta_2 \cos \theta_1}{\pi S^2} dA_2 dA_1
$$

We can also note that by reciprocity:

$$
A_1 F_{1-2} = A_2 F_{2-1}
$$

This approach also holds for diffuse surfaces, whose optical properties don't depend on the direction of the rays. We can understand the view factor from a surface  $A_1$  to a surface  $A_2$  as the fraction of the hemisphere around  $A_1$  that is occupied by  $A_2$ .

# **Application**

We will be using configuration factors in the case of 2D geometries, which simplifies the calculations. The 2D assumption is made because the tracker rows considered will be fairly long, and the edge effects will therefore have less impact.

Also, instead of doing the numerical integration of the double integral representing the view factor, we will systematically try to use analytical solutions of those integrals from tables.

Here are links describing some view factors relevant to PV array geometries.

- View factor of a wedge: <http://www.thermalradiation.net/sectionc/C-5.html>
- View factor of parallel planes: <http://www.thermalradiation.net/sectionc/C-2a.htm>
- View factor of angled planes: <http://www.thermalradiation.net/sectionc/C-5a.html>
- The Hottel method is also widely used in the model

#### **Adding non-diffuse reflection losses**

For the derivation shown above, we assumed that the surfaces were diffuse. But as shown in<sup>[1](#page-56-0)</sup>, it is possible to add an approximation of non-diffuse effects by calculating absorption losses that are function of the angle-of-incidence (AOI) of the light.

If we're interested in calculating the **absorbed** irradiance coming from an infinite strip to an infinitesimal surface, we can calculate a view factor derated by AOI losses by starting with the formula derived in [http://www.thermalradiation.](http://www.thermalradiation.net/sectionb/B-71.html) [net/sectionb/B-71.html.](http://www.thermalradiation.net/sectionb/B-71.html)

The view factor from the infinitesimal surface  $dA_1$  to the infinite strip  $A_{2,1}$  is equal to:

$$
dF_{dA_1 - A_{2,1}} = \frac{1}{2} (cos\theta_2 - cos\theta_1)
$$

For this small view of the strip, we can assume that a given AOI modifier function  $(f(AOI))$ , which represents reflection losses, is constant. Such that:

$$
dF_{dA_1 - A_{2,1},AOI} = \frac{1}{2} f(AOI) (cos\theta_2 - cos\theta_1)
$$

We can then calculate the view factor derated by AOI losses from the infinitesimal surface  $dA_1$  to the whole surface  $A_2$  by summing up the values for all the small strips constituting that surface. Such that:

$$
dF_{dA_1 - A_2, AOI} = \sum_{j=1}^{3} dF_{dA_1 - A_{2,j}, AOI}
$$

**Note:** Since this formula was derived for "infinitesimal" surfaces, in practice we can cut up the PV row sides into "small" segments to make this approximation more valid.

<span id="page-56-0"></span><sup>&</sup>lt;sup>1</sup> Marion, B., MacAlpine, S., Deline, C., Asgharzadeh, A., Toor, F., Riley, D., Stein, J. and Hansen, C., 2017, June. A practical irradiance model for bifacial PV modules. In 2017 IEEE 44th Photovoltaic Specialist Conference (PVSC) (pp. 1537-1542). IEEE.

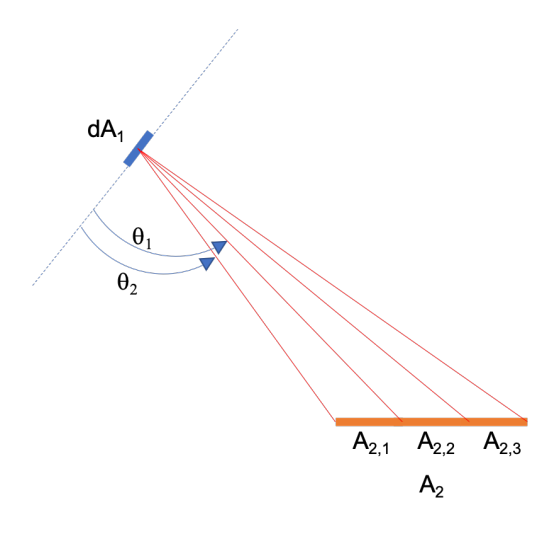

Fig. 6: Fig. 1: Schematics illustrating view factor formula from dA1 to infinite strips

# **2.4.3 Mathematical Model**

In order to use the view factors as follows, we need to assume that the surfaces considered are diffuse (lambertian). Which means that their optical properties are independent of the angle of the rays (incident, reflected, or emitted).

The current version of the view factor model only addresses PV rows that are made out of straight lines (no "dual-tilt" for instance), with a flat ground. But the PV array can have any azimuth or tilt angle for the simulations. Below is the 2D representation of such a PV array, plotted with pvfactors.

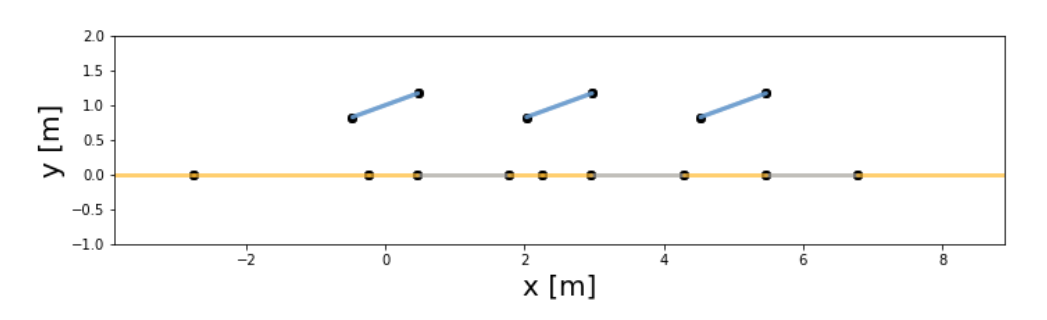

The mathematical model used in pvfactors simulations is different depending on the simulation type that is run.

- in "full simulations", all of the reflections between the modeled surfaces are taken into account in the calculations, which leads to results that account for the equilibrium of reflections between surfaces.
- in "fast simulations", assumptions are made on the reflected irradiance from the environment surrounding the surfaces of interest.

# **Full simulations**

When making some assumptions, it is possible to represent the calculation of irradiance terms on each surface with a linear system. The dimension of this system changes depending on the number of surfaces considered. But we can formulate it for the general case of n surfaces.

For a surface i we can write that:

$$
q_{o,i} = q_{emitted,i} + q_{reflected,i}
$$

Unit:  $W/m^2$ .

 $*$   $q_{o,i}$  is the radiosity of surface i, and it represents the outgoing radiative flux from it.

\*  $q_{emitted,i}$  is the emitted radiative flux from that surface. For instance the total emitted radiative flux of a blackbody is known to be  $\sigma T^4$  (with T the surface temperature and  $\sigma$  the Stefan–Boltzmann constant).  $*$   $q_{reflected,i}$  is the reflected flux from that surface.

Finding values of interest like back side irradiance can only be done after finding the radiosity  $q_{o,i}$  of each surface i. This can become a very complex system of equations where one would need to solve the energy balance on the considered systems .

But if we decide to make the assumption that  $q_{emitted,i}$  is negligible, we can simplify the problem in a way that would enable us to find more easily some approximations of the values of interest. For now, this assumption makes some sense because the temperatures of the PV systems and the surroundings are generally not very high (< 330K). Besides the surfaces are not real black bodies, which means that their total (or broadband) emissions and absorptions will be even lower.

Under this assumption, we end up with:

 $q_{o,i} \approx q_{reflected,i}$ 

where:

$$
q_{reflected,i} = \rho_i * q_{incident,i}
$$

with:

\*  $q_{incident,i}$  is the incident radiative flux on surface i.

\*  $\rho_i$  is the total reflectivity of surface i.

We can further develop this expression and involve configuration factors as well as irradiance terms as follows:

$$
q_{reflected,i} = \rho_i * (\sum_j q_{o,j} * F_{i,j} + Sky_i)
$$

where:

\*  $\sum_{j} q_{o,j} * F_{i,j}$  is the contribution of all the surfaces j surrounding i to the incident radiative flux onto surface i. \*  $F_{i,j}$  is the configuration factor (or view factor) of surface i to surface j.

\*  $Sky_i$  is a sky irradiance term specific to surface i which contributes to the incident radiative flux  $q_{incident,i}$ , and associated with irradiance terms not represented in the geometrical model. For instance, it will be equal to  $DNI_{POA} + circumsolar_{POA} + horizon_{POA}$  for the front (illuminated) side of the modules, when using the [HybridPerezOrdered](#page-86-0) model.

This results into a linear system that can be written as follows:

$$
\mathbf{q_o} = \mathbf{R} . (\mathbf{F} . \mathbf{q_o} + \mathbf{Sky})
$$

$$
(\mathbf{R}^{-1} - \mathbf{F}) . \mathbf{q_o} = \mathbf{Sky}
$$

Or, for a system of n surfaces:

$$
\begin{pmatrix} \rho_1 & 0 & 0 & \cdots & 0 \\ 0 & \rho_2 & 0 & \cdots & 0 \\ \vdots & \vdots & \vdots & \ddots & \vdots \\ 0 & 0 & 0 & \cdots & \rho_n \end{pmatrix}^{-1} - \begin{pmatrix} F_{1,1} & F_{1,2} & F_{1,3} & \cdots & F_{1,n} \\ F_{2,1} & F_{2,2} & F_{2,3} & \cdots & F_{2,n} \\ \vdots & \vdots & \vdots & \ddots & \vdots \\ F_{n,1} & F_{n,2} & F_{n,3} & \cdots & F_{n,n} \end{pmatrix} \cdot \begin{pmatrix} q_{o,1} \\ q_{o,2} \\ \vdots \\ q_{o,n} \end{pmatrix} = \begin{pmatrix} Sky_1 \\ Sky_2 \\ \vdots \\ Sky_n \end{pmatrix}
$$

After solving this system and finding all of the radiosities, it is very easy to deduce values of interest like back side or front side incident irradiance.

#### **Fast simulations**

In the case of fast simulations and when interested in back side surfaces only, we can make additional assumptions that allow us to calculate the incident irradiance on back side surfaces without solving a linear system of equations.

In the full simulation case, we defined a vector of incident irradiance on all surfaces as follows:

$$
\mathbf{q}_{inc} = \mathbf{F}.\mathbf{q}_o + \mathbf{Sky}
$$

And we realized that we needed to solve for  $q_o$  in order to find  $q_{inc}$ . But with the following assumptions, we can find an approximation of  $q_{inc}$  for back side surfaces without having to solve a linear system of equations:

1) we can assume that the radiosity of the surfaces is equal to their reflectivity multiplied by the incident irradiance on the surfaces as calculated by the Perez transposition model<sup>[1](#page-59-0)</sup>, which only works for front side surfaces. I.e.

#### $q_oR.q_{\text{perez}}$

Here,  $q_{perez}$  can have values equal to zero for back side surfaces, which will lead to a good assumption if the back side surfaces don't see each other, which is the case in [OrderedPVArray](#page-75-0).

2) we can then also reduce the calculation of view factors to the view factors of the back side surfaces of interest, leading to the following:

$$
\rm{q_{inc-back}F_{back}.R}.q_{perez}+Sky_{back}
$$

#### **Example**

For instance, if we are interested in back side surfaces with indices 3 and 7, this will look like this:

$$
\begin{pmatrix} q_{inc,3} \ q_{inc,7} \end{pmatrix} = \begin{pmatrix} F_{3,1} & F_{3,2} & F_{3,3} & \cdots & F_{3,n} \\ F_{7,1} & F_{7,2} & F_{7,3} & \cdots & F_{7,n} \end{pmatrix} \cdot \begin{pmatrix} \rho_1 & 0 & 0 & \cdots & 0 \\ 0 & \rho_2 & 0 & \cdots & 0 \\ \vdots & \vdots & \vdots & \ddots & \vdots \\ 0 & 0 & 0 & \cdots & \rho_n \end{pmatrix} \cdot \begin{pmatrix} q_{perc,1} \\ q_{perc,2} \\ \vdots \\ q_{perc,n} \end{pmatrix} + \begin{pmatrix} Sky_3 \\ Sky_7 \end{pmatrix}
$$

<span id="page-59-0"></span><sup>1</sup> Perez, R., Seals, R., Ineichen, P., Stewart, R. and Menicucci, D., 1987. A new simplified version of the Perez diffuse irradiance model for tilted surfaces. Solar energy, 39(3), pp.221-231.

# **Grouping terms**

For each back surface element, we can then group reflection terms that have identical reflectivity and  $q_{\text{perez}}$  terms into something more intuitive:

> $q_{inc-back}F_{to shaded\ ground}.albedo.q_{perez\ shaded\ ground}$  $+ F_{to\;illuminated\;around}.albedo. q_{perez\;illuminated\; around}$  $+ F_{to}$  shaded front pv row  $\theta$ front pv row  $q_{perez}$  front shaded pv row  $+$   $F_{to\;illuminated\;front\;pv\;row}.$   $\rho_{front\;pv\;row}.$   $q_{perez\;front\;shaded\;pv\;row}$  $+ F_{to \, sky \, done}. luminance_{sky \, done}$  $+ \;$ Sk $y_{inc-back}$

This form is quite useful because we can then rely on vectorization to calculate back surface incident irradiance quite rapidly.

# **2.5 Developer API**

This is the class and function reference of pvfactors. For clarity and simplicity, all inherited methods and attributes have been removed from the class descriptions as there were often too many irrelevant ones coming from base packages like shapely.

# **2.5.1 geometry**

The geometry sub-package of pvfactors implements multiple classes that make the construction of a 2D geometry for a PV array intuitive and scalable. It is meant to be decoupled from irradiance and view factor calculations so that it can be used independently for other purposes, like visualization for instance. The following schematics summarizes the organization of the classes in this sub-package.

# Schematics of class flow in pvfactors geometry module for timeseries geometries

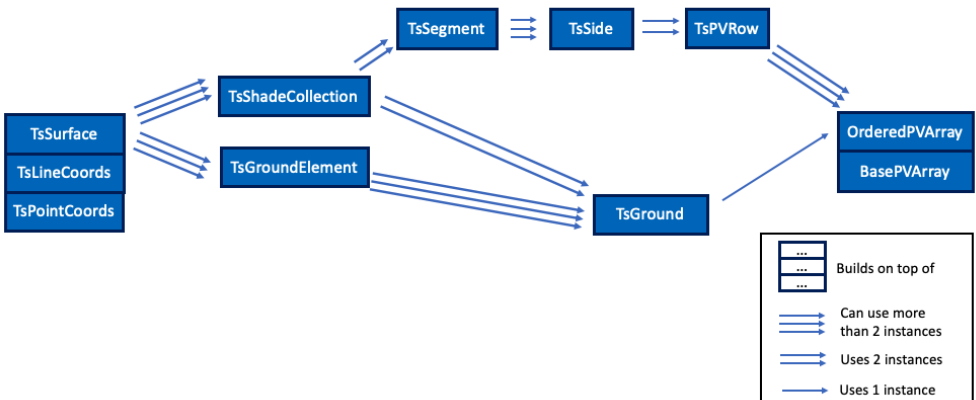

#### **base**

Base classes for pvfactors geometry subpackage.

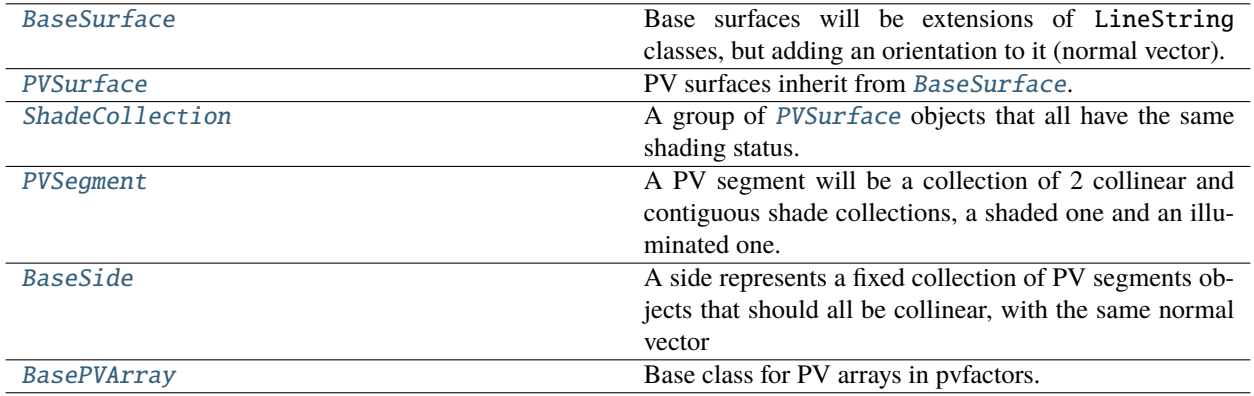

#### **pvfactors.geometry.base.BaseSurface**

#### <span id="page-61-0"></span>class pvfactors.geometry.base.BaseSurface(*coords*, *normal\_vector=None*, *index=None*, *param\_names=None*, *params=None*)

Base surfaces will be extensions of LineString classes, but adding an orientation to it (normal vector). So two surfaces could use the same linestring, but have opposite orientations.

#### <span id="page-61-1"></span>\_\_init\_\_(*coords*, *normal\_vector=None*, *index=None*, *param\_names=None*, *params=None*)

Create a surface using linestring coordinates. Normal vector can have two directions for a given LineString, so the user can provide it in order to be specific, otherwise it will be automatically calculated, but then the surface won't know if it was supposed to be pointing "up" or "down". If the surface is empty, the normal vector will take the default value.

#### **Parameters**

- coords  $(list)$  List of linestring coordinates for the surface
- normal\_vector (list, optional) Normal vector for the surface (Default = None, so will be calculated)
- index  $(int, optional) Surface index (Default = None)$
- param\_names (list of str, optional) Names of the surface parameters, eg reflectivity, total incident irradiance, temperature, etc. (Default = None)
- params  $(dict, optional)$  Surface float parameters (Default = None)

#### **Methods**

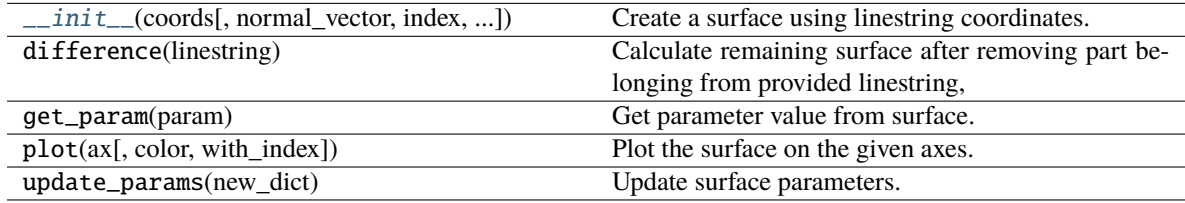

# **Attributes**

#### **pvfactors.geometry.base.PVSurface**

```
class pvfactors.geometry.base.PVSurface(coords=None, normal_vector=None, shaded=False,
                                           index=None, param_names=None, params=None)
```
<span id="page-62-2"></span>PV surfaces inherit from [BaseSurface](#page-61-0). The only difference is that PV surfaces have a shaded attribute.

\_\_init\_\_(*coords=None*, *normal\_vector=None*, *shaded=False*, *index=None*, *param\_names=None*, *params=None*)

Initialize PV surface.

#### **Parameters**

- coords (list, optional) List of linestring coordinates for the surface
- normal\_vector  $(i$ ist, optional) Normal vector for the surface (Default = None, so will be calculated)
- shaded (bool, optional) Flag telling if surface is shaded or not (Default = False)
- $index(int, optional) Surface index (Default = None)$
- param\_names (list of str, optional) Names of the surface parameters, eg reflectivity, total incident irradiance, temperature, etc. (Default = None)
- params  $(dict, optional)$  Surface float parameters (Default = None)

#### **Methods**

[\\_\\_init\\_\\_](#page-62-2)([coords, normal\_vector, shaded, ...]) Initialize PV surface.

#### **Attributes**

#### **pvfactors.geometry.base.ShadeCollection**

<span id="page-62-1"></span>class pvfactors.geometry.base.ShadeCollection(*list\_surfaces=None*, *shaded=None*,

*param\_names=None*)

A group of [PVSurface](#page-62-0) objects that all have the same shading status. The PV surfaces are not necessarily contiguous or collinear.

<span id="page-62-3"></span>\_\_init\_\_(*list\_surfaces=None*, *shaded=None*, *param\_names=None*)

Initialize shade collection.

- list\_surfaces (list, optional) List of [PVSurface](#page-62-0) object (Default = None)
- shaded (bool, optional) Shading status of the collection. If not specified, will be derived from list of surfaces (Default = None)

• param\_names (list of str, optional) – Names of the surface parameters, eg reflectivity, total incident irradiance, temperature, etc. (Default = None)

### **Methods**

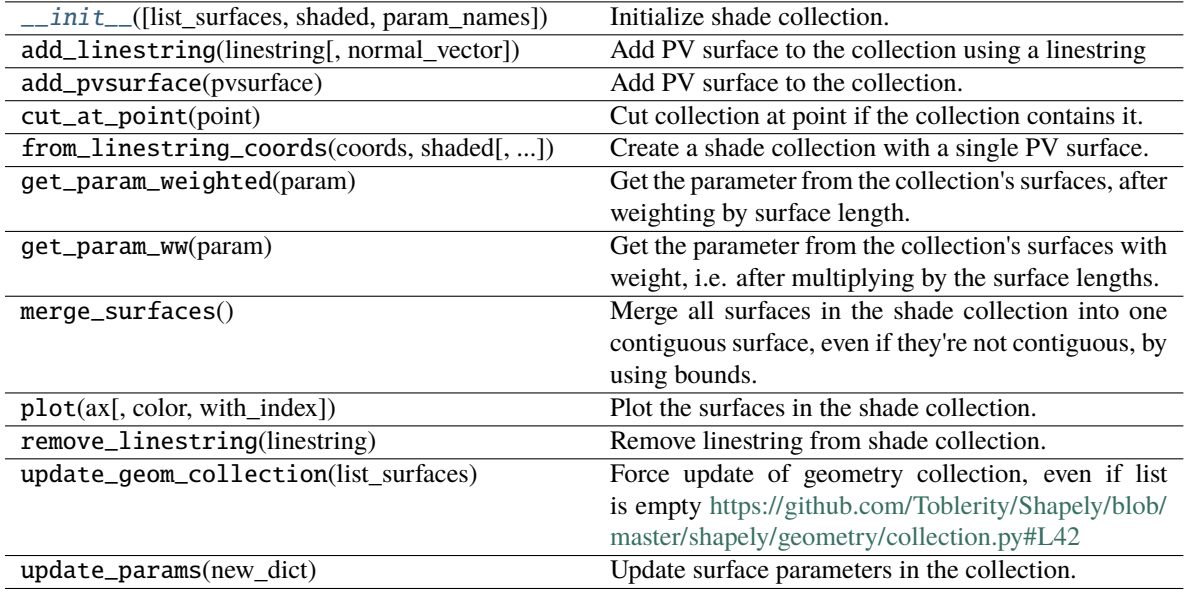

#### **Attributes**

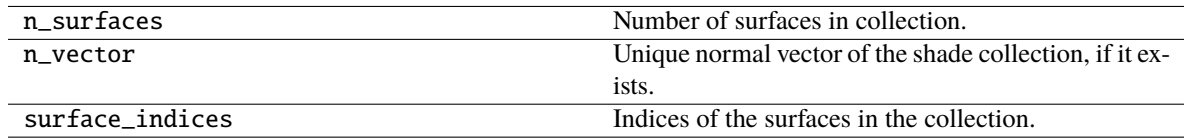

# **pvfactors.geometry.base.PVSegment**

<span id="page-63-0"></span>class pvfactors.geometry.base.PVSegment(*illum\_collection=<pvfactors.geometry.base.ShadeCollection object>*,

> *shaded\_collection=<pvfactors.geometry.base.ShadeCollection object>*, *index=None*)

A PV segment will be a collection of 2 collinear and contiguous shade collections, a shaded one and an illuminated one. It inherits from shapely.geometry.GeometryCollection so that users can still call basic geometrical methods and properties on it, eg call length, etc.

<span id="page-63-1"></span>\_\_init\_\_(*illum\_collection=<pvfactors.geometry.base.ShadeCollection object>*, *shaded\_collection=<pvfactors.geometry.base.ShadeCollection object>*, *index=None*)

Initialize PV segment.

**Parameters**

• illum\_collection ([ShadeCollection](#page-62-1), optional) – Illuminated collection of the PV segment (Default = empty shade collection with no shading)

- shaded\_collection ([ShadeCollection](#page-62-1), optional) Shaded collection of the PV segment (Default = empty shade collection with shading)
- index (int, optional) Index of the PV segment (Default = None)

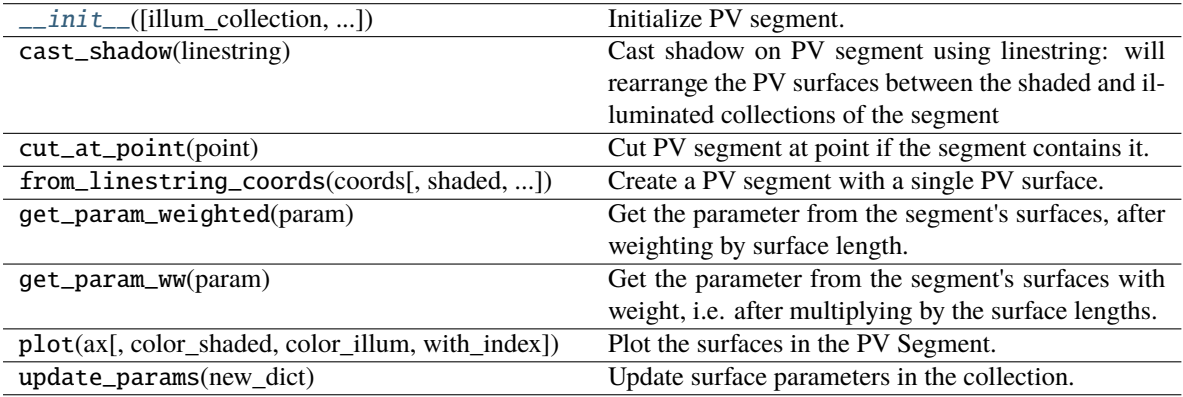

# **Attributes**

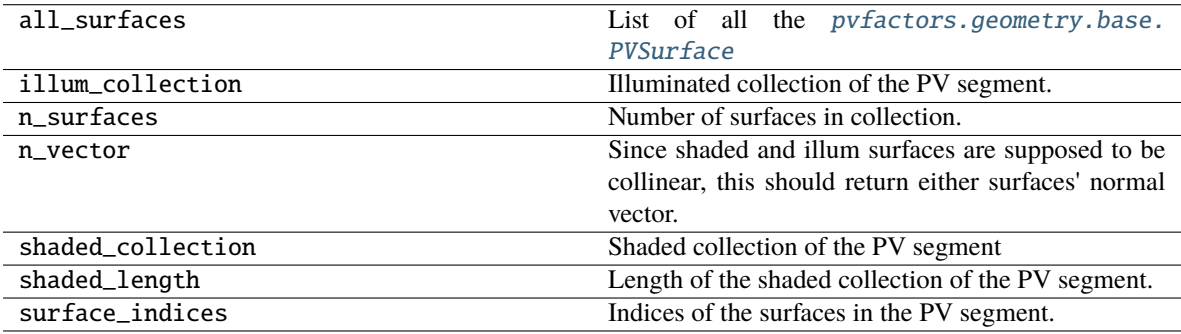

#### **pvfactors.geometry.base.BaseSide**

#### <span id="page-64-0"></span>class pvfactors.geometry.base.BaseSide(*list\_segments=None*)

A side represents a fixed collection of PV segments objects that should all be collinear, with the same normal vector

<span id="page-64-1"></span>\_\_init\_\_(*list\_segments=None*)

Create a side geometry.

**Parameters list\_segments** (list of [PVSegment](#page-63-0), optional) – List of PV segments for side (De $fault = None)$ 

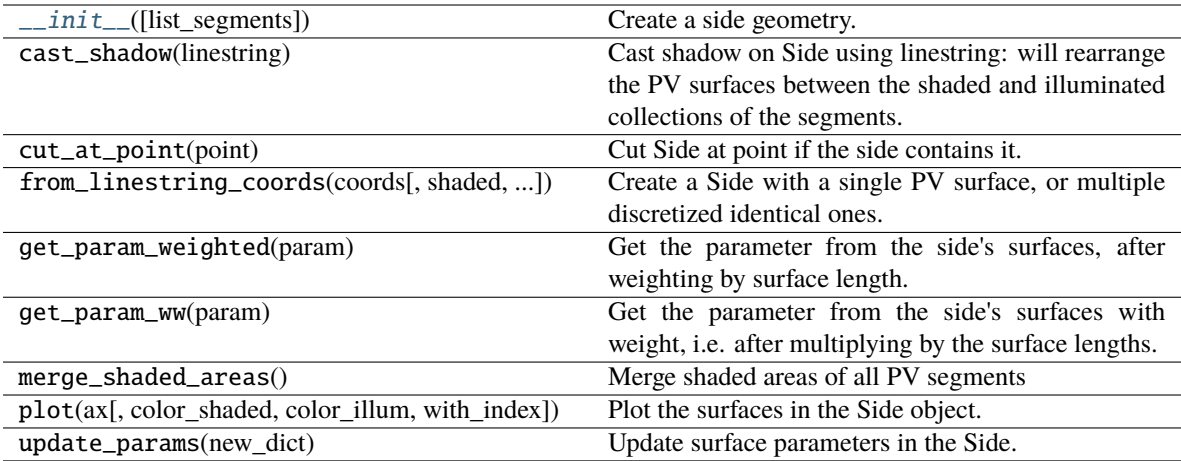

# **Attributes**

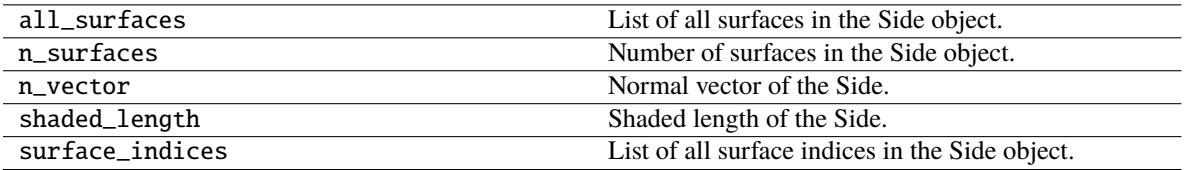

# **pvfactors.geometry.base.BasePVArray**

# <span id="page-65-1"></span><span id="page-65-0"></span>class pvfactors.geometry.base.BasePVArray(*axis\_azimuth=None*)

Base class for PV arrays in pvfactors. Will provide basic capabilities.

\_\_init\_\_(*axis\_azimuth=None*)

Initialize Base of PV array.

**Parameters axis\_azimuth** (*float, optional*) – Azimuth angle of rotation axis [deg] (De $fault = None$ 

# **Methods**

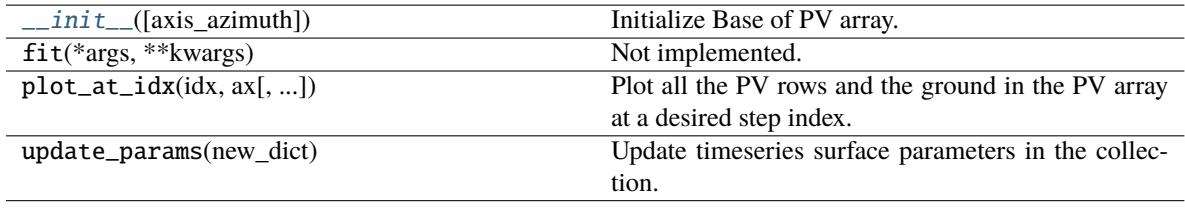

# **Attributes**

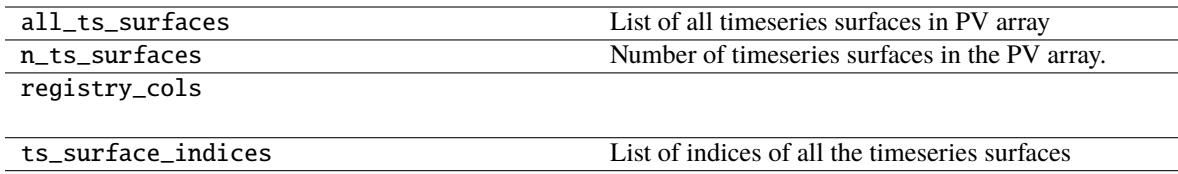

#### **pvrow**

Module will classes related to PV row geometries

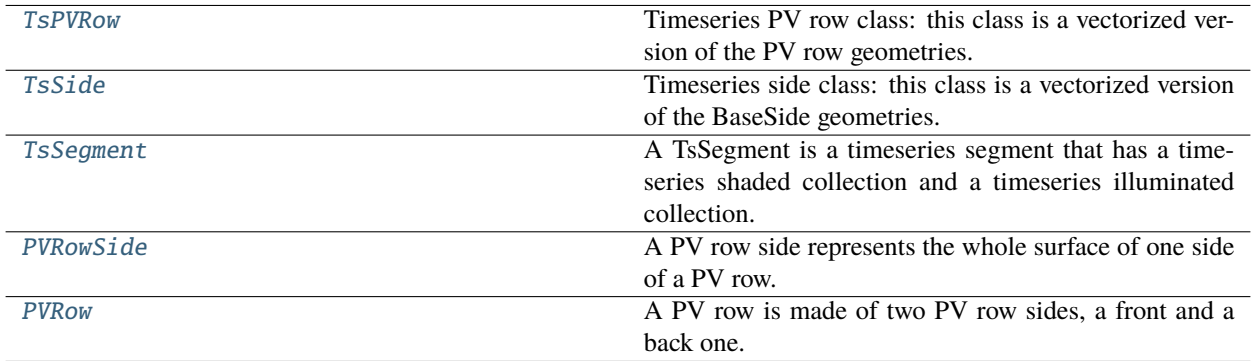

#### **pvfactors.geometry.pvrow.TsPVRow**

# <span id="page-66-0"></span>class pvfactors.geometry.pvrow.TsPVRow(*ts\_front\_side*, *ts\_back\_side*, *xy\_center*, *index=None*, *full\_pvrow\_coords=None*)

Timeseries PV row class: this class is a vectorized version of the PV row geometries. The coordinates and attributes (front and back sides) are all vectorized.

<span id="page-66-1"></span>\_\_init\_\_(*ts\_front\_side*, *ts\_back\_side*, *xy\_center*, *index=None*, *full\_pvrow\_coords=None*)

Initialize timeseries PV row with its front and back sides.

- ts\_front\_side ([TsSide](#page-67-0)) Timeseries front side of the PV row
- ts\_back\_side ([TsSide](#page-67-0)) Timeseries back side of the PV row
- xy\_center (tuple of float) x and y coordinates of the PV row center point (invariant)
- index  $(int, optional)$  index of the PV row (Default = None)
- full\_pvrow\_coords ([TsLineCoords](#page-78-0), optional) Timeseries coordinates of the full PV row, end to end (Default = None)

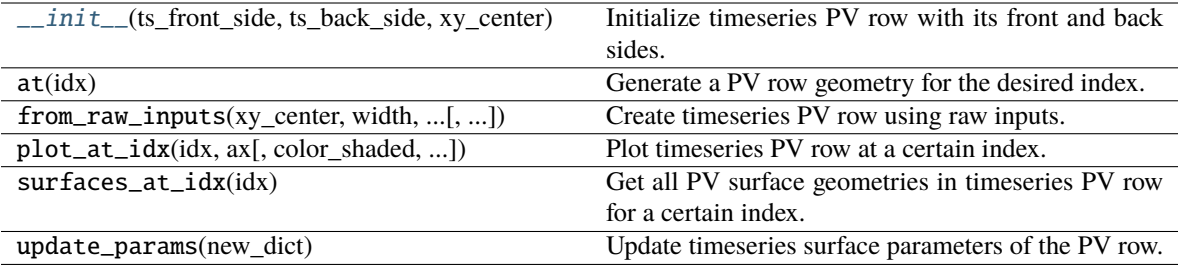

# **Attributes**

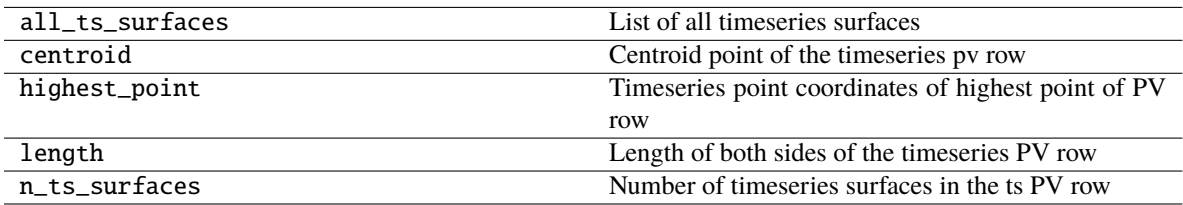

# **pvfactors.geometry.pvrow.TsSide**

<span id="page-67-0"></span>class pvfactors.geometry.pvrow.TsSide(*segments*, *n\_vector=None*)

Timeseries side class: this class is a vectorized version of the BaseSide geometries. The coordinates and attributes (list of segments, normal vector) are all vectorized.

#### <span id="page-67-1"></span>\_\_init\_\_(*segments*, *n\_vector=None*)

Initialize timeseries side using list of timeseries segments.

- segments (list of [TsSegment](#page-68-0)) List of timeseries segments of the side
- n\_vector (np.ndarray, optional) Timeseries normal vectors of the side (Default = None)

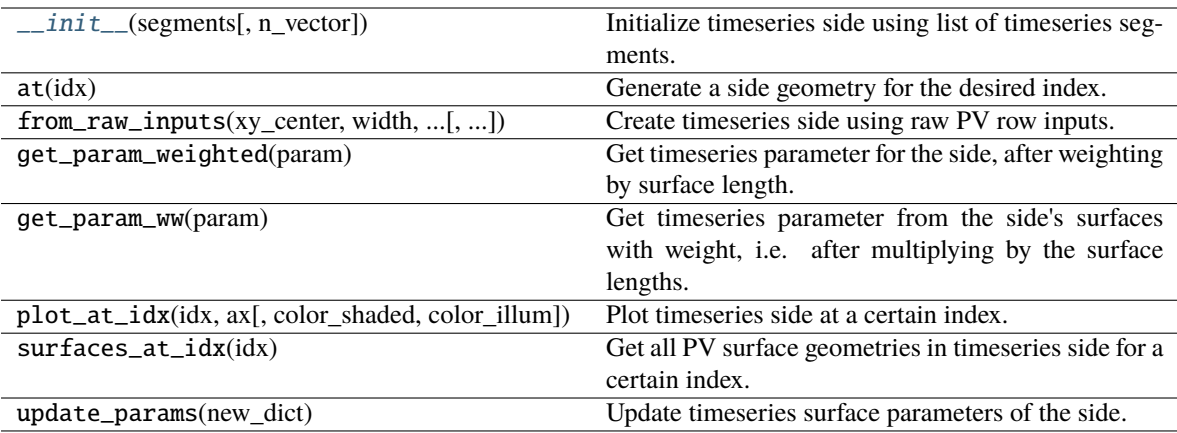

# **Attributes**

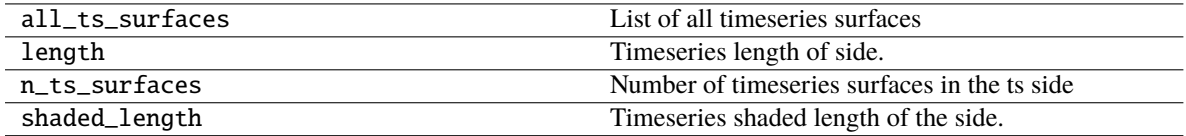

# **pvfactors.geometry.pvrow.TsSegment**

#### <span id="page-68-0"></span>class pvfactors.geometry.pvrow.TsSegment(*coords*, *illum\_collection*, *shaded\_collection*, *index=None*, *n\_vector=None*)

A TsSegment is a timeseries segment that has a timeseries shaded collection and a timeseries illuminated collection.

<span id="page-68-1"></span>\_\_init\_\_(*coords*, *illum\_collection*, *shaded\_collection*, *index=None*, *n\_vector=None*)

Initialize timeseries segment using segment coordinates and timeseries illuminated and shaded surfaces.

- coords ([TsLineCoords](#page-78-0)) Timeseries coordinates of full segment
- illum\_collection ([TsShadeCollection](#page-76-0)) Timeseries collection for illuminated part of segment
- shaded\_collection ([TsShadeCollection](#page-76-0)) Timeseries collection for shaded part of segment
- $\cdot$  index (int, optional) Index of segment (Default = None)
- n\_vector (np.ndarray, optional) Timeseries normal vectors of the side (Default = None)

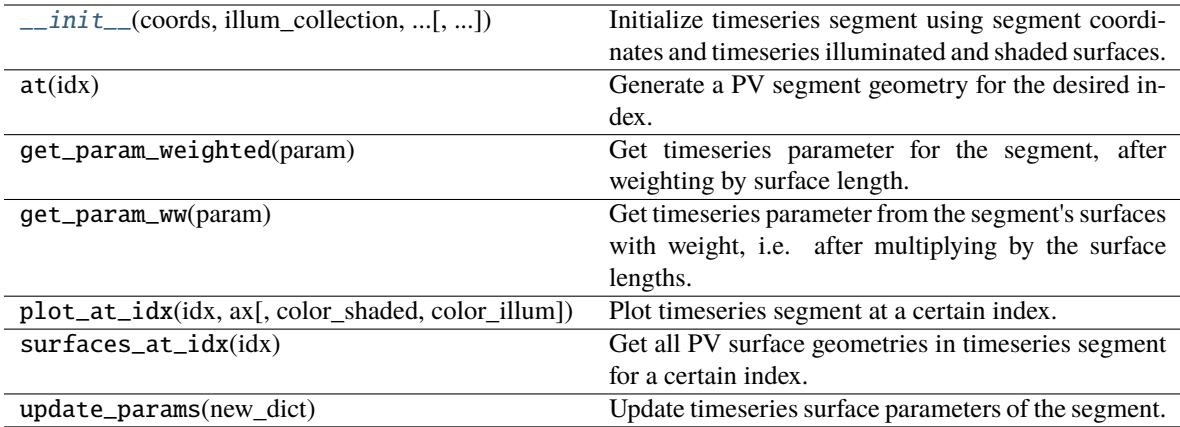

# **Attributes**

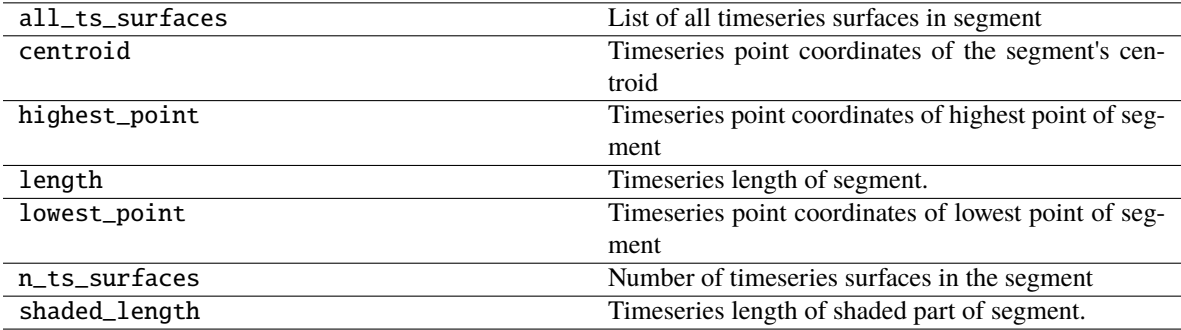

# **pvfactors.geometry.pvrow.PVRowSide**

<span id="page-69-0"></span>class pvfactors.geometry.pvrow.PVRowSide(*list\_segments=[]*)

A PV row side represents the whole surface of one side of a PV row. At its core it will contain a fixed number of [PVSegment](#page-63-0) objects that will together constitue one side of a PV row: a PV row side can also be "discretized" into multiple segments

<span id="page-69-1"></span>\_\_init\_\_(*list\_segments=[]*)

Initialize PVRowSide using its base class [pvfactors.geometry.base.BaseSide](#page-64-0)

Parameters list\_segments (list of [PVSegment](#page-63-0)) – List of PV segments for PV row side.

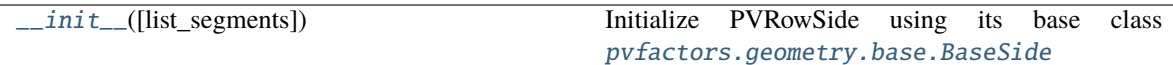

**Attributes**

#### **pvfactors.geometry.pvrow.PVRow**

<span id="page-70-0"></span>class pvfactors.geometry.pvrow.PVRow(*front\_side=<pvfactors.geometry.pvrow.PVRowSide object>*, *back\_side=<pvfactors.geometry.pvrow.PVRowSide object>*, *index=None*, *original\_linestring=None*)

A PV row is made of two PV row sides, a front and a back one.

<span id="page-70-1"></span>\_\_init\_\_(*front\_side=<pvfactors.geometry.pvrow.PVRowSide object>*, *back\_side=<pvfactors.geometry.pvrow.PVRowSide object>*, *index=None*, *original\_linestring=None*)

Initialize PV row.

#### **Parameters**

- front\_side ([PVRowSide](#page-69-0), optional) Front side of the PV Row (Default = Empty PVRow-Side)
- back\_side ([PVRowSide](#page-69-0), optional) Back side of the PV Row (Default = Empty PVRow-Side)
- index  $(int, optional) Index of PV row (Default = None)$
- original\_linestring (shapely.geometry.LineString, optional) Full continuous linestring that the PV row will be made of (Default = None)

# **Methods**

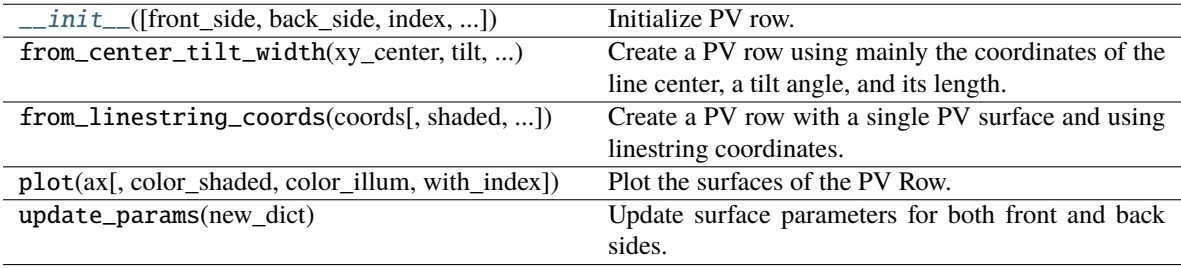

# **Attributes**

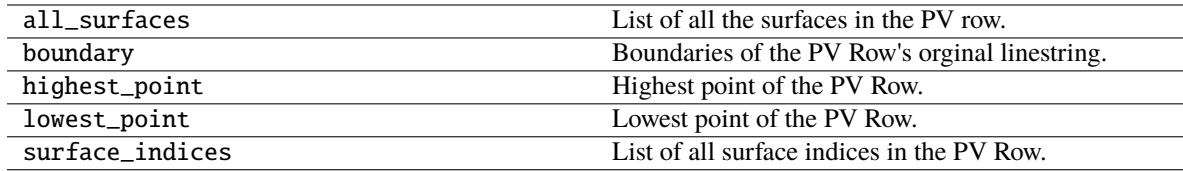

# **pvground**

Classes for implementation of ground geometry

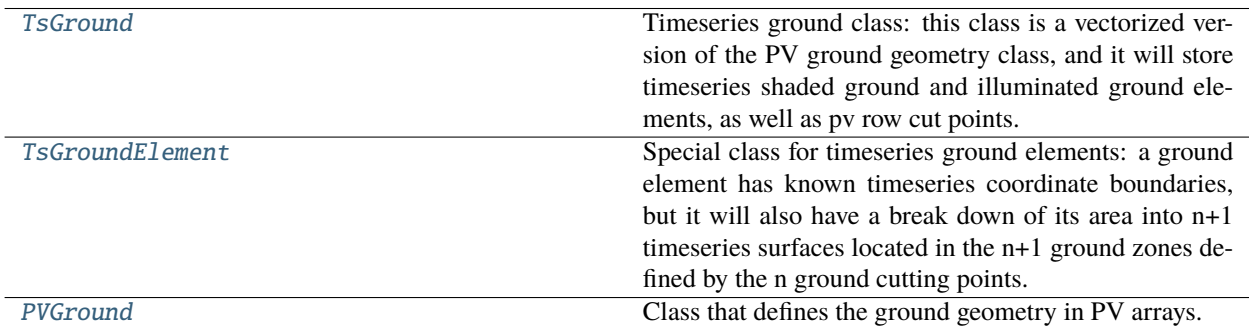

# **pvfactors.geometry.pvground.TsGround**

#### <span id="page-71-0"></span>class pvfactors.geometry.pvground.TsGround(*shadow\_elements*, *illum\_elements*, *param\_names=None*, *flag\_overlap=None*, *cut\_point\_coords=None*, *y\_ground=None*)

Timeseries ground class: this class is a vectorized version of the PV ground geometry class, and it will store timeseries shaded ground and illuminated ground elements, as well as pv row cut points.

\_\_init\_\_(*shadow\_elements*, *illum\_elements*, *param\_names=None*, *flag\_overlap=None*, *cut\_point\_coords=None*, *y\_ground=None*)

Initialize timeseries ground using list of timeseries surfaces for the ground shadows

- shadow\_elements (list of [TsGroundElement](#page-73-0)) Timeseries shaded ground elements
- illum\_elements (list of [TsGroundElement](#page-73-0)) Timeseries illuminated ground elements
- param\_names (list of str, optional) List of names of surface parameters to use when creating geometries (Default = None)
- flag\_overlap (list of bool, optional) Flags indicating if the ground shadows are overlapping, for all time steps (Default=None). I.e. is there direct shading on pv rows?
- cut\_point\_coords (list of [TsPointCoords](#page-79-0), optional) List of cut point coordinates, as calculated for timeseries PV rows (Default = None)
- **y\_ground** (*float, optional*) Y coordinate of flat ground [m] (Default=None)
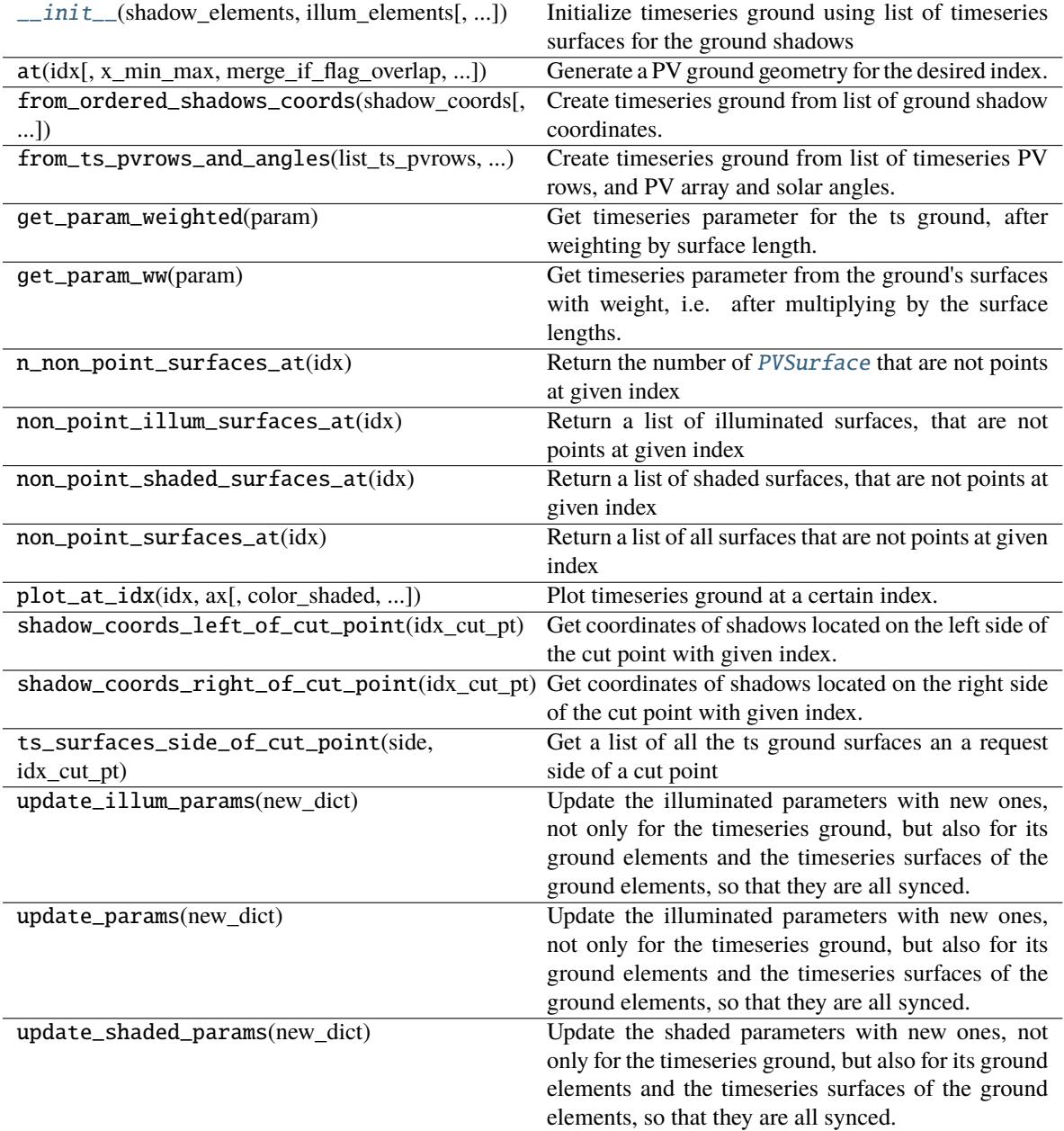

## <span id="page-73-1"></span>**Attributes**

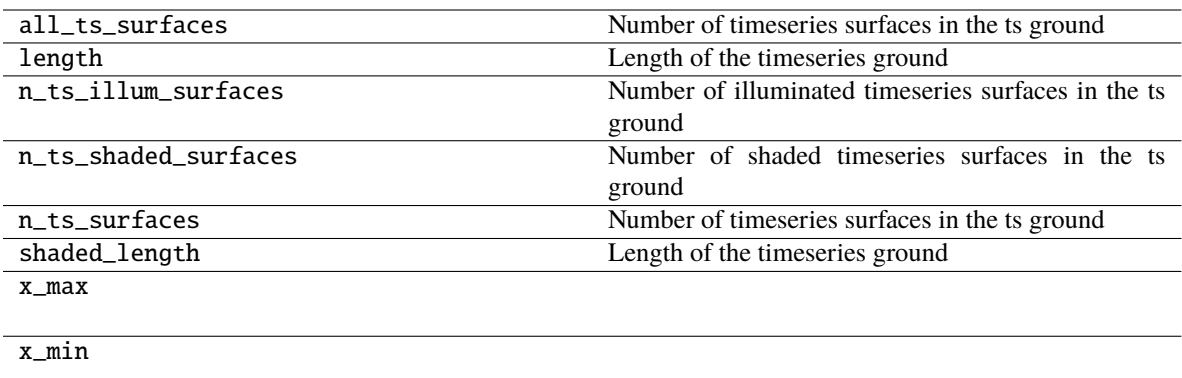

## **pvfactors.geometry.pvground.TsGroundElement**

## class pvfactors.geometry.pvground.TsGroundElement(*coords*, *list\_ordered\_cut\_pts\_coords=None*, *param\_names=None*, *shaded=False*)

Special class for timeseries ground elements: a ground element has known timeseries coordinate boundaries, but it will also have a break down of its area into n+1 timeseries surfaces located in the n+1 ground zones defined by the n ground cutting points. This is crucial to calculate view factors in a vectorized way.

<span id="page-73-0"></span>\_\_init\_\_(*coords*, *list\_ordered\_cut\_pts\_coords=None*, *param\_names=None*, *shaded=False*)

Initialize the timeseries ground element using its timeseries line coordinates, and build the timeseries surfaces for all the cut point zones.

- coords ([TsLineCoords](#page-78-0)) Timeseries line coordinates of the ground element
- list\_ordered\_cut\_pts\_coords (list, optional) List of all the cut point timeseries coordinates (Default = [])
- param\_names (list of str, optional) List of names of surface parameters to use when creating geometries (Default = None)
- shaded (bool, optional) Flag specifying is element is a shadow or not (Default = False)

<span id="page-74-1"></span>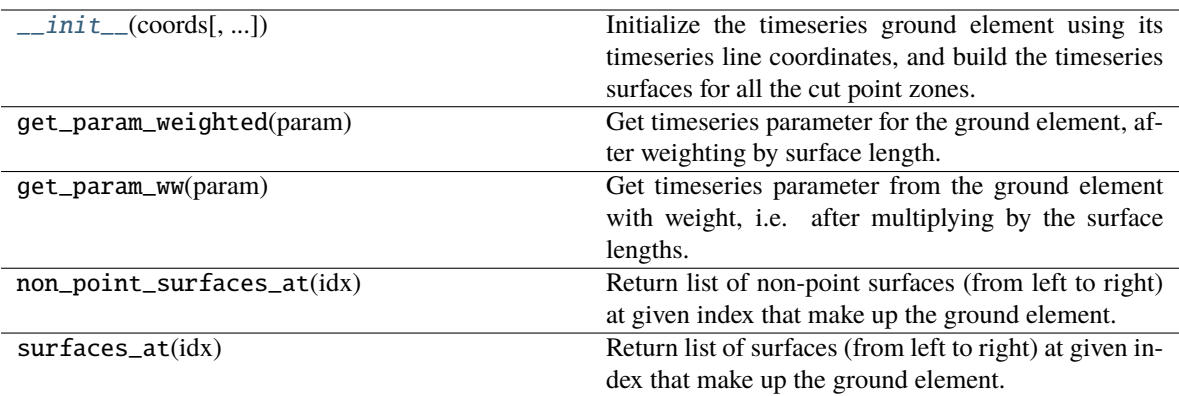

## **Attributes**

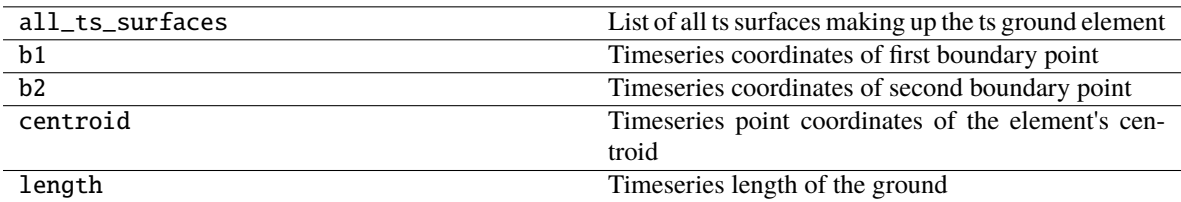

### **pvfactors.geometry.pvground.PVGround**

<span id="page-74-0"></span>class pvfactors.geometry.pvground.PVGround(*list\_segments=None*, *original\_linestring=None*)

Class that defines the ground geometry in PV arrays.

\_\_init\_\_(*list\_segments=None*, *original\_linestring=None*)

Initialize PV ground geometry.

### **Parameters**

- list\_segments (list of [PVSegment](#page-63-0), optional) List of PV segments that will constitute the ground (Default  $= []$ )
- original\_linestring (shapely.geometry.LineString, optional) Full continuous linestring that the ground will be made of (Default = None)

### **Methods**

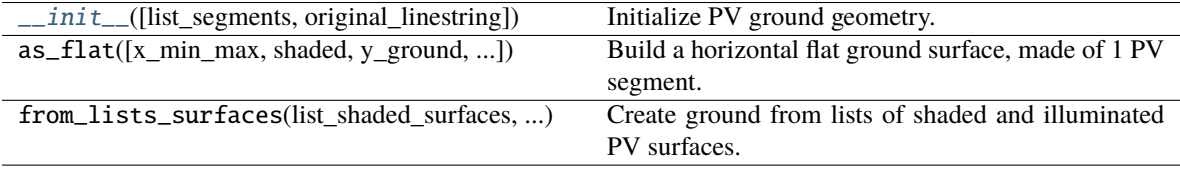

## <span id="page-75-2"></span>**Attributes**

**boundary** Boundaries of the ground's original linestring.

### **pvarray**

Module containing PV array classes, which will use PV rows and ground geometries.

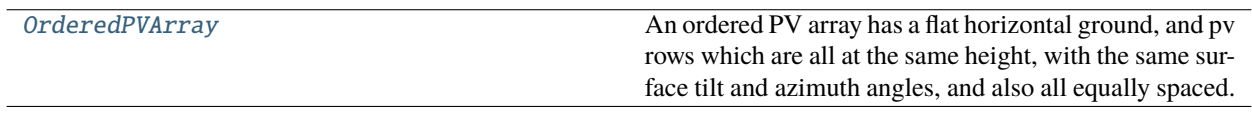

### **pvfactors.geometry.pvarray.OrderedPVArray**

<span id="page-75-0"></span>class pvfactors.geometry.pvarray.OrderedPVArray(*axis\_azimuth=None*, *gcr=None*, *pvrow\_height=None*, *n\_pvrows=None*, *pvrow\_width=None*, *param\_names=None*, *cut=None*)

An ordered PV array has a flat horizontal ground, and pv rows which are all at the same height, with the same surface tilt and azimuth angles, and also all equally spaced. These simplifications allow faster and easier calculations. In the ordered PV array, the list of PV rows must be ordered from left to right (along the x-axis) in the 2D geometry.

### <span id="page-75-1"></span>\_\_init\_\_(*axis\_azimuth=None*, *gcr=None*, *pvrow\_height=None*, *n\_pvrows=None*, *pvrow\_width=None*, *param\_names=None*, *cut=None*)

Initialize ordered PV array. List of PV rows will be ordered from left to right.

- axis\_azimuth (float, optional) Azimuth angle of rotation axis  $[deg]$  (Default = None)
- $gcr$  (float, optional) Ground coverage ratio (Default = None)
- pvrow\_height (float, optional) Unique height of all PV rows in [m] (Default = None)
- n\_pvrows (int, optional) Number of PV rows in the PV array (Default = None)
- pvrow\_width (float, optional) Width of the PV rows in the 2D plane in [m] (De $fault = None)$
- param\_names (list of str, optional) List of surface parameter names for the PV surfaces (Default = None)
- cut (dict, optional) Nested dictionary that tells if some PV row sides need to be discretized, and how (Default = None). Example: {1: {'front': 5}}, will create 5 segments on the front side of the PV row with index 1

<span id="page-76-2"></span>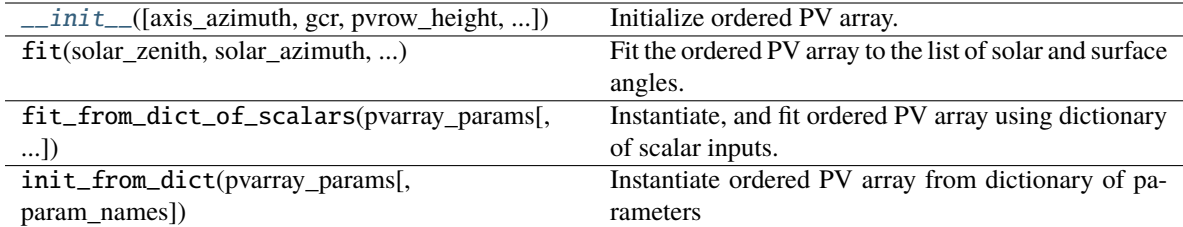

## **Attributes**

y\_ground

### **timeseries**

Timeseries geometry tools. They allow the vectorization of geometry calculations.

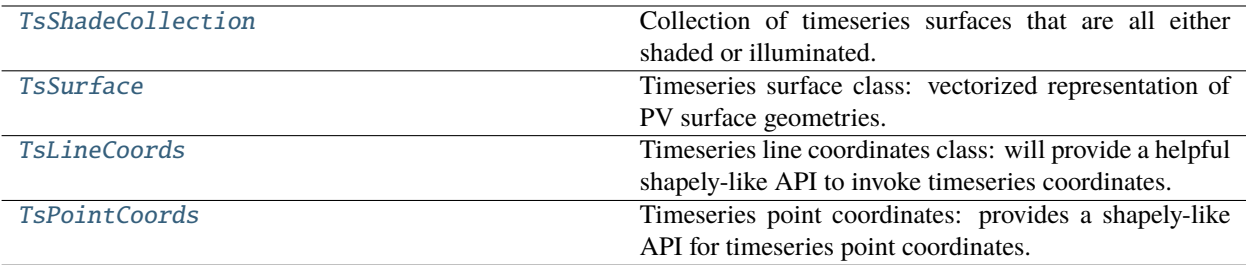

### **pvfactors.geometry.timeseries.TsShadeCollection**

### <span id="page-76-0"></span>class pvfactors.geometry.timeseries.TsShadeCollection(*list\_ts\_surfaces*, *shaded*)

Collection of timeseries surfaces that are all either shaded or illuminated. This will be used by both ground and PV row geometries.

<span id="page-76-1"></span>\_\_init\_\_(*list\_ts\_surfaces*, *shaded*)

Initialize using list of surfaces and shading status

- list\_ts\_surfaces (list of [TsSurface](#page-77-0)) List of timeseries surfaces in collection
- shaded (bool) Shading status of the collection

<span id="page-77-2"></span>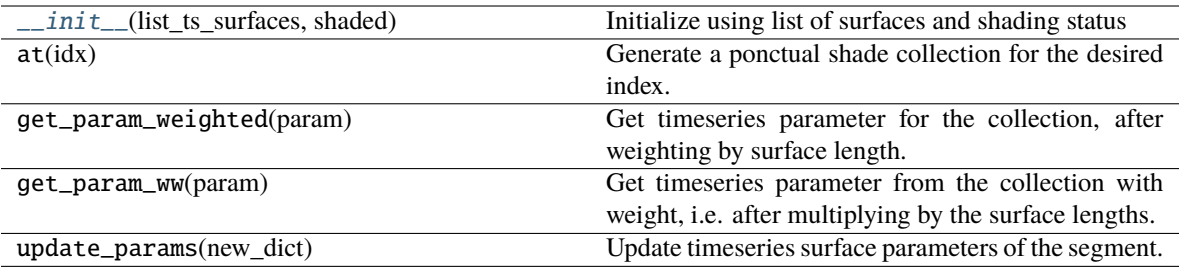

### **Attributes**

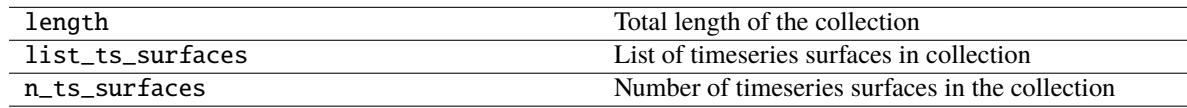

## **pvfactors.geometry.timeseries.TsSurface**

<span id="page-77-0"></span>class pvfactors.geometry.timeseries.TsSurface(*coords*, *n\_vector=None*, *param\_names=None*, *index=None*, *shaded=False*)

Timeseries surface class: vectorized representation of PV surface geometries.

<span id="page-77-1"></span>\_\_init\_\_(*coords*, *n\_vector=None*, *param\_names=None*, *index=None*, *shaded=False*)

Initialize timeseries surface using timeseries coordinates.

### **Parameters**

- coords ([TsLineCoords](#page-78-0)) Timeseries coordinates of full segment
- index  $(int, optional) Index of segment (Default = None)$
- n\_vector (np.ndarray, optional) Timeseries normal vectors of the side (Default = None)
- $\cdot$  index Index of the timeseries surfaces (Default = None)
- shaded  $(bool, optional) Is the surface shaded or not (Default = False)$

### **Methods**

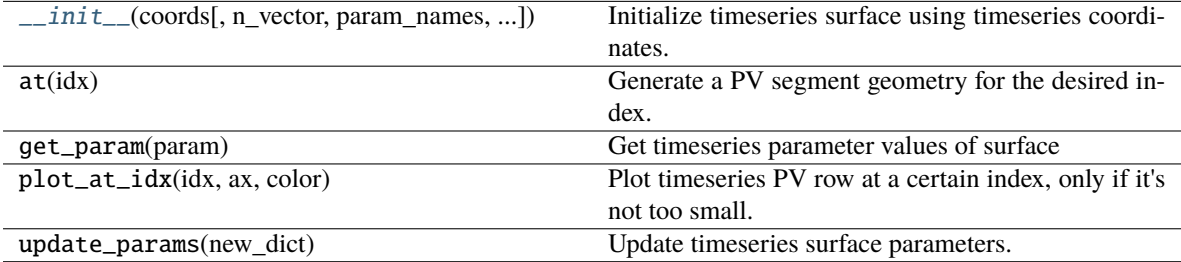

## <span id="page-78-2"></span>**Attributes**

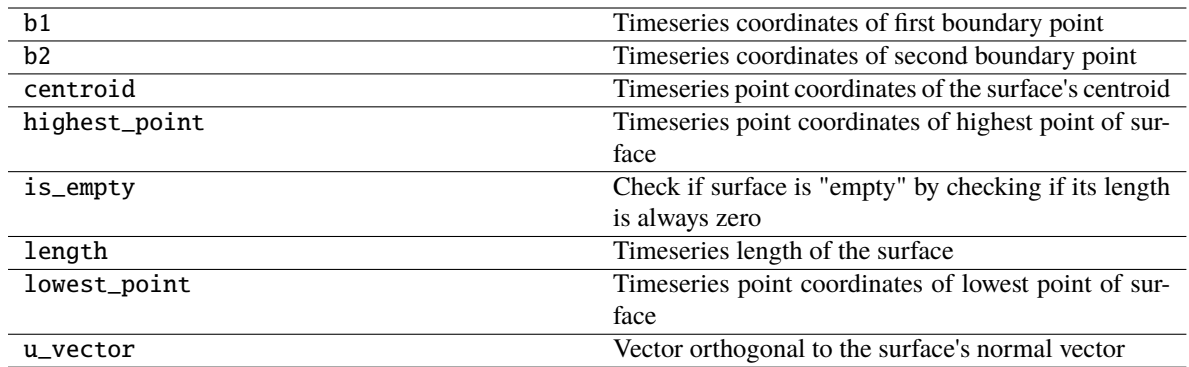

## **pvfactors.geometry.timeseries.TsLineCoords**

### <span id="page-78-0"></span>class pvfactors.geometry.timeseries.TsLineCoords(*b1\_ts\_coords*, *b2\_ts\_coords*, *coords=None*)

Timeseries line coordinates class: will provide a helpful shapely-like API to invoke timeseries coordinates.

<span id="page-78-1"></span>\_\_init\_\_(*b1\_ts\_coords*, *b2\_ts\_coords*, *coords=None*)

Initialize timeseries line coordinates using the timeseries coordinates of its boundaries.

### **Parameters**

- b1\_ts\_coords ([TsPointCoords](#page-79-0)) Timeseries coordinates of first boundary point
- b2\_ts\_coords ([TsPointCoords](#page-79-0)) Timeseries coordinates of second boundary point
- coords (np.ndarray, optional) Timeseries coordinates as numpy array

## **Methods**

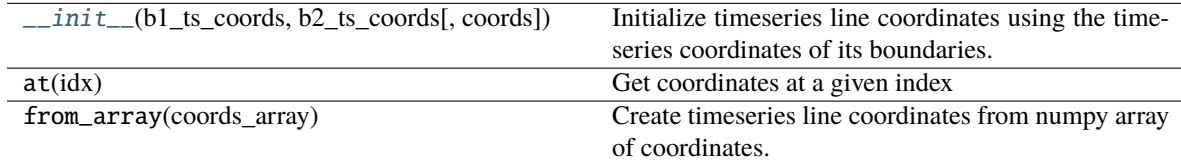

### **Attributes**

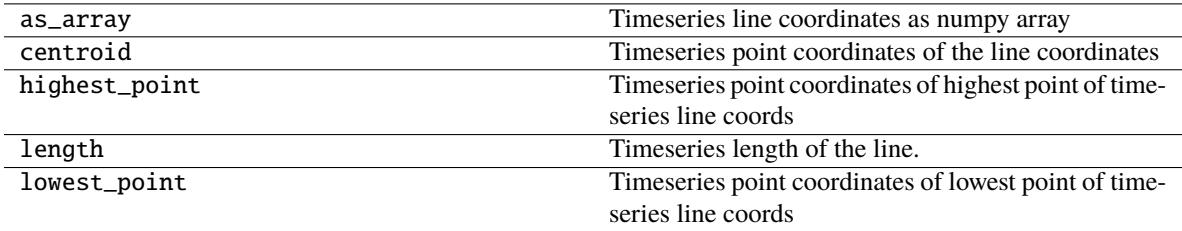

## <span id="page-79-4"></span>**pvfactors.geometry.timeseries.TsPointCoords**

### <span id="page-79-0"></span>class pvfactors.geometry.timeseries.TsPointCoords(*x*, *y*)

Timeseries point coordinates: provides a shapely-like API for timeseries point coordinates.

## <span id="page-79-1"></span> $\text{unit}$  $(x, y)$

Initialize timeseries point coordinates using numpy array of coords.

### **Parameters**

- $x$  (np. ndarray) Timeseries x coordinates
- y (np.ndarray) Timeseries y coordinates

## **Methods**

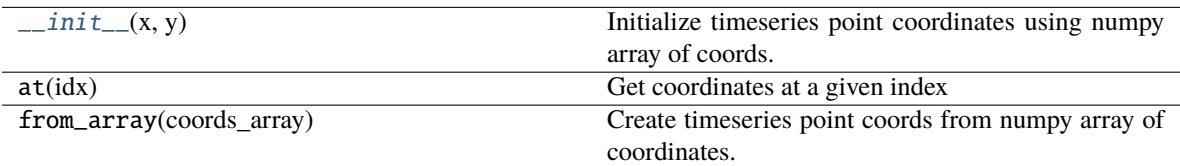

### **Attributes**

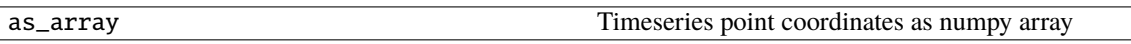

## **2.5.2 viewfactors**

The viewfactors sub-package of pvfactors implements the methods used to calculate view factors from pvfactors PV array objects.

### **calculator**

Module with classes and functions to calculate views and view factors

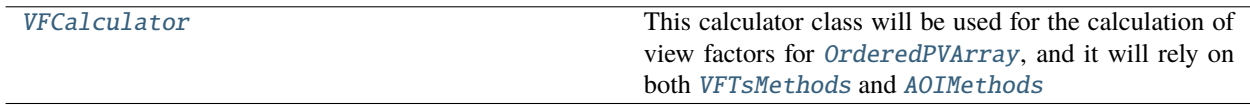

### **pvfactors.viewfactors.calculator.VFCalculator**

<span id="page-79-2"></span>class pvfactors.viewfactors.calculator.VFCalculator(*faoi\_fn\_front=None*, *faoi\_fn\_back=None*, *n\_aoi\_integral\_sections=300*)

<span id="page-79-3"></span>This calculator class will be used for the calculation of view factors for [OrderedPVArray](#page-75-0), and it will rely on both [VFTsMethods](#page-80-0) and [AOIMethods](#page-81-0)

<span id="page-80-2"></span>\_\_init\_\_(*faoi\_fn\_front=None*, *faoi\_fn\_back=None*, *n\_aoi\_integral\_sections=300*)

Initialize the view factor calculator with the calculation methods that will be used. The AOI methods will not be instantiated if an fAOI function is missing.

### **Parameters**

- faoi\_fn\_front (function or object, optional) Function (or object containing faoi method) which takes a list (or numpy array) of incidence angles measured from the surface horizontal (with values from 0 to 180 deg) and returns the fAOI values for the front side of PV rows (default = None)
- faoi\_fn\_back (function or object, optional) Function (or object containing faoi method) which takes a list (or numpy array) of incidence angles measured from the surface horizontal (with values from 0 to 180 deg) and returns the fAOI values for the back side of PV rows (default = None)
- n\_integral\_sections (int, optional) Number of integral divisions of the 0 to 180 deg interval to use for the fAOI loss integral (default  $= 300$ )

### **Methods**

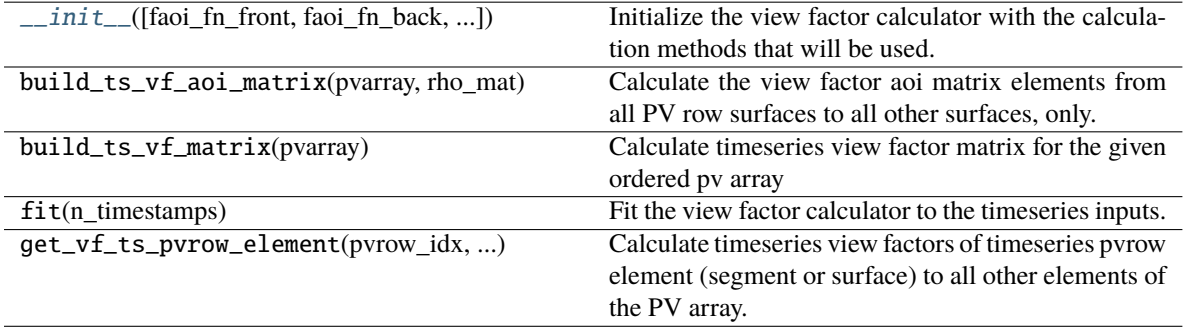

### **timeseries view factor methods**

Module with view factor calculation tools

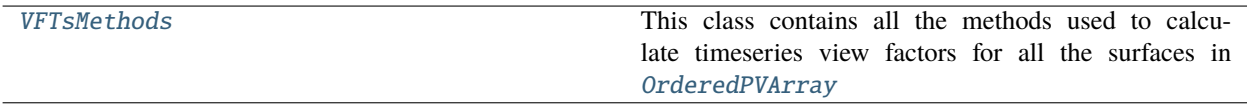

### **pvfactors.viewfactors.vfmethods.VFTsMethods**

### <span id="page-80-0"></span>class pvfactors.viewfactors.vfmethods.VFTsMethods

This class contains all the methods used to calculate timeseries view factors for all the surfaces in [OrderedPVArray](#page-75-0)

<span id="page-80-1"></span> $\_init$ <sub> $\_()$ </sub>

<span id="page-81-2"></span>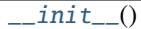

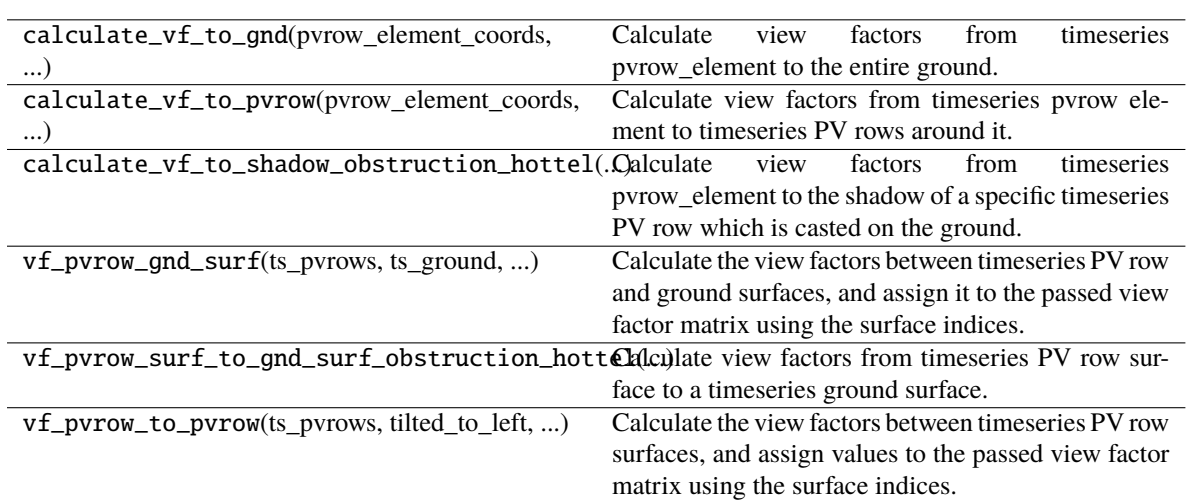

### **view factor aoi methods**

Module containing AOI loss calculation methods

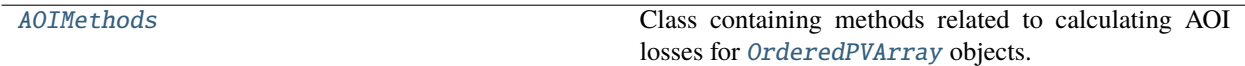

## **pvfactors.viewfactors.aoimethods.AOIMethods**

## <span id="page-81-0"></span>class pvfactors.viewfactors.aoimethods.AOIMethods(*faoi\_fn\_front*, *faoi\_fn\_back*, *n\_integral\_sections=300*)

Class containing methods related to calculating AOI losses for [OrderedPVArray](#page-75-0) objects.

<span id="page-81-1"></span>\_\_init\_\_(*faoi\_fn\_front*, *faoi\_fn\_back*, *n\_integral\_sections=300*)

Instantiate class with faoi function and number of sections to use to calculate integrals of view factors with faoi losses

- faoi\_fn\_front  $(function)$  Function which takes a list (or numpy array) of incidence angles measured from the surface horizontal (with values from 0 to 180 deg) and returns the fAOI values for the front side of PV rows
- faoi\_fn\_back (function) Function which takes a list (or numpy array) of incidence angles measured from the surface horizontal (with values from 0 to 180 deg) and returns the fAOI values for the back side of PV rows
- n\_integral\_sections (int, optional) Number of integral divisions of the 0 to 180 deg interval to use for the fAOI loss integral (default = 300)

<span id="page-82-2"></span>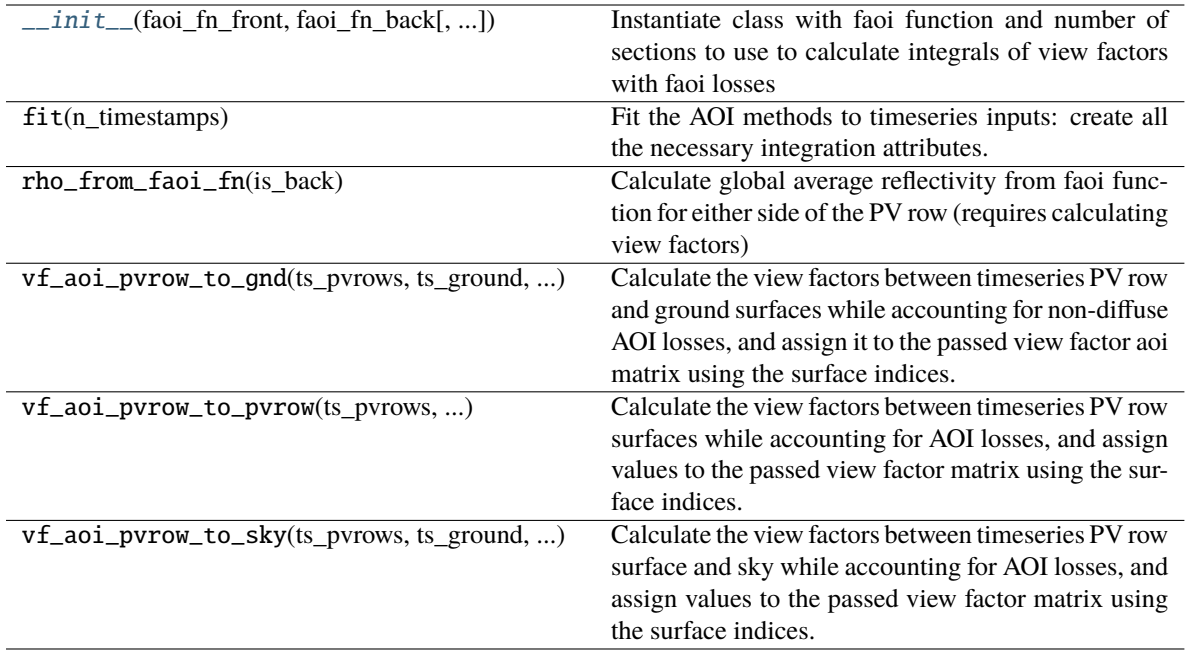

# **2.5.3 irradiance**

The irradiance sub-package of pvfactors implements all irradiance related models and methods that can be applied to pvfactors PV array objects.

### **base**

Module with Base classes for irradiance models

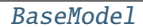

Base class for irradiance models

### **pvfactors.irradiance.base.BaseModel**

<span id="page-82-1"></span><span id="page-82-0"></span>class pvfactors.irradiance.base.BaseModel

Base class for irradiance models

 $\_init$ <sub> $\_()$ </sub>

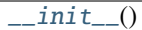

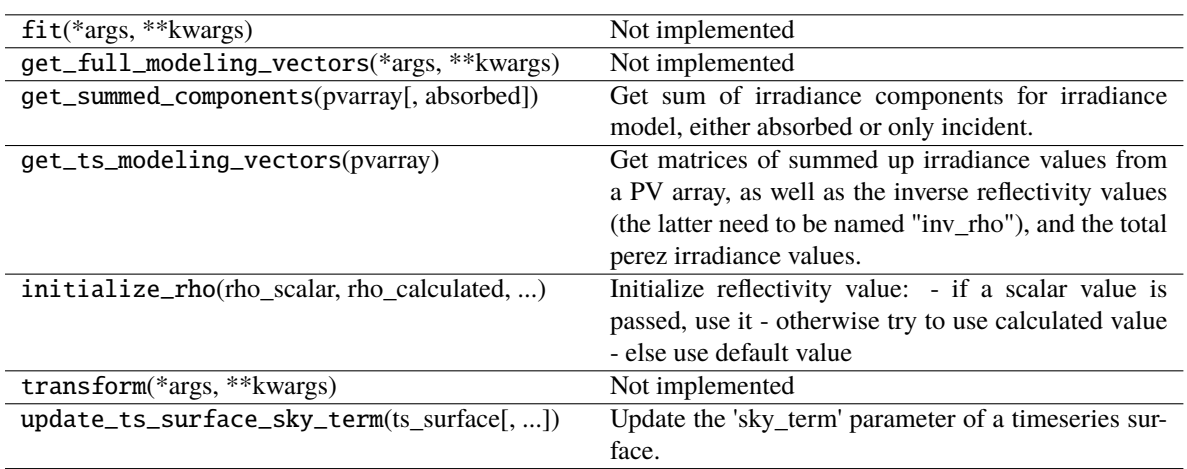

## **Attributes**

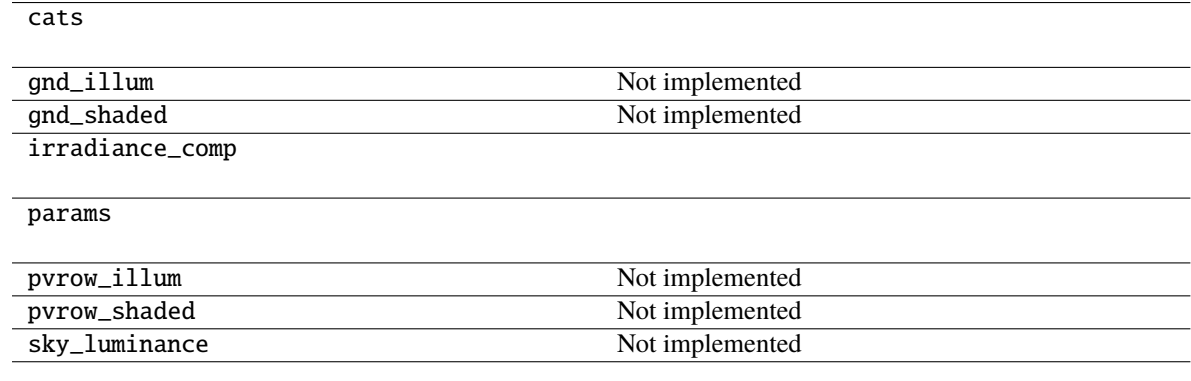

## **models**

Module containing irradiance models used with pv array geometries

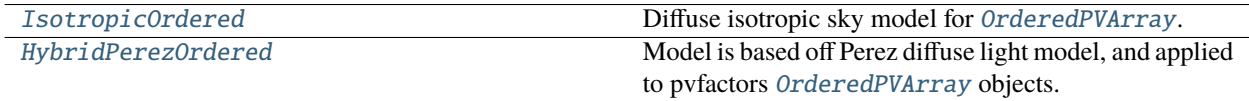

### <span id="page-84-2"></span>**pvfactors.irradiance.models.IsotropicOrdered**

<span id="page-84-0"></span>class pvfactors.irradiance.models.IsotropicOrdered(*rho\_front=0.01*, *rho\_back=0.03*,

*module\_transparency=0.0*, *module\_spacing\_ratio=0.0*, *faoi\_fn\_front=None*, *faoi\_fn\_back=None*)

Diffuse isotropic sky model for *[OrderedPVArray](#page-75-0)*. It will calculate the appropriate values for an isotropic sky dome and apply it to the PV array.

<span id="page-84-1"></span>\_\_init\_\_(*rho\_front=0.01*, *rho\_back=0.03*, *module\_transparency=0.0*, *module\_spacing\_ratio=0.0*, *faoi\_fn\_front=None*, *faoi\_fn\_back=None*)

Initialize irradiance model values that will be saved later on.

- rho\_front (float, optional) Reflectivity of the front side of the PV rows (default  $= 0.01$
- rho\_back (float, optional) Reflectivity of the back side of the PV rows (default = 0.03)
- module\_transparency (float, optional) Module transparency (from 0 to 1), which will let some direct light pass through the PV modules in the PV rows and reach the shaded ground (Default  $= 0$ ., fully opaque)
- module\_spacing\_ratio (float, optional) Module spacing ratio (from 0 to 1), which is the ratio of the area covered by the space between PV modules over the total area of the PV rows, and which determines how much direct light will reach the shaded ground through the PV rows (Default  $= 0$ ., no spacing at all)
- faoi\_fn\_front (function or object, optional) Function (or object containing faoi method) which takes a list (or numpy array) of incidence angles measured from the surface horizontal (with values from 0 to 180 deg) and returns the fAOI values for the front side of PV rows (default  $=$  None)
- faoi\_fn\_back (function or object, optional) Function (or object containing faoi method) which takes a list (or numpy array) of incidence angles measured from the surface horizontal (with values from 0 to 180 deg) and returns the fAOI values for the back side of PV rows (default = None)

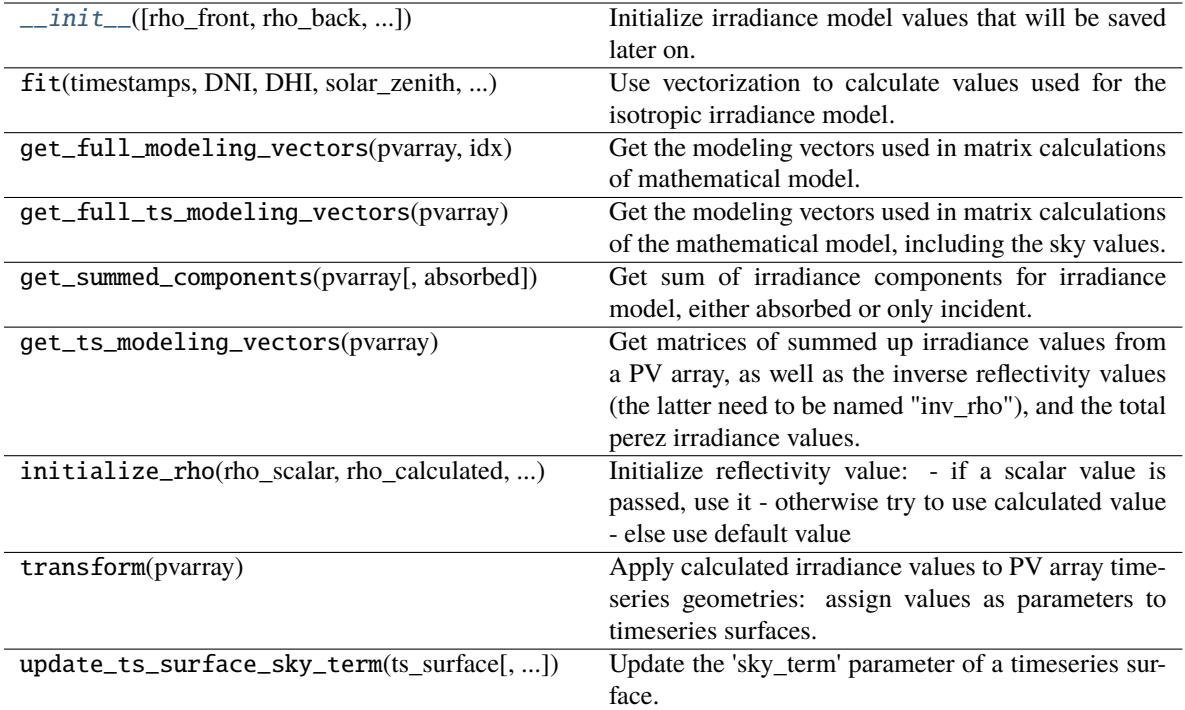

## **Attributes**

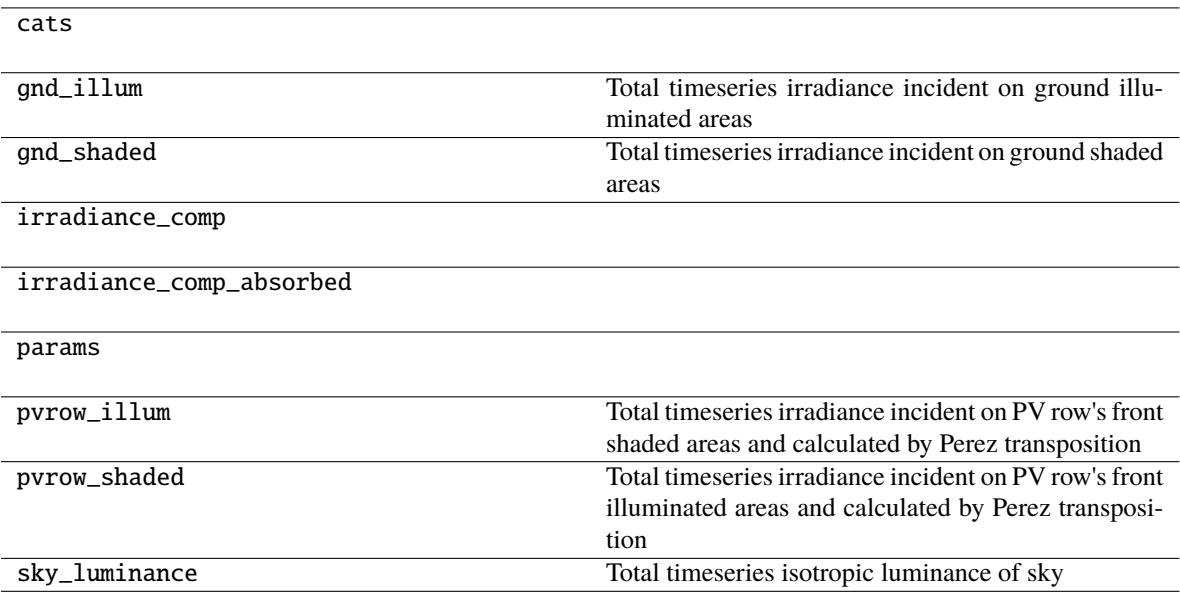

## <span id="page-86-2"></span>**pvfactors.irradiance.models.HybridPerezOrdered**

<span id="page-86-0"></span>class pvfactors.irradiance.models.HybridPerezOrdered(*horizon\_band\_angle=6.5*,

*circumsolar\_angle=30.0*, *circumsolar\_model='uniform\_disk'*, *rho\_front=0.01*, *rho\_back=0.03*, *module\_transparency=0.0*, *module\_spacing\_ratio=0.0*, *faoi\_fn\_front=None*, *faoi\_fn\_back=None*)

Model is based off Perez diffuse light model, and applied to pvfactors [OrderedPVArray](#page-75-0) objects. The model applies direct, circumsolar, and horizon irradiance to the PV array surfaces.

<span id="page-86-1"></span>\_\_init\_\_(*horizon\_band\_angle=6.5*, *circumsolar\_angle=30.0*, *circumsolar\_model='uniform\_disk'*, *rho\_front=0.01*, *rho\_back=0.03*, *module\_transparency=0.0*, *module\_spacing\_ratio=0.0*, *faoi\_fn\_front=None*, *faoi\_fn\_back=None*)

Initialize irradiance model values that will be saved later on.

- horizon\_band\_angle  $(f$ *loat* $,$ *optional* $) Width of the horizon band in  $[deg]$  (De$ fault = DEFAULT\_HORIZON\_BAND\_ANGLE)
- circumsolar\_angle (float, optional) Diameter of the circumsolar area in  $[deg]$ (Default = DEFAULT\_CIRCUMSOLAR\_ANGLE)
- circumsolar\_model  $(str)$  Circumsolar shading model to use (Default = 'uniform disk')
- rho\_front (float, optional) Reflectivity of the front side of the PV rows (default  $= 0.01$
- rho\_back  $(f$ *loat* $,$ *optional* $) Reflectivity of the back side of the PV rows (default =$ 0.03)
- module\_transparency  $(f$ *loat* $,  $optional)$  Module transparency (from 0 to 1),$ which will let some direct light pass through the PV modules in the PV rows and reach the shaded ground (Default  $= 0$ ., fully opaque)
- module\_spacing\_ratio (float, optional) Module spacing ratio (from 0 to 1), which is the ratio of the area covered by the space between PV modules over the total area of the PV rows, and which determines how much direct light will reach the shaded ground through the PV rows (Default  $= 0$ ., no spacing at all)
- faoi\_fn\_front (function or object, optional) Function (or object containing faoi method) which takes a list (or numpy array) of incidence angles measured from the surface horizontal (with values from 0 to 180 deg) and returns the fAOI values for the front side of PV rows (default = None)
- faoi\_fn\_back (function or object, optional) Function (or object containing faoi method) which takes a list (or numpy array) of incidence angles measured from the surface horizontal (with values from 0 to 180 deg) and returns the fAOI values for the back side of PV rows (default = None)

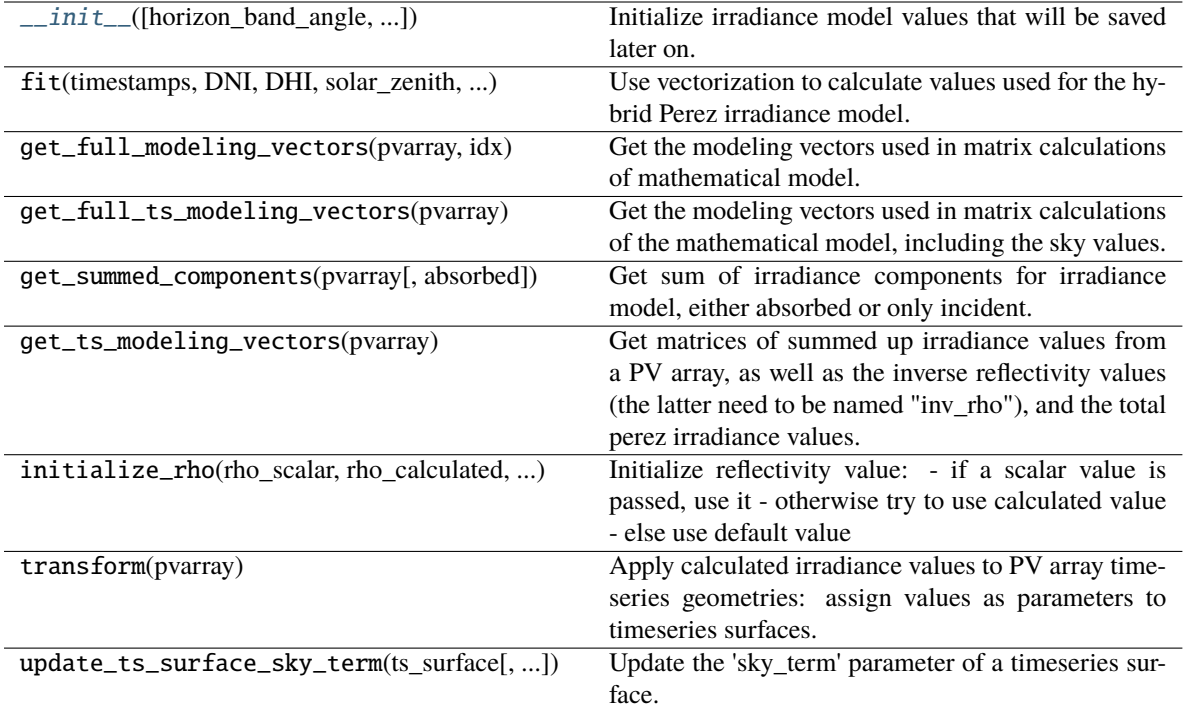

## **Attributes**

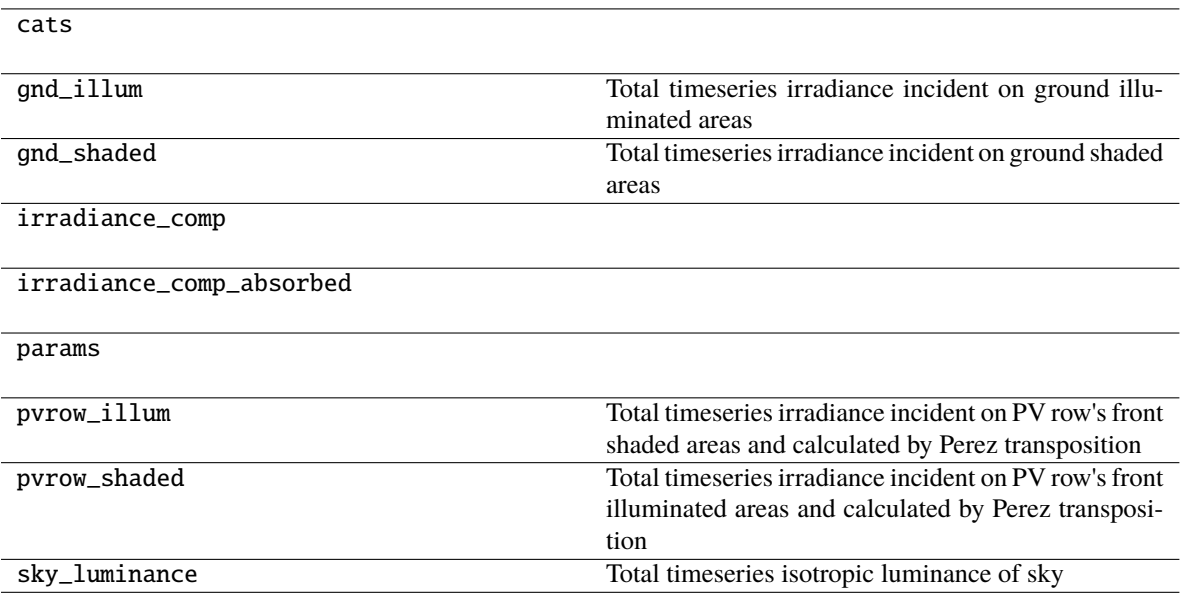

# <span id="page-88-2"></span>**2.5.4 engine**

This module contains the engine class that will run the complete timeseries simulations.

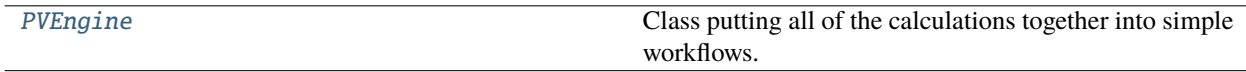

### **pvfactors.engine.PVEngine**

<span id="page-88-0"></span>class pvfactors.engine.PVEngine(*pvarray*, *vf\_calculator=None*, *irradiance\_model=None*, *fast\_mode\_pvrow\_index=None*, *fast\_mode\_segment\_index=None*)

Class putting all of the calculations together into simple workflows.

<span id="page-88-1"></span>\_\_init\_\_(*pvarray*, *vf\_calculator=None*, *irradiance\_model=None*, *fast\_mode\_pvrow\_index=None*, *fast\_mode\_segment\_index=None*)

Create pv engine class, and initialize timeseries parameters.

### **Parameters**

- pvarray ([BasePVArray](#page-65-0) (or child) object) The initialized PV array object that will be used for calculations
- vf\_calculator (vf calculator object, optional) Calculator that will be used to calculate the view factor matrices, will use [VFCalculator](#page-79-2) if None (Default = None)
- irradiance\_model (irradiance model object, optional) The irradiance model that will be applied to the PV array, will use [HybridPerezOrdered](#page-86-0) if None (Default = None)
- fast\_mode\_pvrow\_index (int, optional) If a pvrow index is passed, then the PVEngine fast mode will be activated and the engine calculation will be done only for the back surface of the pvrow with the corresponding index (Default = None)
- fast\_mode\_segment\_index (int, optional) If a segment index is passed, then the PVEngine fast mode will calculate back surface irradiance only for the selected segment of the selected back surface (Default = None)

## **Methods**

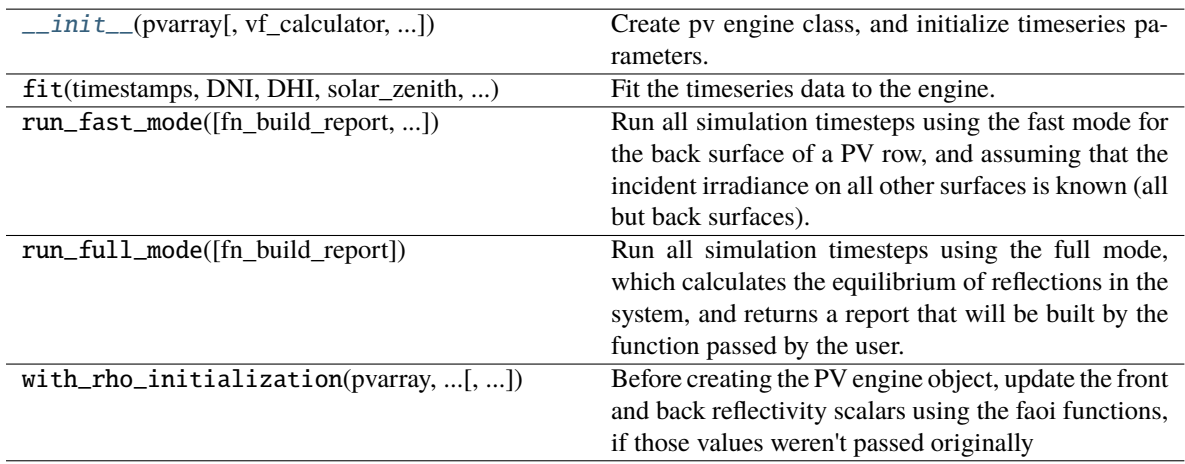

# <span id="page-89-1"></span>**2.5.5 run**

Module containing the functions to run engine calculations in normal or parallel mode.

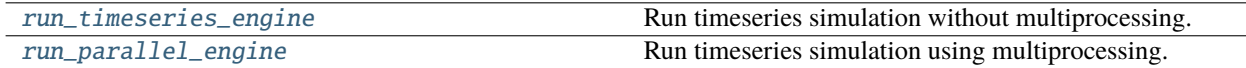

### **pvfactors.run.run\_timeseries\_engine**

<span id="page-89-0"></span>pvfactors.run.run\_timeseries\_engine(*fn\_build\_report*, *pvarray\_parameters*, *timestamps*, *dni*, *dhi*, *solar\_zenith*, *solar\_azimuth*, *surface\_tilt*, *surface\_azimuth*, *albedo*, *cls\_pvarray=<class 'pvfactors.geometry.pvarray.OrderedPVArray'>*, *cls\_engine=<class 'pvfactors.engine.PVEngine'>*, *cls\_irradiance=<class 'pvfactors.irradiance.models.HybridPerezOrdered'>*, *cls\_vf=<class 'pvfactors.viewfactors.calculator.VFCalculator'>*, *fast\_mode\_pvrow\_index=None*, *fast\_mode\_segment\_index=None*, *irradiance\_model\_params=None*, *vf\_calculator\_params=None*, *ghi=None*)

Run timeseries simulation without multiprocessing. This is the functional approach to the [PVEngine](#page-88-0) class.

- fn\_build\_report (function) Function that will build the report of the simulation
- pvarray\_parameters  $(dict)$  The parameters defining the PV array
- timestamps (array-like) List of timestamps of the simulation.
- dni  $(array-like)$  Direct normal irradiance values [W/m2]
- **dhi**  $(\text{array-like})$  Diffuse horizontal irradiance values  $[W/m2]$
- solar\_zenith (array-like) Solar zenith angles [deg]
- solar\_azimuth (array-like) Solar azimuth angles [deg]
- surface\_tilt  $(array-like)$  Surface tilt angles, from 0 to 180 [deg]
- surface\_azimuth (array-like) Surface azimuth angles [deg]
- albedo (array-like) Albedo values (or ground reflectivity)
- cls\_pvarray (class of PV array, optional) Class that will be used to build the PV array (Default = [OrderedPVArray](#page-75-0) class)
- cls\_engine (class of PV engine, optional) Class of the engine to use to run the simulations (Default = *[PVEngine](#page-88-0)* class)
- cls\_irradiance (class of irradiance model, optional) The irradiance model that will be applied to the PV array (Default  $=$  HybridPerez0rdered class)
- cls\_vf (class of VF calculator, optional) Calculator that will be used to calculate the view factor matrices (Default = [VFCalculator](#page-79-2) class)
- fast\_mode\_pvrow\_index (int, optional) If a valid pvrow index is passed, then the PVEngine fast mode will be activated and the engine calculation will be done only for the back surface of the selected pvrow (Default = None)
- <span id="page-90-1"></span>• fast\_mode\_segment\_index (int, optional) – If a segment index is passed, then the PVEngine fast mode will calculate back surface irradiance only for the selected segment of the selected back surface (Default = None)
- irradiance\_model\_params (dict, optional) Dictionary of parameters that will be passed to the irradiance model class as kwargs at instantiation (Default = None)
- vf\_calculator\_params (dict, optional) Dictionary of parameters that will be passed to the VF calculator class as kwargs at instantiation (Default = None)
- ghi (array-like, optional) Global horizontal irradiance values [W/m2] (Default = None)

**Returns** Saved results from the simulation, as specified by user's report function

**Return type** report

### **pvfactors.run.run\_parallel\_engine**

<span id="page-90-0"></span>pvfactors.run.run\_parallel\_engine(*report\_builder*, *pvarray\_parameters*, *timestamps*, *dni*, *dhi*, *solar\_zenith*, *solar\_azimuth*, *surface\_tilt*, *surface\_azimuth*, *albedo*, *cls\_pvarray=<class 'pvfactors.geometry.pvarray.OrderedPVArray'>*, *cls\_engine=<class 'pvfactors.engine.PVEngine'>*, *cls\_irradiance=<class 'pvfactors.irradiance.models.HybridPerezOrdered'>*, *cls\_vf=<class 'pvfactors.viewfactors.calculator.VFCalculator'>*, *fast\_mode\_pvrow\_index=None*, *fast\_mode\_segment\_index=None*, *irradiance\_model\_params=None*, *vf\_calculator\_params=None*, *n\_processes=2*, *ghi=None*)

Run timeseries simulation using multiprocessing. Here, instead of a function that will build the report, the users will need to pass a class (or an object).

- report\_builder  $(class \textit{or object})$  Class or object that will build and merge the reports. It **must** have a build() and a merge() method that perform the tasks
- pvarray\_parameters  $(dict)$  The parameters defining the PV array
- timestamps  $(\text{array-like}) \text{List of timesteps of the simulation.}$
- dni  $(\text{array-like})$  Direct normal irradiance values [W/m2]
- **dhi**  $(\text{array-like})$  Diffuse horizontal irradiance values  $[W/m2]$
- solar\_zenith  $(array-like)$  Solar zenith angles  $[deg]$
- solar\_azimuth  $(array-like)$  Solar azimuth angles  $[deg]$
- surface\_tilt  $(array-like)$  Surface tilt angles, from 0 to 180 [deg]
- surface\_azimuth (array-like) Surface azimuth angles [deg]
- albedo  $(\text{array-like})$  Albedo values (or ground reflectivity)
- cls\_pvarray (class of PV array, optional) Class that will be used to build the PV array (Default = [OrderedPVArray](#page-75-0) class)
- cls\_engine (class of PV engine, optional) Class of the engine to use to run the simulations (Default =  $PVEngine$  class)
- <span id="page-91-1"></span>• cls\_irradiance (class of irradiance model, optional) – The irradiance model that will be applied to the PV array (Default = [HybridPerezOrdered](#page-86-0) class)
- cls\_vf (class of VF calculator, optional) Calculator that will be used to calculate the view factor matrices (Default = [VFCalculator](#page-79-2) class)
- fast\_mode\_pvrow\_index (int, optional) If a valid pvrow index is passed, then the PVEngine fast mode will be activated and the engine calculation will be done only for the back surface of the selected pvrow (Default = None)
- fast\_mode\_segment\_index (int, optional) If a segment index is passed, then the PVEngine fast mode will calculate back surface irradiance only for the selected segment of the selected back surface (Default = None)
- irradiance\_model\_params (dict, optional) Dictionary of parameters that will be passed to the irradiance model class as kwargs at instantiation (Default = None)
- vf\_calculator\_params (dict, optional) Dictionary of parameters that will be passed to the VF calculator class as kwargs at instantiation (Default = None)
- n\_processes (int, optional) Number of parallel processes to run for the calculation  $(Default = 2)$
- ghi (array-like, optional) Global horizontal irradiance values  $[W/m2]$  (Default = None)

**Returns** Saved results from the simulation, as specified by user's report class (or object)

**Return type** report

## **2.5.6 report**

Module containing examples of report builder functions and classes.

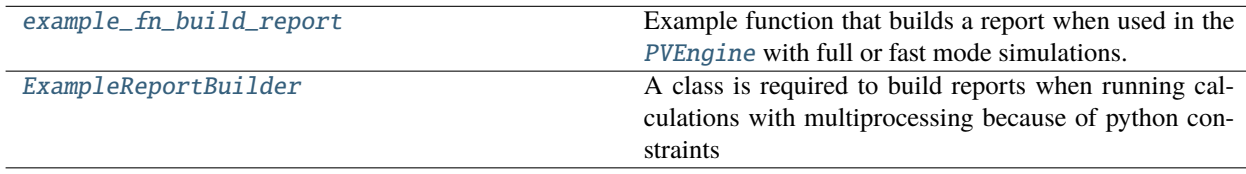

### **pvfactors.report.example\_fn\_build\_report**

### <span id="page-91-0"></span>pvfactors.report.example\_fn\_build\_report(*pvarray*)

Example function that builds a report when used in the [PVEngine](#page-88-0) with full or fast mode simulations. Here it will be a dictionary with lists of calculated values.

**Parameters pvarray** (PV array object) – PV array with updated calculation values

**Returns report** – Report updated with newly calculated values

**Return type** dict

## <span id="page-92-2"></span>**pvfactors.report.ExampleReportBuilder**

### <span id="page-92-0"></span>class pvfactors.report.ExampleReportBuilder

A class is required to build reports when running calculations with multiprocessing because of python constraints

<span id="page-92-1"></span> $\_init$ <sub> $\_()$ </sub>

## **Methods**

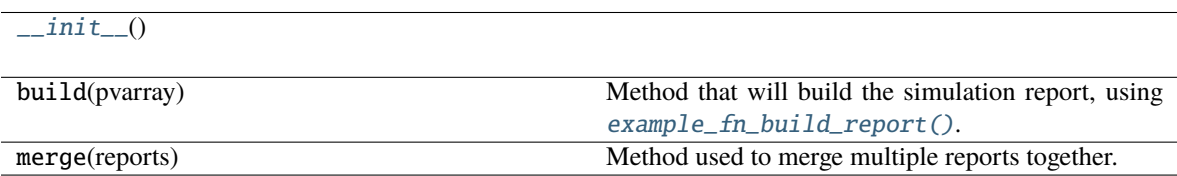

# **2.6 What's New**

These are new features and improvements of note in each release.

# **2.6.1 v1.5.3 (June 30, 2023)**

This is the first release of the solarfactors fork.

### **Installation**

• The docs and testing extras in setup.py are now called doc and test [\(GH1\)](https://github.com/pvlib/solarfactors/pull/1)

### **Requirements**

• Removed the upper version limit on pvlib [\(GH5\)](https://github.com/pvlib/solarfactors/pull/5)

### **Testing**

- Migrated CI infrastructure to GitHub Actions [\(GH1\)](https://github.com/pvlib/solarfactors/pull/1)
- Add python 3.10 to test configuration [\(PR #129\)](https://github.com/SunPower/pvfactors/pull/129/)
- Add python3.11 to test configuration [\(GH1\)](https://github.com/pvlib/solarfactors/pull/1)

• Kevin Anderson [\(@kandersolar\)](https://github.com/kandersolar)

# **2.6.2 v1.5.2 (February 22, 2022)**

## **Requirements**

- Add python 3.9 to test configuration [\(PR #122\)](https://github.com/SunPower/pvfactors/pull/122/)
- Set the upper bound on shapely to version 2.0 (not yet released). The shapely dependency may be dropped altogether in a future pvfactors release. [\(PR #130\)](https://github.com/SunPower/pvfactors/pull/130/)

## **Fixes**

- A small bug in the pvlib-python implementation of the Perez transposition model was discovered and fixed in pvlib v0.9.0. To ensure the error does not affect pvfactors output moving forward, the pvlib dependency is updated from pvlib>=0.7.0,<0.9.0 to pvlib>=0.9.0,<0.10.0. This will likely change the results of irradiance simulations. According to the [pvlib release notes,](https://pvlib-python.readthedocs.io/en/v0.9.0/whatsnew.html#bug-fixes) the differences are "expected to be small and primarily occur at low irradiance conditions". [\(PR #121\)](https://github.com/SunPower/pvfactors/pull/121/)
- Fixed a bug that affected some irradiance simulations when *surface\_tilt* is exactly zero. See [GH #125](https://github.com/SunPower/pvfactors/issues/125) for details. [\(PR #128\)](https://github.com/SunPower/pvfactors/pull/128/)

## **Maintenance**

- Update CI including sphinx for documentation [\(PR #124\)](https://github.com/SunPower/pvfactors/pull/124/)
- Add documentation for making new releases [\(PR #133\)](https://github.com/SunPower/pvfactors/pull/133/)

## **Contributors**

- Kevin Anderson [\(@kanderso-nrel\)](https://github.com/kanderso-nrel)
- Marc Anoma [\(@anomam\)](https://github.com/anomam)
- Mark Campanelli [\(@campanelli-sunpower\)](https://github.com/campanelli-sunpower)

# **2.6.3 v1.5.1 (March 27, 2021)**

## **Enhancements**

• Update pvlib dependency from  $pvlib>=0.6.0, <0.8.0$  to  $pvlib>=0.7.0, <0.9.0$  [\(PR #116\)](https://github.com/SunPower/pvfactors/pull/116/)

- Marc Anoma [\(@anomam\)](https://github.com/anomam)
- Kevin Anderson [\(@kanderso-nrel\)](https://github.com/kanderso-nrel)

# **2.6.4 v1.5.0 (February 7, 2021)**

## **Enhancements**

- Add import check for shapely/geos (#110)
- Drop Python 2.7, 3.5, add Python 3.8 (#112)

## **Fix**

- TsSegement was missing proper indexing (#102)
- Fix CI: restrict pvlib to <0.8.0 because of API break, reduce test length because of hanging CI (#112)

## **Contributors**

- Thomas Capelle [\(@tcapelle\)](https://github.com/tcapelle)
- Kevin Anderson [\(@kanderso-nrel\)](https://github.com/kanderso-nrel)
- Marc Anoma [\(@anomam\)](https://github.com/anomam)

# **2.6.5 v1.4.1 (November 29, 2019)**

## **Fix**

The vectorization of the calculations (from v1.3.0) in the PVEngine had removed the ability to account for timeseries albedo values (it was only using the first albedo value). This fix repairs that issue by building the full 3D matrices for the reflectivity values (and the inverse reflectivity values as well).

• PVEngine needs to use timeseries albedo values (#98)

## **Contributors**

• Marc Anoma [\(@anomam\)](https://github.com/anomam)

# **2.6.6 v1.4.0 (November 21, 2019)**

### **Enhancements**

pvfactors can now account for AOI losses by either using constant diffuse losses, are by using an fAOI function that will provide the corresponding loss for each value of angle of incidence.

- Test for continuity of results with direct shading (#91)
- Implement non-diffuse AOI loss methods (#92)
- Implement fAOI modifiers for irradiance models (#93)
- Merge new AOI methods into full mode workflow (#94)
- Include fAOI losses from irradiance models in tests (#95)
- Update docs for AOI methods (#96)

• Marc Anoma [\(@anomam\)](https://github.com/anomam)

# **2.6.7 v1.3.0 (November 6, 2019)**

## **Enhancements**

pvfactors is now only using timeseries geometries and vectorization for the view factor matrix calculation, even with the full reflection equilibrium mode. This resulted in an incredible speed boost, in which 8760 simulations now run in less than 2 seconds when using the full mode (it previously took a couple minutes). So there's not much reason anymore to use the "fast" mode, which is less accurate and not that faster anymore. Lots of package clean up and documentation updates in addition to this.

- Create timeseries ground elements (#80)
- Index all timeseries surfaces (#82)
- Vectorize calculation of vf matrix (#83)
- Implement vectorized full mode (#84)
- Clean up package now that full mode is vectorized (#86)
- Reorganize geometry sub-package (#87)
- Add docs section on main concepts (#88)
- Update docs tutorials (#89)

## **Contributors**

• Marc Anoma [\(@anomam\)](https://github.com/anomam)

# **2.6.8 v1.2.2 (October 8, 2019)**

## **Enhancements**

Passing GHI to the irradiance models when using the fast mode should provide more accuracy.

• Add GHI to run functions inputs (#78)

### **Fixes**

The OrderedPVArray didn't handle it well when the fit function was called multiple times. A fix was implemented for this.

• Fix accumulation of pvrows when fitting multiple times (#77)

### **Contributors**

• Marc Anoma [\(@anomam\)](https://github.com/anomam)

# **2.6.9 v1.2.1 (September 13, 2019)**

### **Enhancements**

Added module spacing and transparency inputs to irradiance models, and updated README file to make it clearer.

- Add module transparency and spacing to irradiance models (#72)
- Use reStructuredText for README and add TOC (#74)

### **Fixes**

Fix small issue in irradiance models for fast mode: made sure that shaded surfaces are not getting any Perez circumsolar irradiance, except via module spacing and transparency.

• Fix irradiance models for fast mode shaded surfaces (#73)

## **Contributors**

• Marc Anoma [\(@anomam\)](https://github.com/anomam)

# **2.6.10 v1.2.0 (September 9, 2019)**

Huge speed improvements and enhancements: implementation of a fully vectorized fast mode which now runs 8760 simulations in less than 2 seconds (and calculates same or better results than previous version of fast mode). The improvements done for fast mode also benefit the full simulation mode as some speed improvements have been observed as well.

- Vectorize shading (#64)
- Create timeseries PV row geometries (#65)
- Create timeseries ground (#66)
- Timeseries view factors (#67)
- Update irradiance models (#68)
- Update engine and run functions for timeseries fast mode (#69)
- Update docs for vectorized fast mode (#70)

• Marc Anoma [\(@anomam\)](https://github.com/anomam)

# **2.6.11 v1.1.0 (August 2, 2019)**

Some clean ups and enhancements: the PV Array geometry class OrderedPVArray now uses vectorization to calculate the geometry coordinates, which makes the simulations around 30% faster.

- Vectorize geometry calculations (#60)
- Add common project folders to .gitignore (#61)
- Tutorial for fast mode (#62)

## **Contributors**

- Cedric Leroy [\(@cedricleroy\)](https://github.com/cedricleroy)
- Marc Anoma [\(@anomam\)](https://github.com/anomam)

# **2.6.12 v1.0.3 (July 12, 2019)**

Enhancement: users can now pass irradiance model arguments to run functions. This was only possible when using the PV engine directly until now.

• Pass irradiance model params to run functions (#57)

### **Contributors**

• Marc Anoma [\(@anomam\)](https://github.com/anomam)

# **2.6.13 v1.0.2 (July 5, 2019)**

Some bug fixes and enhancements. Now the PVEngine can run simulations using a "fast-mode" with observed speed gain of around 30% and accuracy drop of around 4% compared to the full mode.

- Update python dependencies and test requirements (#50)
- Added a Tolerance for direct shading detection to cast shadow function (#51)
- Fix broken tests from #51 & check circleci (#52)
- Implement a fast simulation mode in PVEngine (#53)
- Build sphinx docs into CircleCI artifacts (#54)
- Make engine more robust to bad weather data (#55)

- Marc Anoma [\(@anomam\)](https://github.com/anomam)
- Thomas Capelle [\(@tcapelle\)](https://github.com/tcapelle)

# **2.6.14 v1.0.1 (May 14, 2019)**

A number of small fixes. And also newer and correct build for this version.

- Fix small negative vf between pvrows (#45)
- Passing calculated view factor matrix to pv array for use in reports (#46)
- Small fixes (#44)
- Fix "difference" calculation method for linestrings (#47)

### **Contributors**

• Marc Anoma [\(@anomam\)](https://github.com/anomam)

# **2.6.15 v1.0.0 (April 19, 2019)**

Major release for pvfactors. The whole code base was revamped, which led to a 5x speed increase in computational speed. The package API has now also been completely upgraded, with a seperation and uncoupling between geometry, irradiance, and view factor modeling. All of these items are now unified into an engine and also some run functions to run full or partial simulations, and inspect the results. The documentation was completely revamped as well, with a new tutorial section containing lots of examples to get familiar with pvfactors, and also a developer API section that documents all of the classes and functions of the package.

- Fix pvlib version in order to create conda build (#26)
- Update docs: reorganize, clean up, and add API (#27)
- Fix img url and update circleci look (#28)
- New Geometry API (#29)
- API refactoring for view factor calculation (#30)
- New irradiance API (#31)
- Implement perez model with new irradiance API (#33)
- Implement engine to run simulations using new APIs (#32)
- Implement functional run and parallel computation (#37)
- Migrate last elements to new API (#38)
- Remove old API files (#39)
- Update docs for new pvfactors API (#40)
- Update docstrings (#41)

• Marc Anoma [\(@anomam\)](https://github.com/anomam)

# **2.6.16 v0.1.5 (December 14, 2018)**

Updates so that pvfactors is not broken by pvlib-python updates in upcoming version 6.1

- Updates for upcoming pvlib version 6.1 (#24)
- Small fixes to display long description on PyPI, and docs

## **Contributors**

• Marc Anoma

# **2.6.17 v0.1.4 (November 22, 2018)**

Major simplification of simulation input types, and update of docs for PyPI. Now the only PV array angles needed for simulations are 'surface\_tilt' and 'surface\_azimuth', and they also follow the pvlib-python convention.

- Small updates for PyPI upload (#21)
- Use 'surface\_azimuth' and 'surface\_tilt' only, with pvlib convention (#22)

## **Contributors**

• Marc Anoma

## **2.6.18 v0.1.3 (September 13, 2018)**

Backwards compatibility fix for timeseries simulation.

• Make sure that all timestamps are returned in outputs (#17)

## **Contributors**

• Marc Anoma

# **2.6.19 v0.1.2 (September 12, 2018)**

Major updates of simulation API and package organization, as well as documentation.

- Refactor tools.py: return 1 output df in timeseries Perez (#13)
- Simplify timeseries calculation API (#14)
- Update docs because of simulation API changes (#15)

• Marc Anoma

# **2.6.20 v0.1.1 (September 6, 2018)**

Implementation of important package and model improvements.

- Migration to CircleCI 2.0 (#5)
- Removed dependency on geopandas (#3)
- Implementation of back horizon band shading (#7)
- Clean up and add Github features (#9)
- Output all the surface registries calculated for each timestamp in a Perez timeseries simulation (#10)

## **Contributors**

• Marc Anoma

# **2.6.21 v0.1.0 (May 14, 2018)**

This is the first release of pvfactors. We hope this package will help answer some important questions on irradiance calculation for the PV industry.

- Use shapely and geodataframes to create 2D PV array geometries and record them
- Add ability to discretize ''pvrow" surfaces in order to calculate irradiance distributions (eg diffuse shading)
- Use Perez diffuse light model
- Add multiprocessing and improve computational speed
- Create extensive documentation including a Jupyter notebook tutorial
- Implement circumsolar and horizon band shading to improve diffuse shading calculations
- Created tools functions for running timeseries simulations
- Make package compatible with Python3
- Add continuous integration with CircleCI
- Add versioneer for "auto-versioning" of package

## **Contributors**

• Marc Anoma

# **CHAPTER**

# **THREE**

# **INDICES AND TABLES**

- genindex
- modindex
- search

# **INDEX**

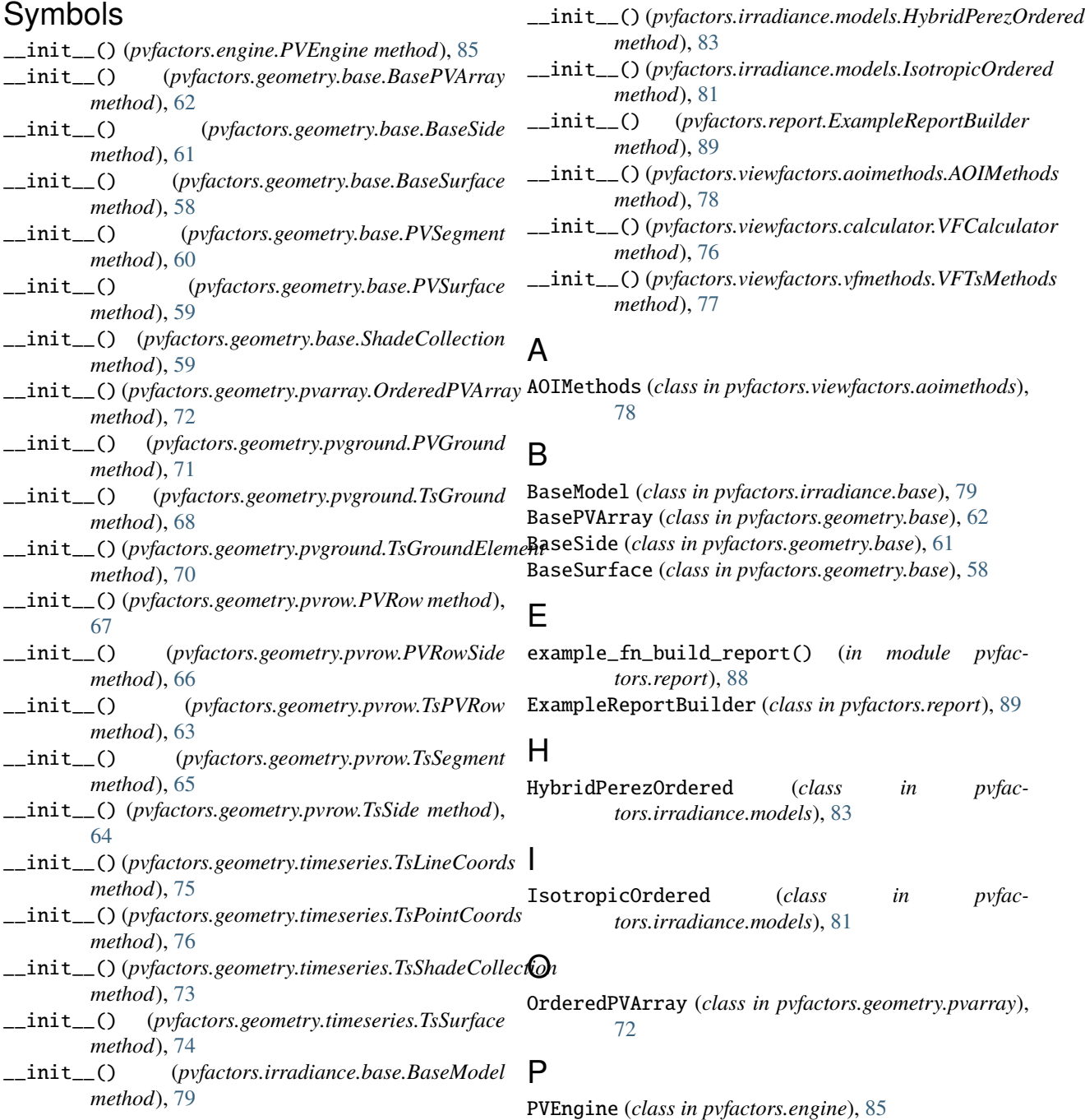

PVGround (*class in pvfactors.geometry.pvground*), [71](#page-74-1) PVRow (*class in pvfactors.geometry.pvrow*), [67](#page-70-0) PVRowSide (*class in pvfactors.geometry.pvrow*), [66](#page-69-0) PVSegment (*class in pvfactors.geometry.base*), [60](#page-63-1) PVSurface (*class in pvfactors.geometry.base*), [59](#page-62-1)

# R

run\_parallel\_engine() (*in module pvfactors.run*), [87](#page-90-1) run\_timeseries\_engine() (*in module pvfactors.run*), [86](#page-89-1)

# S

ShadeCollection (*class in pvfactors.geometry.base*), [59](#page-62-1)

# T

TsGround (*class in pvfactors.geometry.pvground*), [68](#page-71-1) TsGroundElement (*class in pvfactors.geometry.pvground*), [70](#page-73-1) TsLineCoords (*class in pvfactors.geometry.timeseries*), [75](#page-78-2) TsPointCoords (*class in pvfactors.geometry.timeseries*), [76](#page-79-4) TsPVRow (*class in pvfactors.geometry.pvrow*), [63](#page-66-0) TsSegment (*class in pvfactors.geometry.pvrow*), [65](#page-68-0) TsShadeCollection (*class in pvfactors.geometry.timeseries*), [73](#page-76-2) TsSide (*class in pvfactors.geometry.pvrow*), [64](#page-67-0) TsSurface (*class in pvfactors.geometry.timeseries*), [74](#page-77-2)

# V

VFCalculator (*class in pvfactors.viewfactors.calculator*), [76](#page-79-4) VFTsMethods (*class in pvfactors.viewfactors.vfmethods*), [77](#page-80-2)